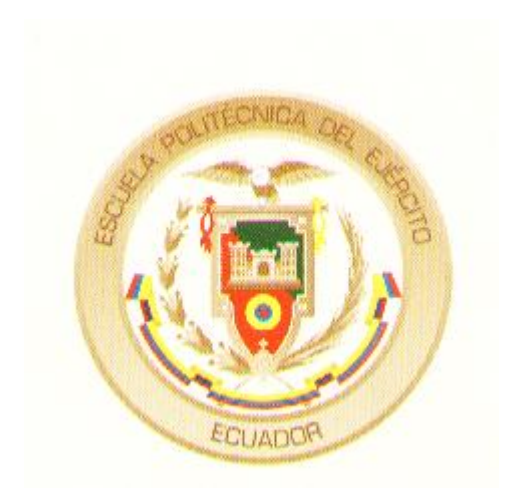

ESPE – Latacunga

# CARRERA DE INGENIERIA AUTOMOTRIZ

# TESIS DE GRADO

"ANALISIS Y OPTIMIZACION DE LA AERODINAMICA DE LA CARROCERIA DE UN AUTOBÚS POR MEDIO DE LA UTILIZACIÓN DE UN PROGRAMA DE DISEÑO POR ANÁLISIS DE ELEMENTOS FINITOS (ENGINEERING FLUID DYNAMICS)"

DAVID LANAS

2007

# **CERTIFICACIÓN**

Certificamos que el presente trabajo Teórico – Practico fue realizado en su totalidad por el Sr. Roberto David Lanas Pérez.

> ----------------------- Ing. Oscar Arteaga **Director**

-------------------------- Ing. Oswaldo Jácome **Codirector** 

# **AGRADECIMIENTO**

Mi mas sincero agradecimiento, a mis padres quienes me han apoyado desde mi infancia para convertirme en un profesional útil a la sociedad, es a ellos a quienes por medio de este trabajo retribuyo el esfuerzo y las expectativas que depositaron en mi, a mis distinguidos maestros, de quienes e sabido asimilar todas sus enseñanzas y experiencias para poder ponerlas en practica en el campo laboral, a la Escuela Politécnica del Ejercito sede Latacunga, por abrirme sus puertas y poder educarme en una de las instituciones de educación superior con mayor prestigio a nivel nacional, a esta noble institución mi gratitud eterna por haberme acogido en sus aulas.

# **DEDICATORIA**

Al finalizar una etapa mas de mi vida estudiantil, dedico este trabajo a mi hermano, quien es la persona de toda mi confianza y cariño, con quien e compartido los momentos tanto buenos como malos, además de que para el soy un ejemplo a seguir, motivo por el cual que todo sacrificio por mas duro que sea tiene su recompensa al final, mis padres quienes supieron darme el estudio muchas veces con grandes sacrificios personales motivo por el cual no les podía fallar, a mi familia que siempre me dio su apoyo y comprensión en los momentos difíciles, a mi tío Fernando Pérez, quien siempre a estado ahí para mi en cualquier necesidad y en cualquier momento y en especial a Dios por permitirme vivir este momento.

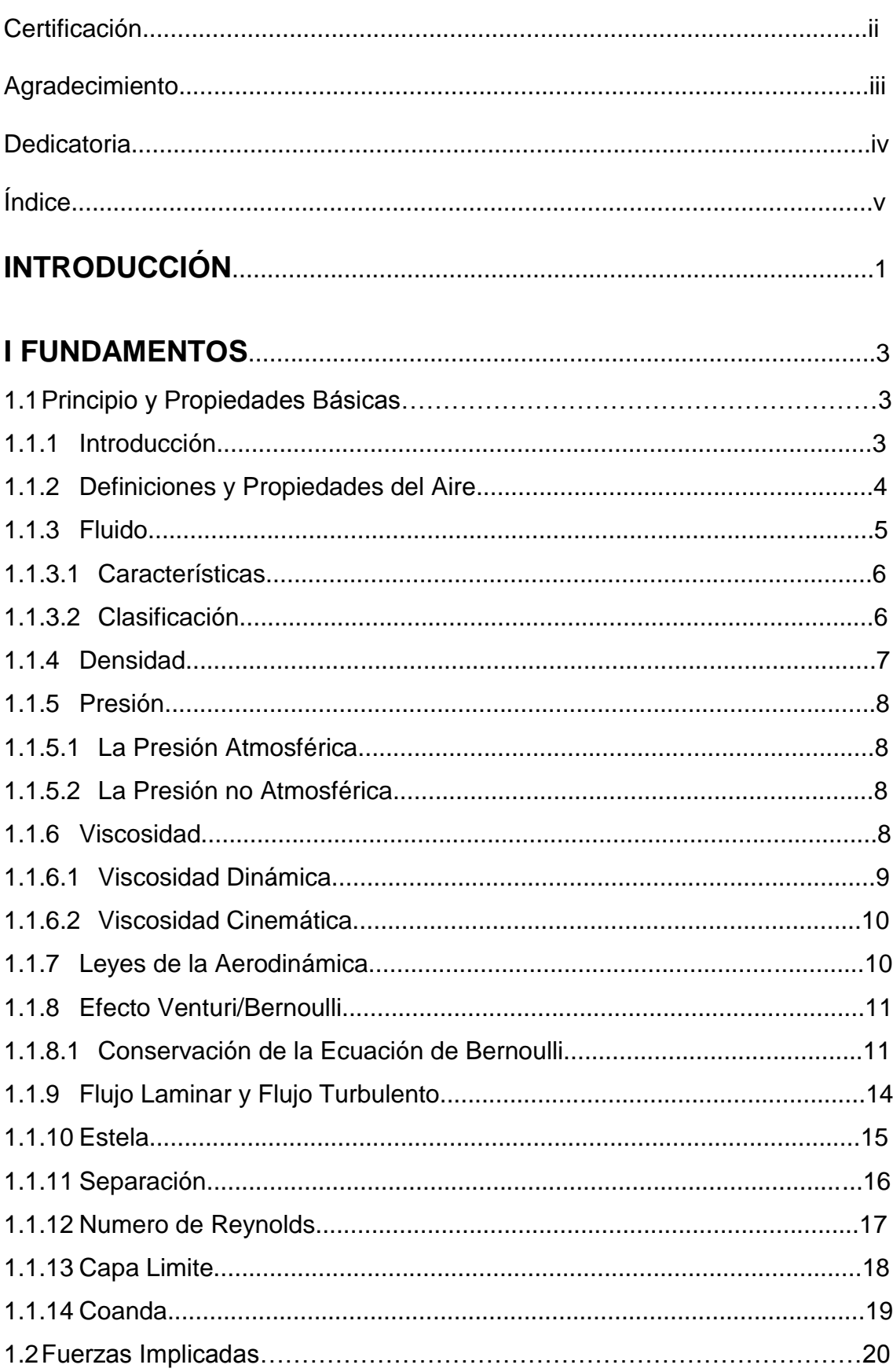

# **INDICE**

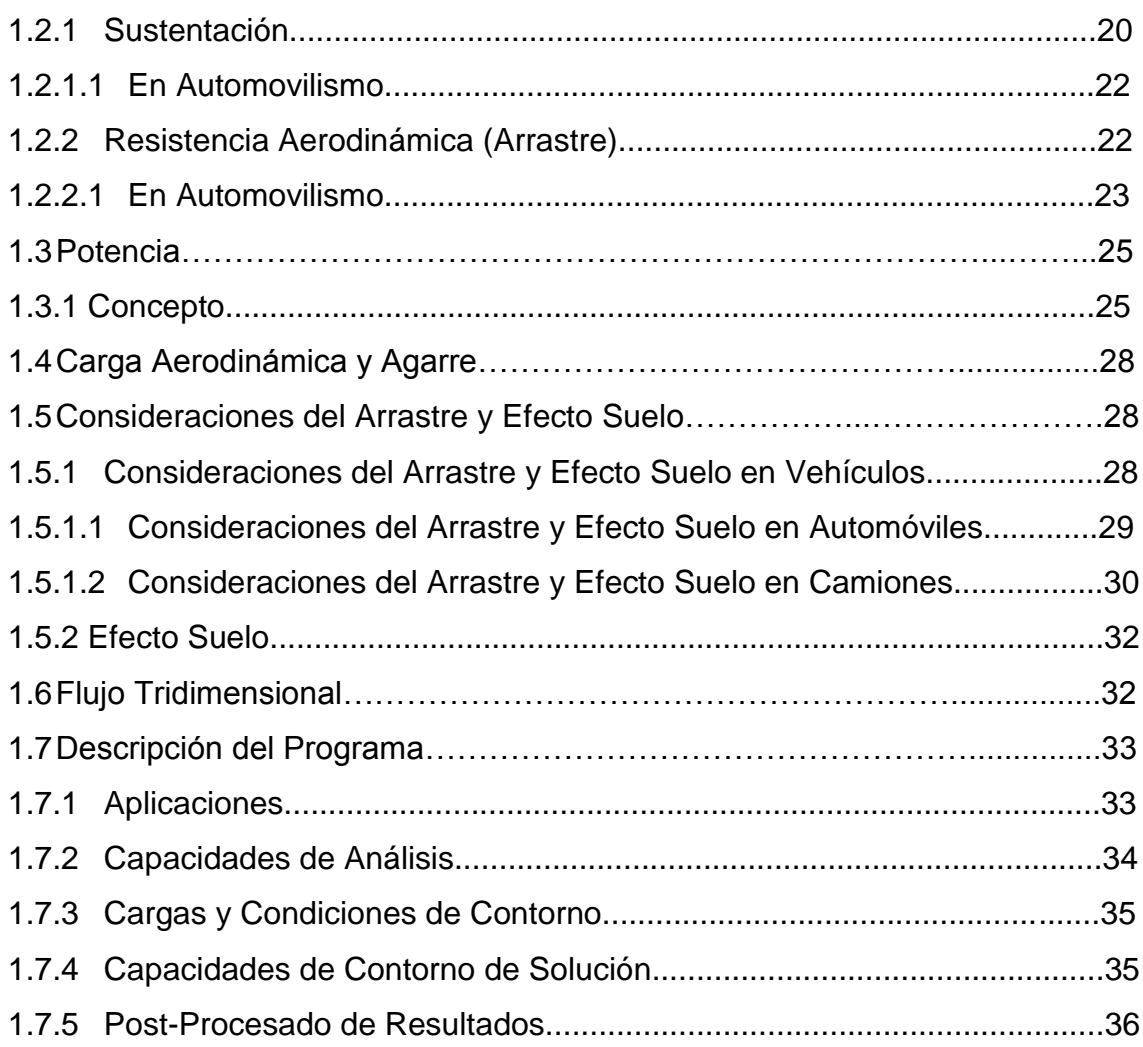

# **II MODELADO POR ORDENADOR**………….………………...................39

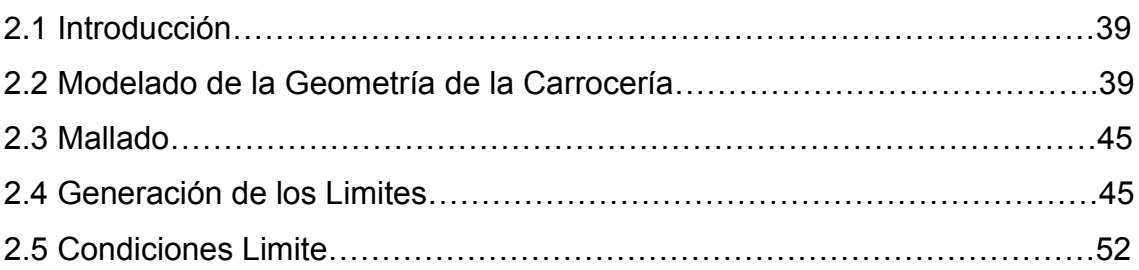

# **III DISENO AERODINAMICO DEL MODELO ORIGINAL Y**

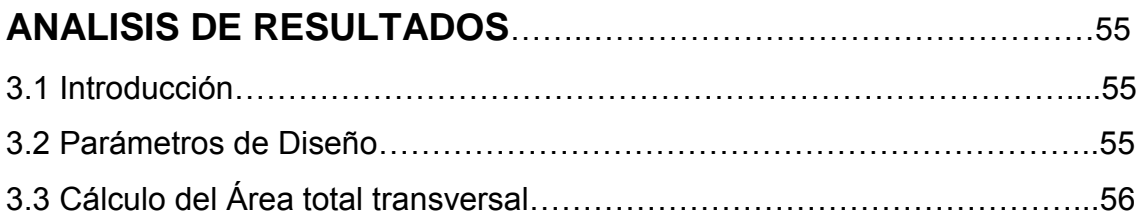

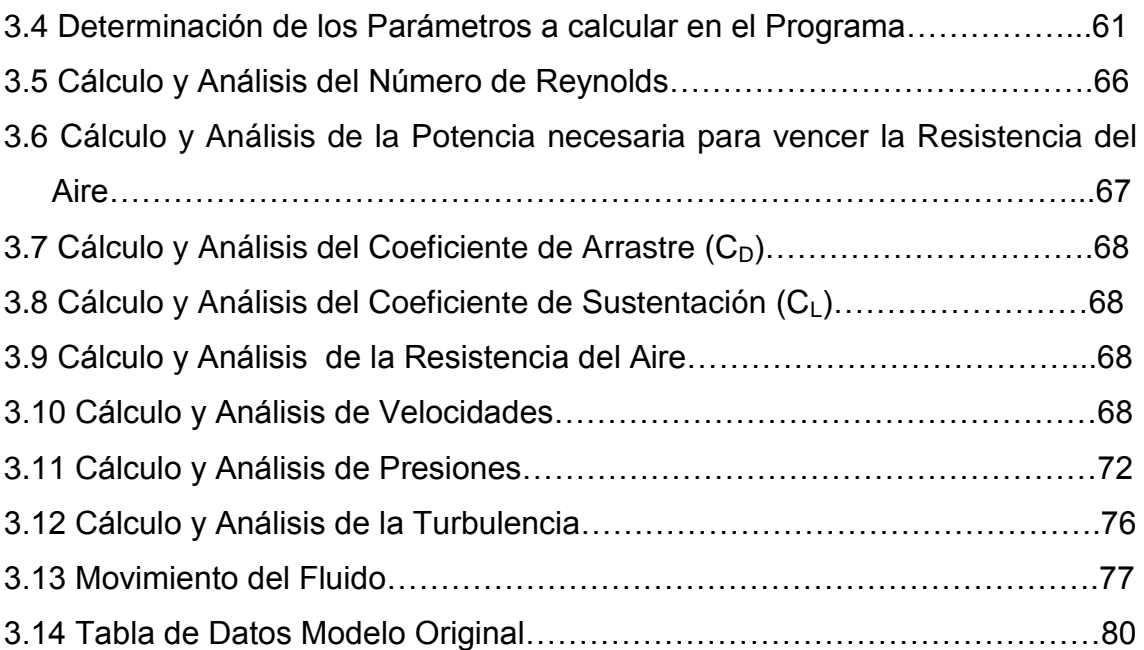

# **IV DISENO AERODINAMICO DEL PROTOTIPO MEJORADO Y**

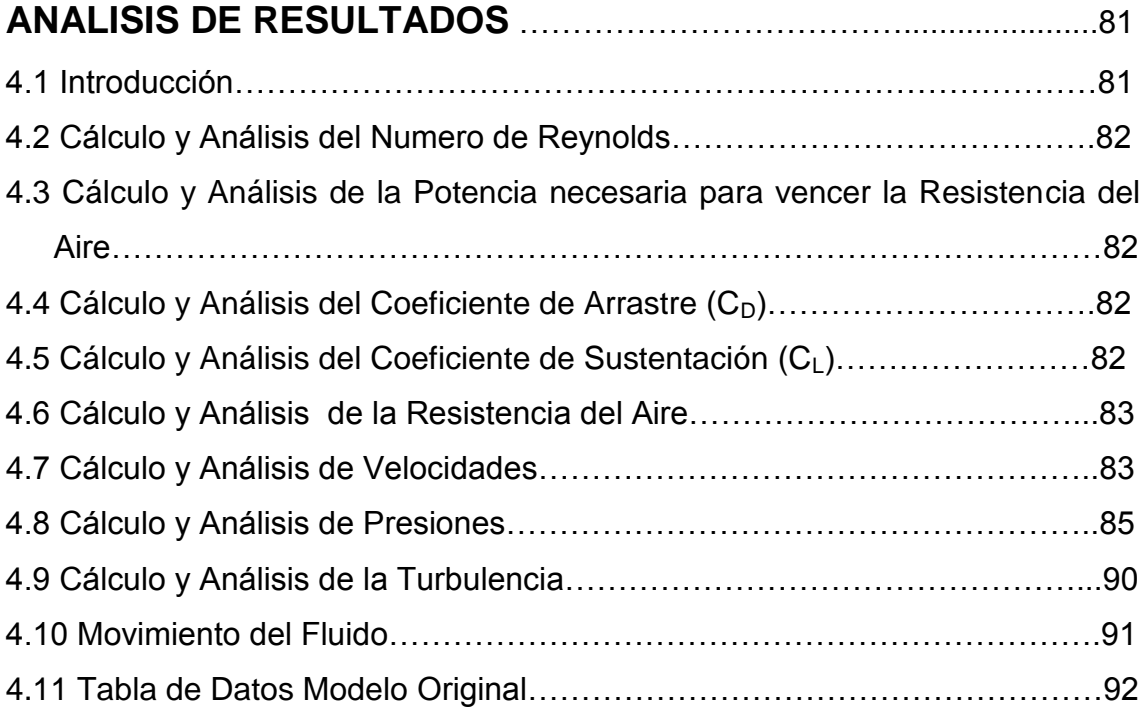

# **V CONCLUCIONES Y RECOMENDACIONES**………………………...93

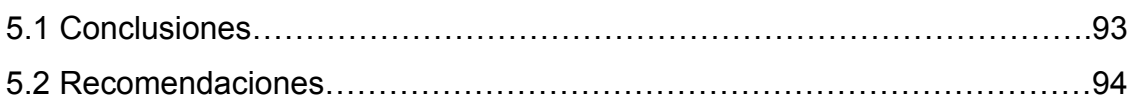

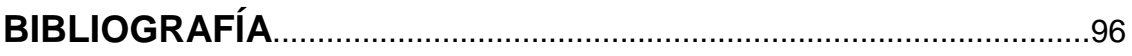

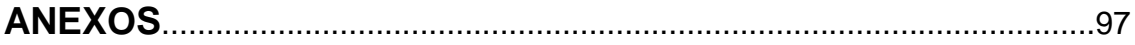

# **INTRODUCCIÓN**

En todo proceso de diseño, uno de los factores mas importantes que debemos tener en cuenta, es la dinámica de la propia estructura; dicha dinámica depende de dos cosas: el propio movimiento y las fuerzas que general dicho movimiento; ambas son dependientes lógicamente; por tanto, un buen diseño se basa justamente en eso: en conocer perfectamente la dinámica del vehículo, en nuestro caso, conociendo todas las fuerzas que intervienen y de que modo afectan al comportamiento del vehículo.

Evidentemente, los métodos de construcción, han evolucionado enormemente a lo largo de los años desde el remache de planchas de aluminio hasta su pegado, desde la madera hasta la fibra de carbono, desde las formas con ángulos rectos hasta las formas aerodinámicas que permite realizar la fibra.

Todas estas mejoras, en cuanto a materiales y formas, han supuesto un avance extraordinario en lo referente a la construcción y estética, pero no en lo referente al proceso de diseño.

En cualquier diseño de un automóvil u otro vehículo, es indispensable conocer a priori las características o forma genérica, que va a tener; dependiendo de las aplicaciones, la forma depende de dichas restricciones y es necesario tenerlas en cuenta.

Cada pieza de la carrocería tiene su razón de ser y su función. Cuando nos hablan de la aerodinámica de un automóvil pensamos siempre en sus formas redondas, en las líneas fluidas y en resultado estético proporcional a los avances, que se cree, la carrocería genera en velocidad.

Los métodos computacionales, disminuyen el tiempo de cálculo y el tiempo de construcción del prototipo final o definitivo, por cuanto el ordenador puede marcar, si se usa correctamente, las pautas a seguir o los limites que no debemos sobrepasar para que el modelo tenga unas determinadas características de comportamiento.

Del estudio del manejo de uno de los programas computacionales trata la presente Tesis, mas específicamente el EFD (ENGINEERING FLUID DYNAMICS) de COSMOSFloworks, es uno de los programas mas utilizados por muchas empresas a nivel mundial para la realización de diferentes estudios y proyectos, ya que presenta la facilidad de conocer resultados con diferentes factores de corrección.

Se ha realizado una minuciosa investigación, en lo que tiene que ver con la forma de utilización del programa, que con la práctica se vuelve fácil claro dependiendo de que se quiera analizar.

Para el presente proyecto se ha contado con la colaboración de Metálicas PAPER"S que nos permitió el acceso a uno de sus modelos de carrocería para un bus interprovincial.

En la presente tesis se podrá apreciar, la utilización del programa antes mencionado, iniciando por el modelado hasta terminar con el análisis aerodinámico, por lo cual también se ha incluido gráficos de las pantallas de cómo se va progresando en el análisis, así como los gráficos que se muestran al final del mismo.

Pero hay que tener en cuenta que si se desea realizar otro tipo de análisis, para otro tipo de elemento u otro tipo de fluido, el procedimiento varía en cuanto a las condiciones, pero al final con práctica se puede resolver cualquier problema que se quiera resolver.

# **I FUNDAMENTOS**

### **1.1 PRINCIPIOS Y PROPIEDADES BÁSICAS**

#### **1.1.1 Introducción**

La dinámica de cualquier fluido, viene determinada básicamente, por 2 aspectos:

- Las propiedades de dicho fluido.
- Las leyes o principios que regulan y marcan la dinámica.

El estudio de los flujos externos tiene especial importancia para el ingeniero en aeronáutica que analiza el flujo del aire alrededor de diversos componentes de un avión. De hecho gran parte de lo que ahora sabemos acerca de los flujos externos se ha obtenido de estudios motivados por tales problemas de aerodinámica. Sin embargo, existe un interés considerable en los flujos externos por parte de otros ingenieros; el flujo de fluidos alrededor de aspas de turbinas, automóviles, edificios, estadios deportivos, chimeneas, goteo por rociado, contrafuertes de puentes, tuberías submarinas, sedimentos fluviales y glóbulos rojos sugiere una gran variedad de fenómenos que solo pueden entenderse desde la perspectiva de los flujos externos.

Mucha gente cree que la aerodinámica es una actividad digamos de "vista"; incluso en equipos de alta competición, creen que diseñar cierto elemento aerodinámico, es simplemente ver y observar con ""detenimiento"" la estructura del vehículo, y como por arte de magia, te venga a la cabeza cuáles son las dimensiones y posición del apéndice o estructura aerodinámica que pretendes estudiar y colocar; es como si el hecho de observarlo atentamente, diese la capacidad extrasensorial de calcular mentalmente, de resolver ecuaciones complejas y sistemas sin ordenador alguno, etc. Todo diseño o actividad, como en este caso, conlleva un proceso, que no es posible omitir ni saltarse: una simulación EFD, (ENGINEERING FLUID DYNAMICS), no es posible realizarla, si no se tiene el modelo del vehículo en formato CAD apto para el software EFD, por ejemplo.

#### **1.1.2 Definiciones y Propiedades del Aire**

Partiendo desde esta última premisa o condición, empezaremos definiendo y analizando, las distintas propiedades del aire, puesto que el aire, es el fluido donde nos vamos a mover; de todas formas, las propiedades son extensibles automáticamente, a todos los fluidos, en general.

Por conocimiento general el aire es un conjunto de gases que constituye la atmósfera.

La atmósfera es un fluido que raramente se encuentra en reposo. Debido a la distribución irregular de la temperatura, las masas de aire se mueven en todas direcciones y sentidos. Este fenómeno es el viento.

Desde el punto de vista físico es la velocidad de las partículas de aire, en consecuencia es un vector que se define por su dirección e intensidad. En la tabla 1.1 se muestran las características más importantes del aire.

| <b>Temperatura</b> | <b>Densidad</b> | <b>Peso</b>       | <b>Viscosidad</b> | <b>Viscosidad</b> |
|--------------------|-----------------|-------------------|-------------------|-------------------|
|                    |                 | <b>Especifico</b> | <b>Dinámica</b>   | <b>Cinemática</b> |
| T                  | ρ               |                   |                   |                   |
|                    |                 | γ                 | μ                 | $\mathbf U$       |
| [*C]               | [ $kg/m3$ ]     |                   |                   |                   |
|                    |                 | [N/m3]            | $[Pa*s]$          | [ $m2/s$ ]        |
| $-40$              | 1.514           | 14.85             | 1.51X10-5         | 9.98X10-6         |
| $-30$              | 1.452           | 14.24             | 1.56X10-5         | 1.08X10-5         |
| $-20$              | 1.394           | 13.67             | 1.62X10-5         | 1.16X10-5         |
| $-10$              | 1.341           | 13.15             | 1.67X10-5         | 1.24X10-5         |
| $\mathbf 0$        | 1.292           | 12.67             | 1.72X10-5         | 1.33X10-5         |
| 10                 | 1.247           | 12.23             | 1.77X10-5         | 1.42X10-5         |
| 20                 | 1.204           | 11.81             | 1.81X10-5         | 1.51X10-5         |
| 30                 | 1.164           | 11.42             | 1.86X10-5         | 1.60X10-5         |
| 40                 | 1.127           | 11.05             | 1.91X10-5         | 1.69X10-5         |
| 50                 | 1.092           | 10.71             | 1.95X10-5         | 1.79X10-5         |
| 60                 | 1.060           | 10.39             | 1.99X10-5         | 1.89X10-5         |
| 70                 | 1.029           | 10.09             | 2.04X10-5         | 1.99X10-5         |
| 80                 | 0.9995          | 9.802             | 2.09X10           | 2.09X10-5         |
| 90                 | 0.9720          | 9.532             | 2.13X10-5         | 2.19X10-5         |
| 100                | 0.9459          | 9.277             | 2.17X10-5         | 2.30X10-5         |
| 110                | 0.9213          | 9.034             | 2.22X10-5         | 2.40X10-5         |
| 120                | 0.8978          | 8.805             | 2.26X10-5         | 2.51X10-5         |

**Tabla<sup>1</sup> 1.1 Propiedades del Aire a Presión Atmosférica**

#### **1.1.3 Fluido**

Un fluido es una [sustancia](http://es.wikipedia.org/wiki/Sustancia) o [medio continuo](http://es.wikipedia.org/wiki/MecÃ¡nica_de_medios_continuos) que se deforma continuamente en el tiempo ante la aplicación de una solicitación o esfuerzo cortante sin importar la [magnitud](http://es.wikipedia.org/wiki/Magnitud) de esta.

 1 Tabla tomada del Libro Mecánica de Fluidos Aplicada 4<sup>a</sup> Edición de Robert L. Mott, Apéndice E pagina 545.

### **1.1.3.1 Características**

- Los fluidos son sustancias capaces de fluir.  $\bullet$
- La posición relativa de sus moléculas puede cambiar continuamente.
- Todos los fluidos son compresibles en cierto grado.
- Tienen [viscosidad](http://es.wikipedia.org/wiki/Viscosidad)

## **1.1.3.2 Clasificación**

Se pueden dividir los fluidos de acuerdo a diferentes características $2$  que presentan, así:

- Newtonianos
- [No newtonianos](http://es.wikipedia.org/wiki/Fluido_no-newtoniano)

O también en:

- Líquidos
- Gases

O a su vez en

- Fluidos Compresibles  $\bullet$
- Fluidos Incompresibles  $\bullet$

En los fluidos incompresibles la densidad de cada partícula del fluido permanece relativamente constante mientras se mueve por el campo de flujo, es decir,

$$
\frac{D\rho}{Dt} = 0\tag{1.1}
$$

Esto no exige que la densidad sea constante en todos los puntos, en el caso del aire estándar se considera como un fluido incompresible cuando tiene una velocidad menor a 100 [m/s] (300 [Ft/s]).

 $\overline{a}$  $2$  Para conocer mas acerca de algunas características de los tipos de Fluidos, referirse al Capitulo 2 paginas 26 y 27 del Libro Mecánica de Fluidos Aplicada 4ª Edición de Robert L. Mott.

Las variaciones de densidad influyen en el flujo y es preciso tomar en cuenta los efectos de compresibilidad, tales flujos son flujos compresibles.

Los flujos de gas incompresibles incluyen los flujos atmosféricos, los aspectos aerodinámicos del aterrizaje y despegue de aviones comerciales, los flujos de aire de calefacción y acondicionamiento de aire, el flujo alrededor de automóviles y a través de radiadores, y el flujo de aire alrededor de los edificios. Los flujos compresibles incluyen los aspectos aerodinámicos de los acciones de alta velocidad, el flujo de aire a través de motores a reacción, el flujo de vapor de agua a través de la turbina de una planta de energía eléctrica, el flujo de aire en un compresor y el flujo de la mezcla aire-gasolina en un motor de combustión interna.

#### **1.1.4 Densidad**

Todos los fluidos, incluido el aire, están formados por un número extremadamente grande de moléculas; todas ellas están ligadas entre sí, y separadas ciertas distancias (no todas iguales); cuanto más unidas están todas las moléculas, decimos que el fluido posee más densidad que otro; lógicamente, un fluido con más densidad que otro, pesa más, por cuanto tiene mayor masa, al tener más moléculas; por otra parte, estas consideraciones, no tiene valor, si no sé referencian respecto un volumen; por tanto, definimos densidad, como la cantidad de moléculas por unidad de volumen. Sea ""V"" el volumen y "m"" la masa; la densidad se define como (ecuación 1.2):

$$
\rho = \frac{m}{V} \tag{1.2}
$$

Donde:

$$
\rho = \text{Densidad [Kg. /m}^3]
$$

*m* = masa [Kg.]

 $V =$  volumen  $[m^3]$ 

#### **1.1.5 Presión**

Esta característica<sup>3</sup>, está muy unida a la densidad. Existen, podríamos decir, dos tipos de presiones: la atmosférica y la no atmosférica.

#### **1.1.5.1 La presión atmosférica**

Es la fuerza (o peso) que hay sobre cierto punto o cuerpo, debida a la cantidad de moléculas de aire que hay sobre dicho punto o cuerpo.

#### **1.1.5.2 La presión no atmosférica**

Es la presión relativa; es aquella presión que no tiene en cuenta la presión atmosférica; la suma de ambas, se denomina presión absoluta; la presión relativa, por ejemplo, es la causada por la propia dinámica del aire, y es básica, para poder diseñar un vehículo de competición, entre otras cosas, porque la presión atmosférica, hagamos lo que hagamos, siempre va estar presente y no podemos prescindir de ella.

Ambas presiones, son las que se encargan de mantener más o menos unidas a las moléculas de aire; de esta forma, al aumentar la presión, aumenta la densidad y viceversa.

#### **1.1.6 Viscosidad**

 $\overline{a}$ 

La viscosidad es la resistencia que posee todo fluido a deformarse por la acción de una fuerza cualquiera, según como se muestra en la figura 1.1

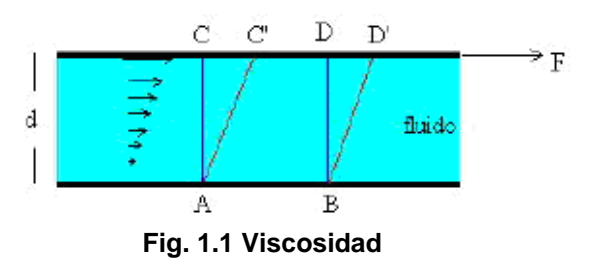

 $3$  La presión actúa de manera uniforme en todas las direcciones sobre un pequeño volumen de fluido. Para conocer mas acerca de la presión y sus tipos ver las paginas 9-11, y el Capitulo 3 del Libro Mecánica de Fluidos Aplicada 4<sup>ª</sup> Edición de Robert L. Mott.

#### **1.1.6.1Viscosidad Dinámica**

Cuando un fluido se mueve, se desarrolla en el una tensión de corte cuya magnitud depende de la viscosidad del fluido. La ""tensión de corte"" se denota con la letra griega ζ (tao), puede definirse como la fuerza requerida para deslizar una capa de área unitaria de una sustancia sobre otra capa de la misma sustancia. (Fig.1.2)

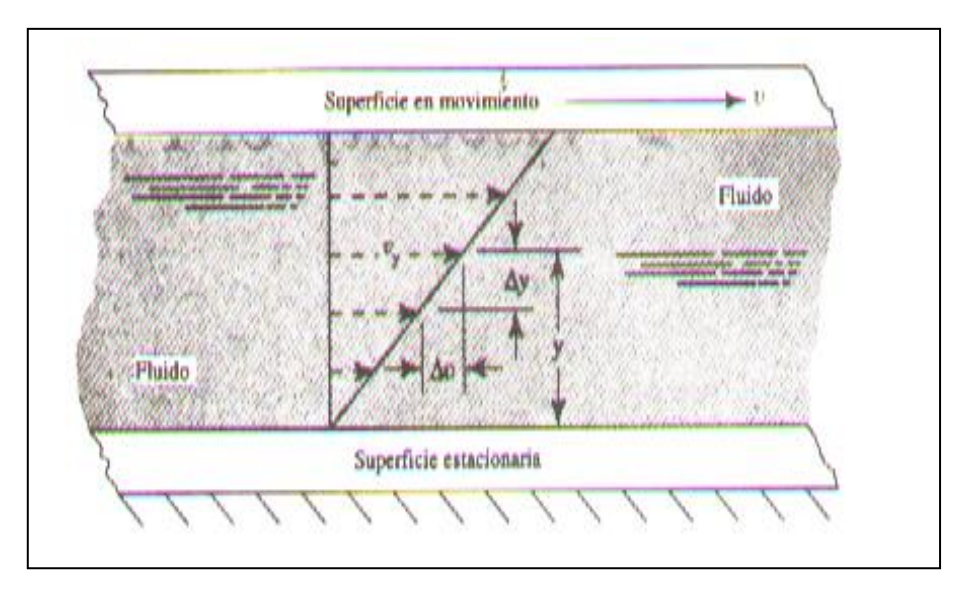

**Fig.1.2 Gradiente de velocidad en un fluido en movimiento**

El hecho de que la tensión de corte del fluido es directamente proporcional al gradiente de velocidad, (ecuación 1.3), puede establecerse matemáticamente como:

$$
\zeta = \mu \, (\Delta v / \Delta y) \tag{1.3}
$$

En la que:

- ζ = Tensión de Corte [N/m<sup>2</sup>]
- $\mu$  = Viscosidad dinámica del fluido [N\*s/m<sup>2</sup>]
- ∆v = Gradiente de Velocidad [m/s]
- ∆y = Variación de la Posición [m]

#### **1.1.6.2 Viscosidad Cinemática**

Muchos cálculos en mecánica de fluidos implican el cociente de la viscosidad dinámica entre la densidad del fluido, como una convención, la viscosidad cinemática, ecuación 1.4,  $\nu$  (letra griega ny), se define como:

$$
v = \frac{\mu}{\rho} \tag{1.4}
$$

En donde:

= Viscosidad Cinemática [m<sup>2</sup>/s]

= Viscosidad dinámica del fluido [N\*s/m $^2$ ]

 $=$  Densidad [Kg. /m $3$ ]

Puesto que µ y ρ son propiedades del fluido v también lo es.

#### **1.1.7 Leyes de la Aerodinámica**

Una vez hemos visto las propiedades más importantes del aire, hemos de pasar a las leyes o principios que rigen toda dinámica o evolución temporal. La verdad es que en un principio, cabe decir que existe sólo una ley universal que rige toda dinámica; de hecho, con tan sólo una ley, principio o como se quiera llamar, está definida toda la Aerodinámica, sea de vehículos de competición, Aeronaves, Motos, barcos, etc. La ley dice:

"Todas las partículas tienden a situarse en aquel estado de mínima energía"".

Por ello mismo, por ejemplo, el aire siempre circula desde una zona de alta presión hacia otra de baja presión.

Esta dinámica y su modelización, conlleva una serie de efectos, sin los cuales, no podríamos diseñar vehículo alguno.

#### **1.1.8 Efectos Venturi / Bernoulli**

El efecto Venturi, (Fig. 1.3) también es una consecuencia directa: si en cierto fenómeno por donde pasa el aire, hay un cambio de sección, por ejemplo de mayor a menor, la cantidad de aire que entra ha de ser la misma que la que sale, con lo que por la sección mayor, la velocidad del aire será menor que la velocidad del mismo aire al pasar por la sección menor. Esto es el efecto Venturi: al aumentar la velocidad, la presión disminuye y viceversa.

#### **1.1.8.1 Conservación de la Energía Ecuación de Bernoulli**

Prácticamente ya lo hemos definido; sabemos que existen 3 tipos de energía; la potencial (por cota o altura), la cinética (por velocidad) y la de presión; al tener que conservarse, en todo proceso, la cantidad total de energía, la suma de las 3 energías, ha de permanecer constante. Esa es la ecuación o principio de Bernoulli; de esta forma, si la presión aumenta, la velocidad ha de disminuir y viceversa; esto es algo, que todos hemos oído en alguna ocasión: que la presión es inversa a la velocidad.

La ecuación 1.5 es la conocida ecuación de Bernoulli<sup>4</sup>, así:

$$
\frac{V_1^2}{2} + \frac{p_1}{\rho} + gh_1 = \frac{V_2^2}{2} + \frac{p_2}{\rho} + gh_2
$$
\n(1.5)

Donde:

 $\overline{a}$ 

 $V_1$  = Velocidad en el punto 1 [m/s]

*P<sup>1</sup>* = Presión en el punto1 [Pa]

- $=$  Densidad [Kg. /m $3$ ]
- $g$  = Gravedad [m/s<sup>2</sup>]

 $h_1$  = Altura en el punto 1 [m]

<sup>4</sup> Para mayor información acerca del la Ecuación de Bernoulli referirse al Capítulo 3 Introducción a los Fluidos en Movimiento del libro pagina 100

*V2* = Velocidad en el punto 2 [m/s]

- *P<sup>2</sup>* = Presión en el punto2 [Pa]
- = Densidad [Kg. /m $3$ ]
- $g$  = Gravedad [m/s<sup>2</sup>]
- $h_2$  = Altura en el punto 2 [m]

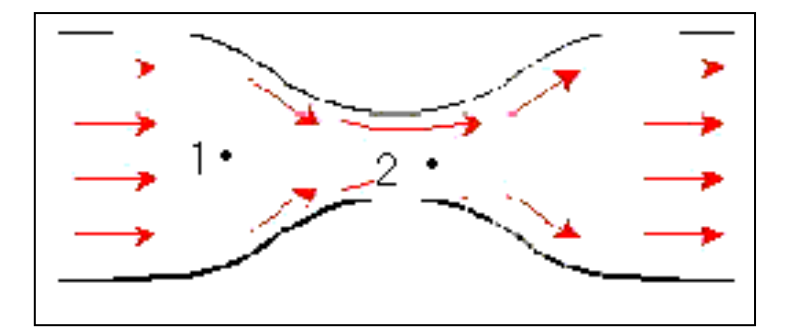

**Fig.1. 3 Efecto Venturi**

Bajo este principio, podemos entender y comprender la sustentación, (Fig. 1.4) de un ala cualquiera (o perfil aerodinámico en general):

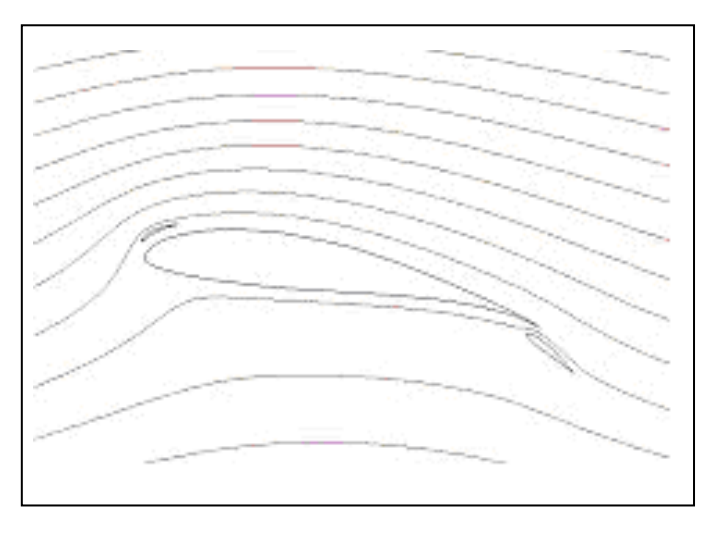

**Fig. 1.4 Recorrido del aire en un ala**

En la zona "A" (Fig. 1.5) la velocidad es mayor, pues ha de recorrer una distancia mayor, con lo que la presión disminuye; esta depresión chupa el ala hacia arriba en este caso, produciéndose sustentación.

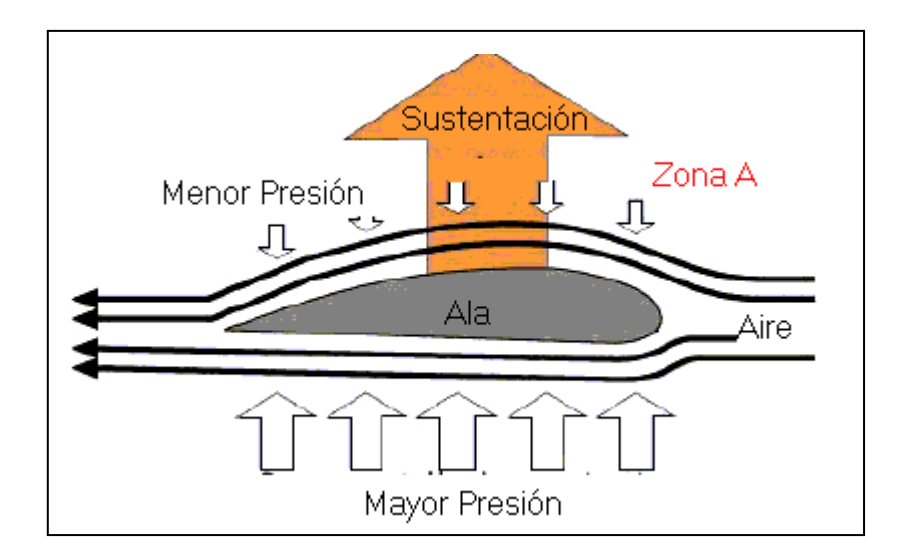

**Fig. 1.5 Efecto de la Sustentación en un perfil de aerodinámico**

Si dividimos la ecuación 1.5 entre *g* esta ecuación se convierte en:

$$
\frac{V_1^2}{2g} + \frac{p_1}{\gamma} + h_1 = \frac{V_2^2}{2g} + \frac{p_2}{\gamma} + h_2
$$
 (1.6)

Donde:

γ = Peso especifico [N/m $^3$ ]

La suma de los términos (*p*/γ + *h*) se denomina carga piezoeléctrica y la suma de los tres términos es la carga total. Es común referirse a la presión *p* como presión estática y la suma de los dos términos

$$
p + \rho \frac{V^2}{2} = P_T \tag{1.7}
$$

Se denomina presión total *pT* o presión de estancamiento.

El flujo no viscoso no siempre nos da una buena aproximación al flujo real que existe alrededor de un cuerpo. Consideremos el flujo no viscoso alrededor de una esfera que se muestra en la figura 1.6. Existe un punto de estancamiento

en el que *V*= 0 tanto en la parte delantera como en la parte trasera de la esfera. La ecuación de Bernoulli predice una presión máxima en los puntos de estancamiento A y C porque la velocidad es cero en esos puntos. En el punto B existirá una velocidad máxima, y por tanto, una velocidad mínima.

En el flujo no viscoso de la parte (a) el fluido que fluye de B a C debe pasar de la región de baja presión cerca de B a la región de alta presión cerca de C. En el flujo real existe una capa limite delgada en la que la velocidad baja a cero en la superficie de la esfera, el resultado es que el fluido se separa de la frontera y crea una región separada, una región de flujos recirculantes, como se muestra en el flujo real de la parte (b). La presión no aumenta, sino que permanece relativamente baja sobre la parte de atrás de la esfera la alta presión que existe cerca del punto de estancamiento delantero nunca se recupera en la parte de atrás de la esfera, y el resultado es una fuerza de arrastre relativamente grande en la dirección del flujo. Ocurre una situación similar en el flujo alrededor de un automóvil.

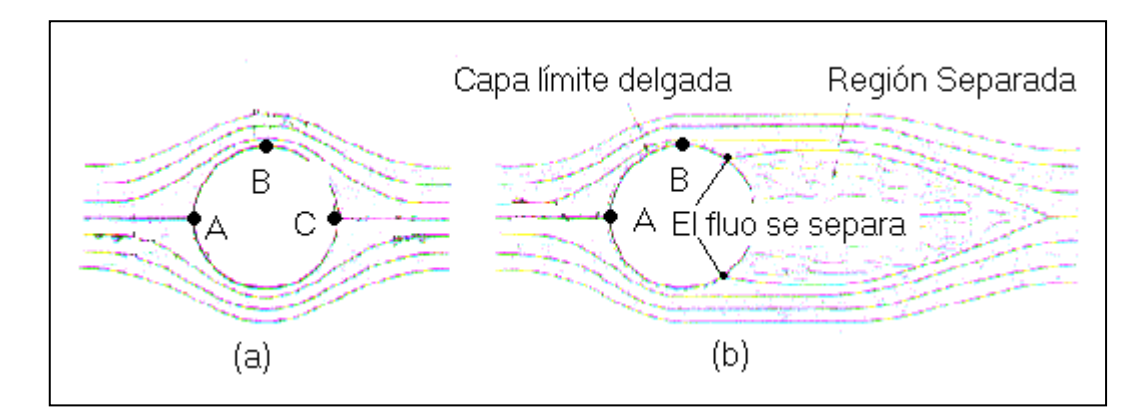

**Figura 1.6 Flujo alrededor de una esfera: (a) flujo no viscoso: (b) Flujo real**

#### **1.1.9 Flujo Laminar y Flujo Turbulento**

A bajas velocidades, los fluidos fluyen con un movimiento suave llamado laminar. A velocidades altas, el movimiento de los fluidos se complica y se hace turbulento (Fig. 1.6). En los fluidos que fluyen por tubos, la transición del movimiento laminar al turbulento depende del diámetro del tubo y de la velocidad, densidad y viscosidad del fluido. Cuanto mayores son el diámetro, la velocidad y la densidad, y cuanto menor es la viscosidad, más probable es que el flujo sea turbulento.

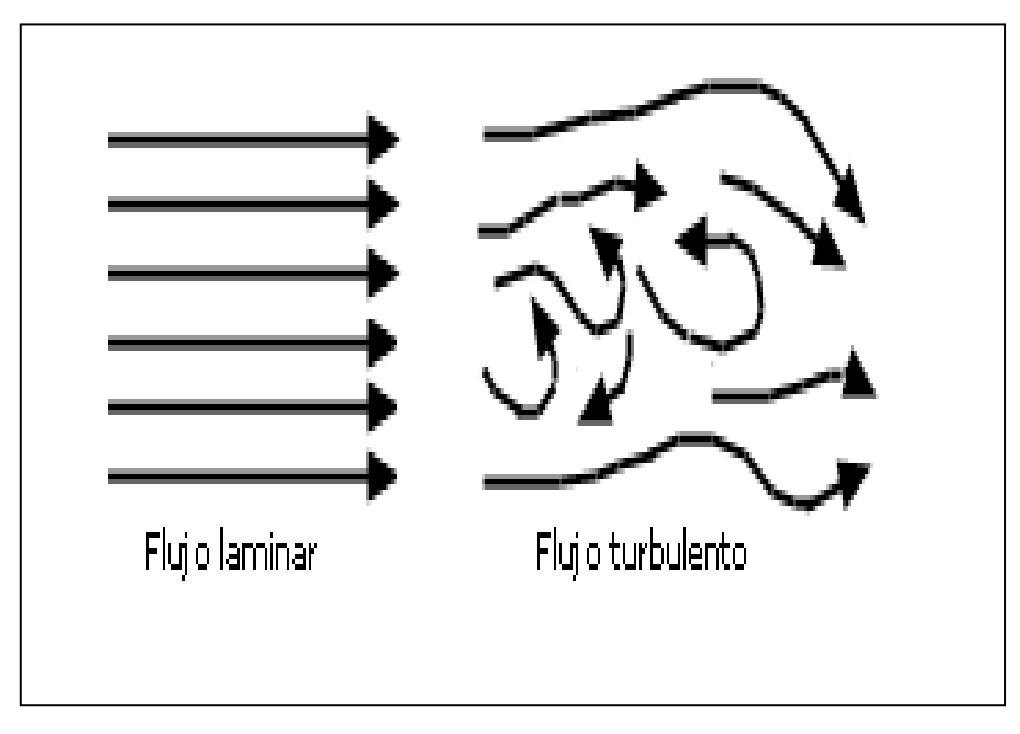

**Fig. 1.7 Flujo Laminar y Flujo Turbulento**

El que un flujo sea laminar o turbulento depende de las propiedades del caso. Así, por ejemplo, la naturaleza del flujo (laminar o turbulento) a través de un tubo se puede establecer teniendo en cuenta el valor de un parámetro adimensional, el número de Reynolds.

### **1.1.10 Estela**

La estela, que se caracteriza por un defecto de velocidad (velocidades menores que la velocidad de corriente libre) es una región de (difusión) creciente que esta detrás del cuerpo como se indica. Los limites de la estela, la región separada y la capa limite turbulenta depende mucho del tiempo, en la figura 1.8, la posición promedia temporalmente de la estela se indica con líneas interrumpidas. Los esfuerzos cortantes causados por la viscosidad se encuentra en la delgada capa limite, la región separada y la estela; fuera de estas regiones el flujo se aproxima con un flujo no viscoso.

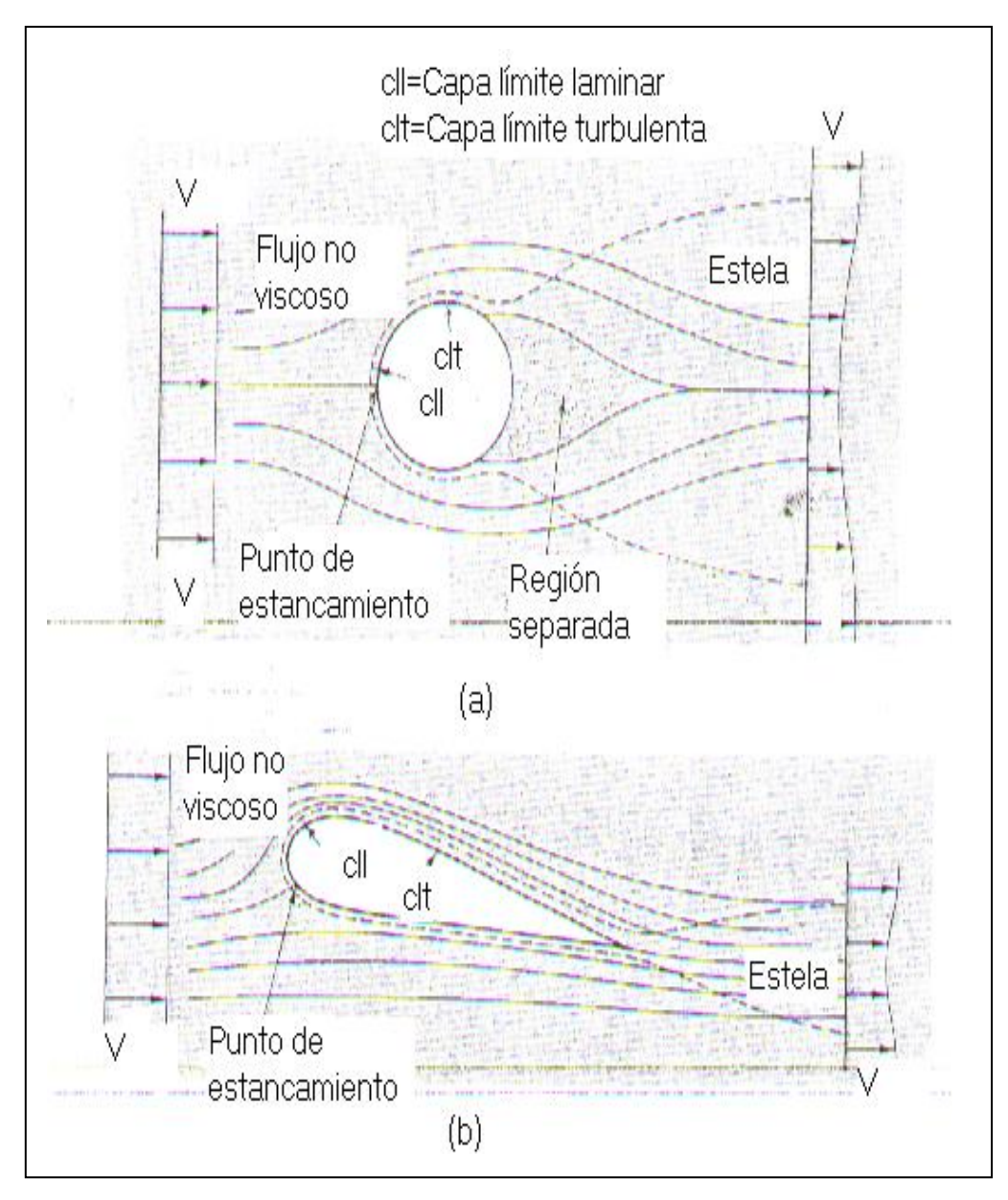

**Figura 1.8 Flujo alrededor de un cuerpo rombo y uno aerodinámico**

### **1.1.11 Separación**

Ocurre separación cuando el flujo de corriente principal abandona el cuerpo y produce una región de flujo separada.

Consideremos el flujo en la superficie libre justo antes del escalón de la figura 1.9, observe que la separación en la superficie plana ocurre cuando el flujo sé esta aproximando a un región de estancamiento donde la velocidad es baja y la presión es alta.

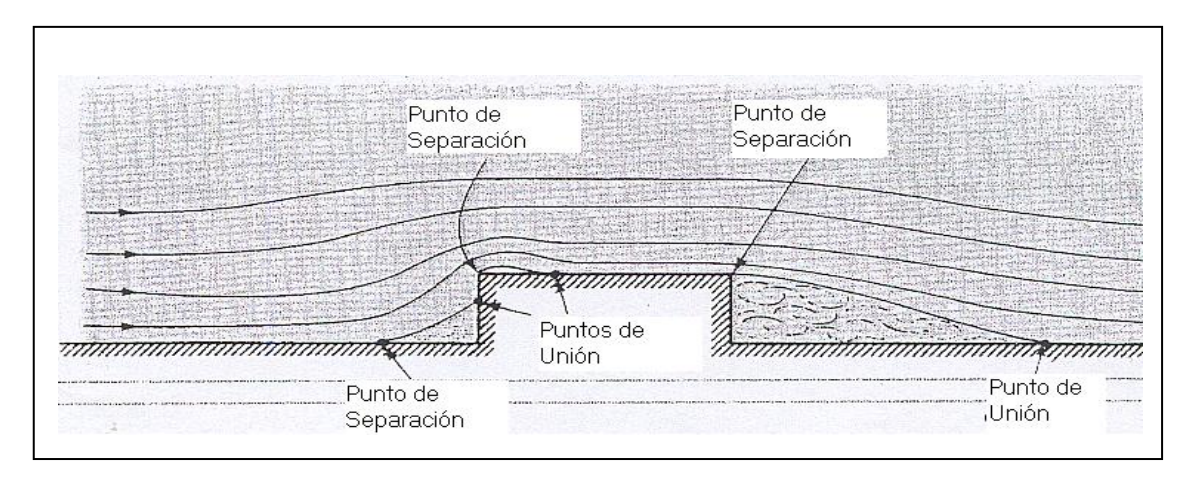

**Figura 1.9 Separación causada por cambios bruscos de la geometría.**

#### **1.1.12 Numero de Reynolds**

El número de Reynolds, (ecuación 1.8), es el cociente de la fuerza de inercia sobre un elemento de fluido, entre la fuerza viscosa. La fuerza de inercia se deriva de la segunda ley de Newton del movimiento,  $F = ma$ .

$$
R_e = \frac{\rho V D}{\mu} \tag{1.8}
$$

Donde,

*Re* = Numero de Reynolds (Valor Adimensional)

- = Densidad del Fluido [Kg. /m $^3$ ]
- *V* = Velocidad del Fluido [m/s]
- *D* = Diámetro del Cuerpo [m]
- = Viscosidad dinámica del fluido  $[N*s/m^2]$

Los flujos que tienen un número de Reynolds grande, típicamente debido a una alta velocidad o a una baja viscosidad, o ambas, tienden a ser turbulentos. Aquellos fluidos que poseen una alta viscosidad y/o se mueven a bajas velocidades tendrán un numero de Reynolds pequeño y tendrán a ser laminares.

Si  $N_R < 2000$ , el flujo es laminar

Si  $N_R$  > 4000, el flujo es turbulento

Los flujos con número de Reynolds alto se pueden subdividir en tres categorías principales:

- 1. Flujos Sumergidos no Compresibles en los que intervienen objetos tales como: automóviles, helicópteros, submarinos, aviones de baja velocidad edificios y aspas de turbina.
- 2. Flujos de Líquidos en los que interviene una Superficie Libre; como los que experimenta un barco o el contrafuerte de un puente; y
- 3. Flujos Compresibles en los que intervienen Objetos que Viajan a Gran Velocidad (v>100m/s.) como: aviones, proyectiles y balas.

Concentraremos nuestra atención en la primera categoría de flujos. Los flujos sumergidos incompresibles con alto número de Reynolds se dividen en dos categorías:

- 1. Flujos alrededor de cuerpos rombos.
- 2. Flujos alrededor de objetos aerodinámicos.

#### **1.1.13 Capa Límite**

En la evolución del aire alrededor de un cuerpo cualquiera, dicho aire se pega sobre el cuerpo, creando una capa muy fina de moléculas en principio. Al discurrir sobre esta fina capa, figura 1.10, más moléculas del mismo aire, y debido a la viscosidad principalmente, éstas últimas ralentizan su velocidad, debido a que discurren sobre otras moléculas; así capa tras capa, se forma una capa de moléculas de aire, cuya última, posee ya casi la misma velocidad del aire que circunda al cuerpo; esta capa se denomina capa límite; técnicamente se define capa límite y su espesor, como el espesor a partir del cual, la velocidad es del 99% del flujo real.

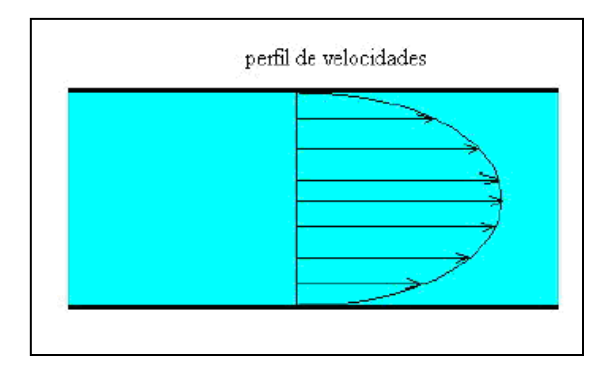

**Fig. 1.10 Capa Límite**

En cuerpos relativamente pequeños como lo es un coche de competición, suele tener como máximo unos pocos milímetros.

Podemos concluir diciendo, que la velocidad del aire, justo en la superficie de todo cuerpo en movimiento, es cero. Esta capa límite, es la responsable del siguiente efecto que podemos apreciar.

### **1.1.14 Coanda**

Todo fluido, tiende a pegarse sobre una superficie; este es el efecto Coanda; figura, 1.11 parece simple y de hecho hasta lo es, pero también es extremadamente importante y decisivo en todo diseño, por cuanto podemos, en cierta forma, canalizar aire allí donde queramos o necesitemos.

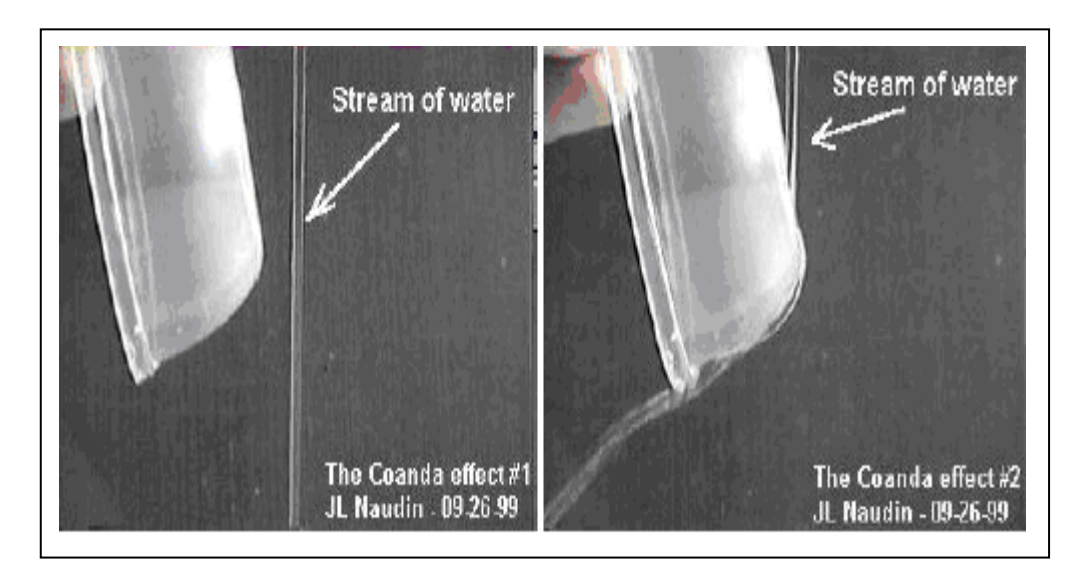

**Fig. 1.11 Efecto Coanda**

### **1.2. FUERZAS IMPLICADAS**

### **1.2.1 Sustentación**

[Fuerza](http://es.wikipedia.org/wiki/Fuerza) generada por un cuerpo que se desplaza por un [fluido,](http://es.wikipedia.org/wiki/Fluido) de dirección perpendicular a la de la velocidad de la corriente incidente, como se puede apreciar en la figura 1.12.

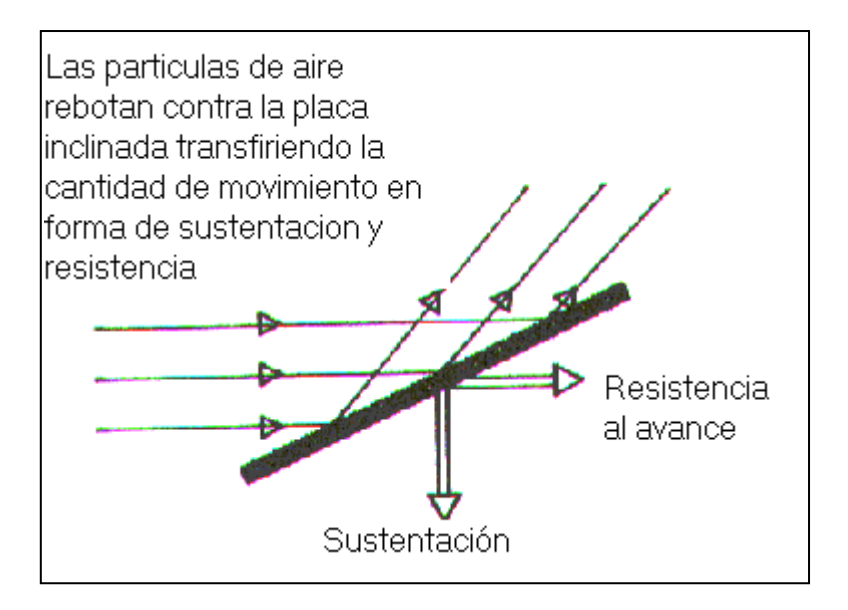

**Fig. 1.12 Sustentación**

Como con otras fuerzas aerodinámicas, en la práctica, en lugar fuerzas se utilizan coeficientes adimensionales, (Figura 1.13), que representan la efectividad de la forma de un cuerpo para producir sustentación y cuyo uso es más cómodo que el de fuerzas.

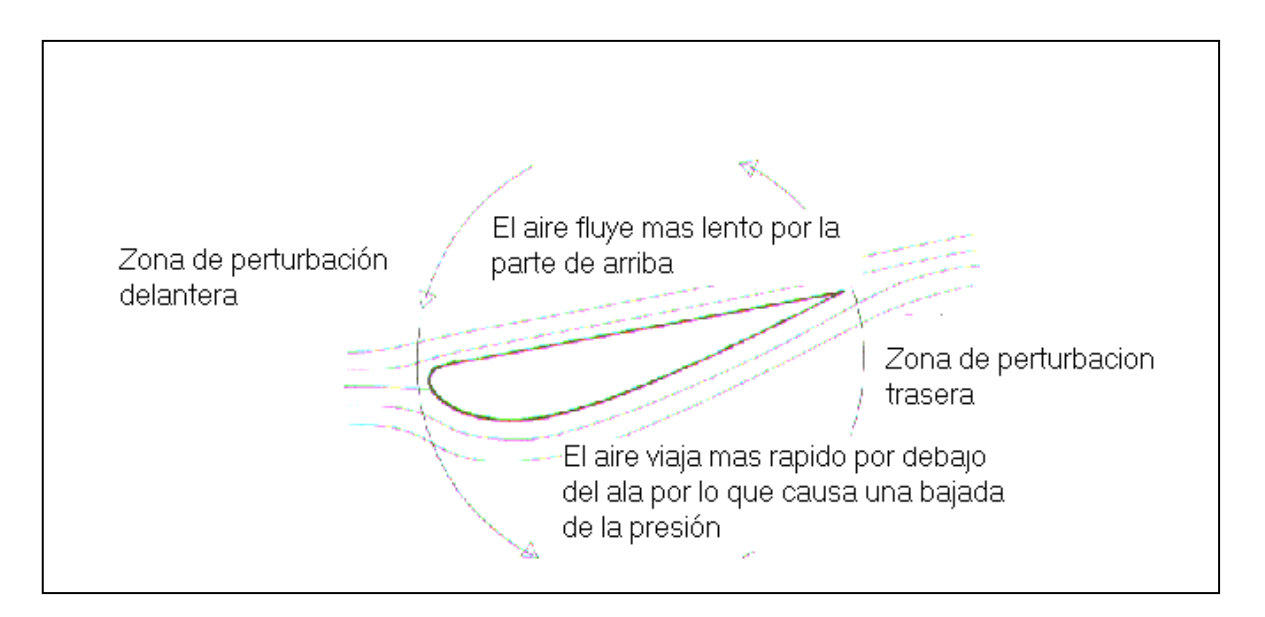

**Fig. 1.13 Fuerzas Aerodinámicas Implicadas**

La fórmula es:

$$
F_L = C_L \times \frac{1}{2} \rho v^2 A \tag{1.9}
$$

Donde:

 $\overline{a}$ 

- $F_L$  = Sustentación [N]
- $\rho$  = [Densidad](http://es.wikipedia.org/wiki/Densidad) del Fluido [kg/m $^3$ ]
- *V* = [Velocidad](http://es.wikipedia.org/wiki/Velocidad) del Fluido [m/s]
- A = [Superficie](http://es.wikipedia.org/wiki/Superficie) Frontal del Cuerpo Perpendicular al Movimiento del Fluido.  $\text{[m}^2\text{]}$
- C<sup>L</sup> 5 *=* Coeficiente sustentación (Adimensional.)

 $5$  El coeficiente de Sustentación (C<sub>L</sub>) es un valor que permite la comparación de la sustentación en cuerpos con diferentes formas y tamaños. Un coeficiente de sustentación positivo representa la sustentación, mientras que uno negativo representa la carga aerodinámica. Tomado del Libro Aerodinámica del Automóvil de Competición de Simón McBeath pagina 244.

#### **1.2.1.1 En automovilismo**

Para la sustentación se utiliza la notación *Fz*, y *C<sup>z</sup>* para el coeficiente de sustentación, ya que esta fuerza actúa paralelamente al eje OZ del triedro de referencia que se asocia al vehículo.

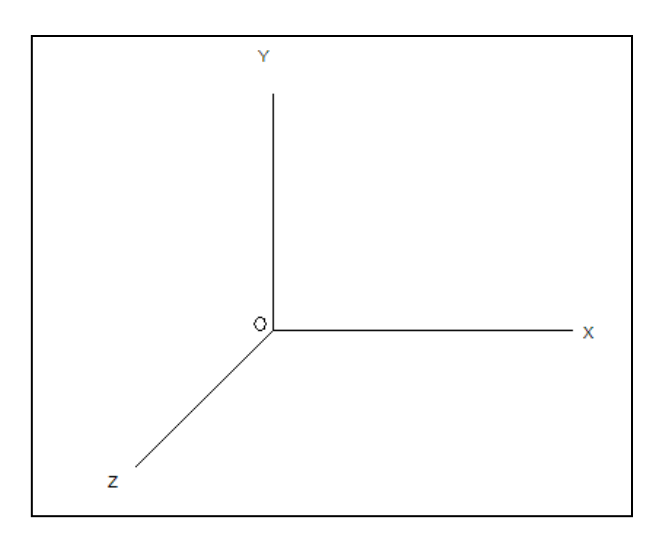

**Fig. 1.14 Triedro de Referencia**

En muchos tipos de vehículos de competición, como pueden ser los de la [Fórmula 1,](http://es.wikipedia.org/wiki/F%C3%B3rmula_1) ocurre todo lo contrario, buscándose que sea negativo, es decir, que el vehículo sea empujado hacia el suelo con el objetivo de obtener un mejor agarre o apoyo aerodinámico, mediante superficies como [alerones](http://es.wikipedia.org/wiki/Aler%C3%B3n) o el aprovechamiento del [efecto suelo.](http://es.wikipedia.org/wiki/Efecto_suelo)

Además, en algunos de estos vehículos, dependiendo entre otras cosas de la distribución de masas y del tipo de tracción, se buscan apoyos aerodinámicos diferentes para cada eje, por lo que puede haber un coeficiente diferente asociado a cada uno de ellos.

### **1.2.2 Resistencia Aerodinámica (Arrastre)**

Se denomina resistencia aerodinámica, o simplemente resistencia, a la [componente](http://es.wikipedia.org/w/index.php?title=Componente&action=edit) de la [fuerza](http://es.wikipedia.org/wiki/Fuerza) que sufre un cuerpo al moverse a través del [aire](http://es.wikipedia.org/wiki/Aire) en la dirección de la velocidad relativa entre el aire y el cuerpo. La resistencia es siempre de sentido opuesto a dicha velocidad, por lo que habitualmente se dice de ella que es la fuerza que se opone al avance de un cuerpo a través del [aire.](http://es.wikipedia.org/wiki/Aire)

#### **1.2.2.1 En automovilismo**

La fórmula de la resistencia aerodinámica total (ecuación 1.10), creada por un automóvil en movimiento es idéntica a la utilizada en aeronáutica, con la salvedad de la denominación de la fuerza y de su coeficiente asociado $6$ .

$$
F_x = \frac{1}{2} \rho v^2 A C_x \tag{1.10}
$$

Donde:

 $\overline{a}$ 

- $F_x$  = Resistencia Aerodinámica Total (Sustentación) [N]
- = Densidad del Fluido [kg/m $^3$ ]
- $v =$  Velocidad del Fluido [m/s]
- A = [Superficie](http://es.wikipedia.org/wiki/Superficie) Frontal Perpendicular al Movimiento del Fluido. [m<sup>2</sup>]
- $C_x$  = Coeficiente de Sustentación (Adimensional)

Y el coeficiente aerodinámico de resistencia, ecuación 1.11, (Coeficiente de Sustentación) es:

$$
C_x = \frac{F_x}{\frac{1}{2}\rho v^2 A}
$$
\n(1.11)

Se utiliza la "x" porque en el triedro de referencia que se asocia al vehículo la resistencia actúa paralelamente al eje OX. (Figura 1.14).

Tanto la sustentación como la resistencia aerodinámica se combinan entre sí como vectores para dar la fuerza aerodinámica total resultante. Figura 1.15

 $6$  El subíndice X se debe a que nosotros nos ponemos el plano de referencia para realizar el cálculo, como se aprecia en la ecuación 1.10, en la cual se toma al plano OX como referencia.

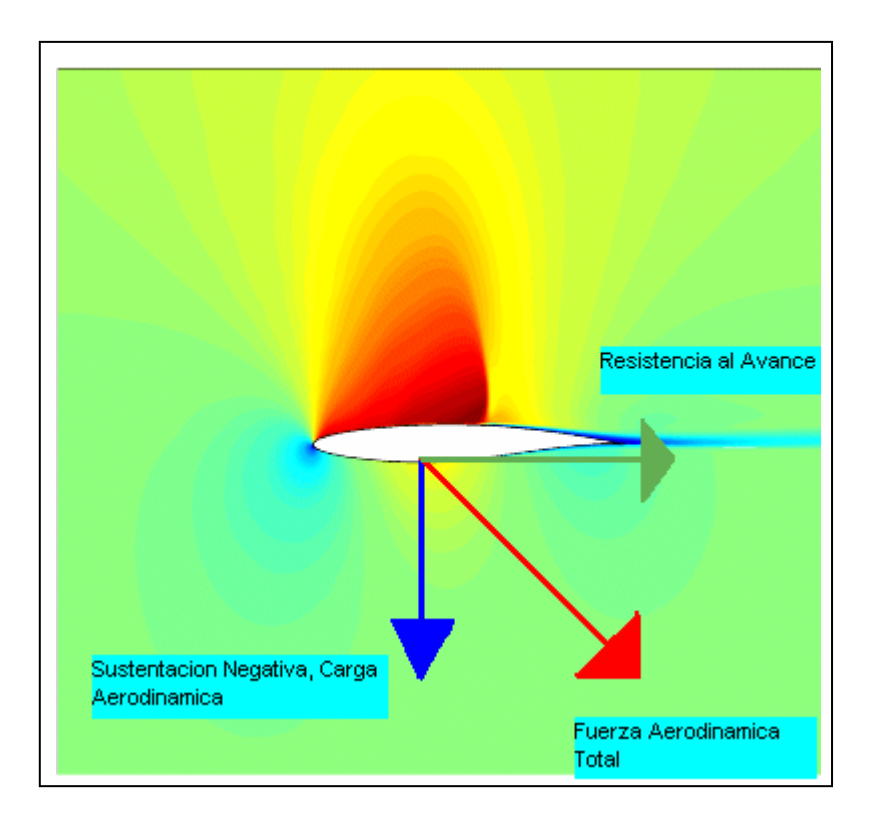

**Fig. 1.15 Fuerza Aerodinámica Total Resultante**

Hay que tomar en cuenta que para un ala siempre se toma la superficie de planta pero en el caso de un vehículo entero, lo normal es utilizar el área frontal tanto para sustentación como para resistencia, (Figura 1.16). Los coeficientes de sustentación y resistencia son medidas relativas de cuanta sustentación y resistencia puede generar un cuerpo.

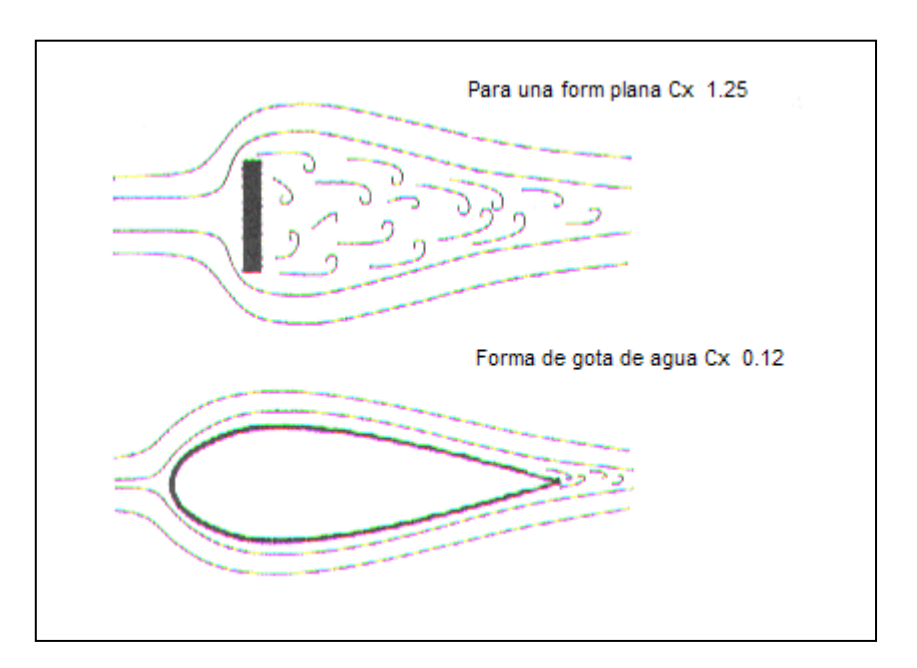

**Fig. 1.16 A diferentes formas, diferentes Coeficientes de Resistencia (Cx)**

Si el área frontal de un vehículo es más grande que la de otro producirá más resistencia al avance con el mismo Cx a la misma velocidad.

#### **1.3. POTENCIA**

#### **1.3.1 Concepto**

La potencia se define como la rapidez, con la que se realiza, el trabajo. Ahora examinaremos las necesidades de potencia para vencer la fricción del camino y la resistencia del aire. La contribución principal a la fricción del camino es el aplastamiento de los neumáticos.

El coeficiente de rozamiento por rodadura, µ, entre los neumáticos y el camino es aproximadamente 0.016, para un automóvil de 1450 [Kg.] el peso es de 14200 [N] y la fuerza de fricción por rodadura es  $\mu^*N = \mu^*W = 227$  [N].

$$
fa = \frac{1}{2}CA\rho v^2 \tag{1.12}
$$

En donde,

- *fa* = Fuerza de Fricción por Rodadura [N]
- C = Coeficiente de Sustentación (Adimensional)
- A = [Superficie](http://es.wikipedia.org/wiki/Superficie) Frontal del Cuerpo perpendicular al movimiento del Fluido. [m<sup>2</sup>]
- = Densidad del Fluido [Kg. /m $^3$ ]

*v =* Velocidad [m/s]

La magnitud total de la fuerza total de fricción ft, (ecuación 1.13), se obtiene de la suma de la fuerza de fricción por rodadura y la fuerza de resistencia al aire:

$$
ft = fr + fa \approx kte. + \frac{1}{2}CA\rho v^2
$$
\n(1.13)

Donde:

*ft* = Fuerza Total de Fricción [N] *fr* = Fuerza de Resistencia al Aire [N] *kte* = Una Constante

A bajas velocidades la resistencia del camino y la del aire son comparables, pero a altas velocidades la resistencia del aire es la fuerza resistiva predominante. Es posible reducir la fricción del camino, reduciendo el aplastamiento de los neumáticos. Existe la posibilidad de reducir la resistencia del aire, utilizando un área menor de la sección transversal y automóviles con una mejor forma aerodinámica. Aunque conducir un automóvil con las ventanas abiertas crea más resistencia del aire, lo que conduce a una disminución del 3% en el kilometraje por litro, conducir con las ventanas cerradas y el aire acondicionado funcionando produce una disminución del 12% en ese kilometraje. La potencia total necesaria, (ecuación 1.14) para conservar una rapidez constante V es igual al producto ft\* V; esto debe ser igual a la potencia entregada a las ruedas, así:

$$
P = ft^* \nu \tag{1.14}
$$

En donde,

*P* = Potencia [W] *ft* = Fuerza Total de Fricción [N] *v* = Velocidad [m/s]

Esto puede dividirse en dos partes:

1. La potencia necesaria para vencer la fricción del camino:

$$
P_r = f r^* \nu \tag{1.15}
$$

2. La potencia necesaria para vencer la resistencia del aire:

$$
Pa = fa^* \nu \tag{1.16}
$$

Reemplazando fa tenemos:

$$
Pa = \frac{1}{2} C A \rho v^2 \blacklozenge
$$

$$
Pa = \frac{1}{2}CA\rho v^3
$$

 $C = Cx^7$  (coeficiente a la penetración)

Entonces tenemos:

$$
Pa = \frac{1}{2}C_x A \rho v^3 \tag{1.17}
$$

En donde:

*Pa* = Potencia necesaria para vencer la resistencia del aire [W]

*C<sup>p</sup>* = Coeficiente de Penetración (Adimensional)

 $A =$  [Superficie](http://es.wikipedia.org/wiki/Superficie) Frontal del Cuerpo perpendicular al movimiento del Fluido. [m<sup>2</sup>]

= Densidad del Fluido [kg/m $^3$ ]

*v* = Velocidad del Fluido [m/s]

Entonces la potencia absorbida por la resistencia, (ecuación 1.18) es:

$$
CV_{\text{absorvidos por la resistencia}} = \frac{C_p A v^3}{1.225} \tag{1.18}
$$

<sup>&</sup>lt;u>messes de la concernación (Cx</u>) es un valor adimensional sin unidades que permite la <sup>7</sup> El coeficiente de Penetración (C<sub>X</sub>) es un valor adimensional sin unidades que permite la comparación de la resistencia inducida por cuerpos de diferentes formas y tamaños. Extracto tomado del Libro Aerodinámica del Automóvil de Competición de Simón McBeath pagina 244.

Donde:

 $\overline{a}$ 

CV = Potencia Absorbida por la Resistencia [W]

 $C_p$  = Coeficiente de Penetración (Adimensional)

A = [Superficie](http://es.wikipedia.org/wiki/Superficie) Frontal del Cuerpo perpendicular al movimiento del Fluido. [m<sup>2</sup>]

 $v =$  Velocidad  $[m/s]$ 

La velocidad de punta y la potencia disponible de un motor, esta basada en la formula anterior.

# **1.4. CARGA AERODINAMICA Y AGARRE**

Un vehículo puede crear fuerzas verticales sustanciales cuando viaja a través del aire y estas se suman o se restan para modificar la fuerza normal N y por eso altera la fuerza de rozamiento máxima que los neumáticos del vehículo pueden generar. Si un vehículo crea sustentación positiva, entonces las fuerzas de rozamiento máximas, que se pueden crear se ven reducidas, mientras que si el vehículo crea carga aerodinámica o sustentación negativa, las fuerzas de rozamiento máximas se ven aumentadas, de esta manera con todos los demás factores sin alterar, un vehículo con carga aerodinámica puede acelerar, frenar o girar con una fuerza mayor que un vehículo sin carga o con sustentación positiva.

# 1.5. CONSIDERACIONES DEL ARRASTRE Y EFECTO SUELO

# **1.5.1 Consideraciones del Arrastre de Vehículos**

Disminuir el arrastre<sup>8</sup> es un objetivo primordial en el diseño de la mayoría de los vehículos, debido a la gran cantidad de energía que se requiere para contrarrestar el arrastre conforme los vehículos se mueven a través de fluidos.

<sup>8</sup> El arrastre es la fuerza sobre un cuerpo provocado por un fluido que resiste el movimiento en la dirección del recorrido del cuerpo. Para conocer más acerca de este tema referirse al Capitulo 17 del libro Mecánica de Fluidos Aplicada 4ª Edición de Robert L. Mott.
Los carros de carreras y carros deportivos han tenido por un gran tiempo la característica de un estilo alisado de arrastre aerodinámico bajo. Recientemente los carros de pasajeros y los camiones de carretera han sido rediseñados para disminuir el arrastre.

Muchos factores afectan el coeficiente de arrastre total de los vehículos incluyendo los siguientes:

- 1. La forma del extremo delantero, o nariz, del vehículo.
- 2. Lo alisado de las superficies del cuerpo.
- 3. Tales accesorios como espejos, manijas de puertas, antenas, etc.
- 4. La forma de la sección de la cola del vehículo.
- 5. El efecto de superficies alrededor, tales como el piso debajo del automóvil.
- 6. Discontinuidades, tales como las ruedas y los rines de las ruedas.
- 7. El efecto de otros vehículos alrededor.
- 8. La dirección del vehículo con respecto de los vientos dominantes.
- 9. Las entradas de aire para proporcionar al motor ventilación y enfriamiento.
- 10.El propósito final del vehículo (critico en camiones comerciales)
- 11.El espacio de los pasajeros
- 12.Proporcionar visibilidad a los pasajeros y operadores.
- 13.Estabilidad y control del vehículo.
- 14.Estética (lo atractivo del diseño)

## **1.5.1.1 Consideraciones del Arrastre para Automóviles**

Se tiene un valor medio nominal de 0.45, con un rango de 0.30 a 0.60. Las formas experimentales para carros han mostrado tener valores tan bajos como 0.175. Un valor aproximado de 0.25 es practico para un diseño de "bajo arrastre".

Los principios básicos de la reducción del arrastre para automóviles incluyen el proveer contornos lisos y redondeados para la parte de adelante; eliminación o adelgazamiento de los accesorios; mezcla de cambios en el contorno (tales como en la interfaz parabrisas/cofre); y redondeo de las esquinas traseras.

#### **1.5.1.2 Consideraciones del Arrastre para Camiones**

Las formas comúnmente utilizadas en los camiones caen en la categoría llamada "cuerpos ásperos". La contribución aproximada de las diferentes partes de un camión a su arrastre total es de:

- 70% el diseño del frente
- 20% el diseño de la parte trasera
- 10% la fricción de arrastre sobre las superficies del cuerpo

Así como en los automóviles, los contornos lisos redondeados ofrecen una gran mejora. Para los camiones con contenedores para carga en forma de caja, el diseño de esquinas con grandes radios puede ayudar para mantener la capa del contorno sin separarse de las esquinas, reduciendo en consecuencia el tamaño de la excitación turbulenta detrás del vehículo y reduciendo el arrastre. En teoría, proporcionar una cola adelgazada y larga, similar a la forma del fuselaje de un avión reduciría el arrastre. Sin embargo, tal vehículo seria demasiado largo para que fuera práctico y útil. Los camiones de carretera largos más recientes tienen coeficientes de arrastre en el rango desde 0.55 hasta 0.75.

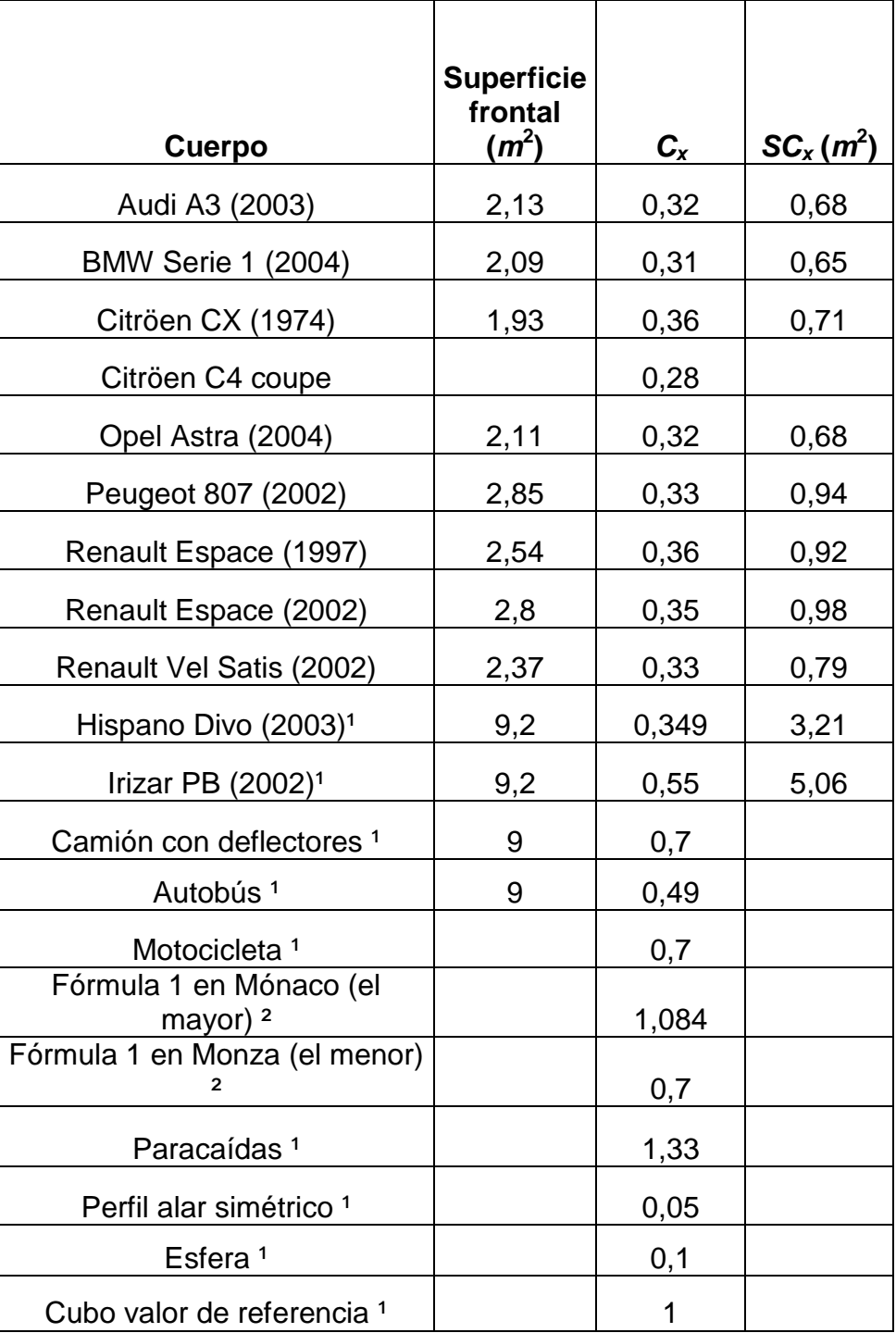

#### **Tabla<sup>9</sup> 1.2 Ejemplos de coeficientes aerodinámicos de resistencia**

<sup>1</sup>Valores aproximados. Cada modelo tiene un Cx diferente, pero será acercará al valor de la tabla.

²Los coeficientes de los coches de [Fórmula 1](http://es.wikipedia.org/wiki/F%C3%B3rmula_1) pueden variar según la configuración de sus superficies aerodinámicas, la cual se ajusta para cada circuito

 9 Tabla tomada de la pagina [www.wikipedia.com](http://www.wikipedia.com/) arrastre y sustentación de los vehículos.

#### **1.5.2 Efecto Suelo**

Se denomina efecto suelo al fenómeno aerodinámico que se da cuando un cuerpo, con una diferencia de presiones entre la zona que hay por encima de él y la que hay por debajo, figura 1.17, está muy cerca de la superficie terrestre, lo que provoca unas alteraciones en el flujo de aire que pueden aprovecharse en diversos campos.

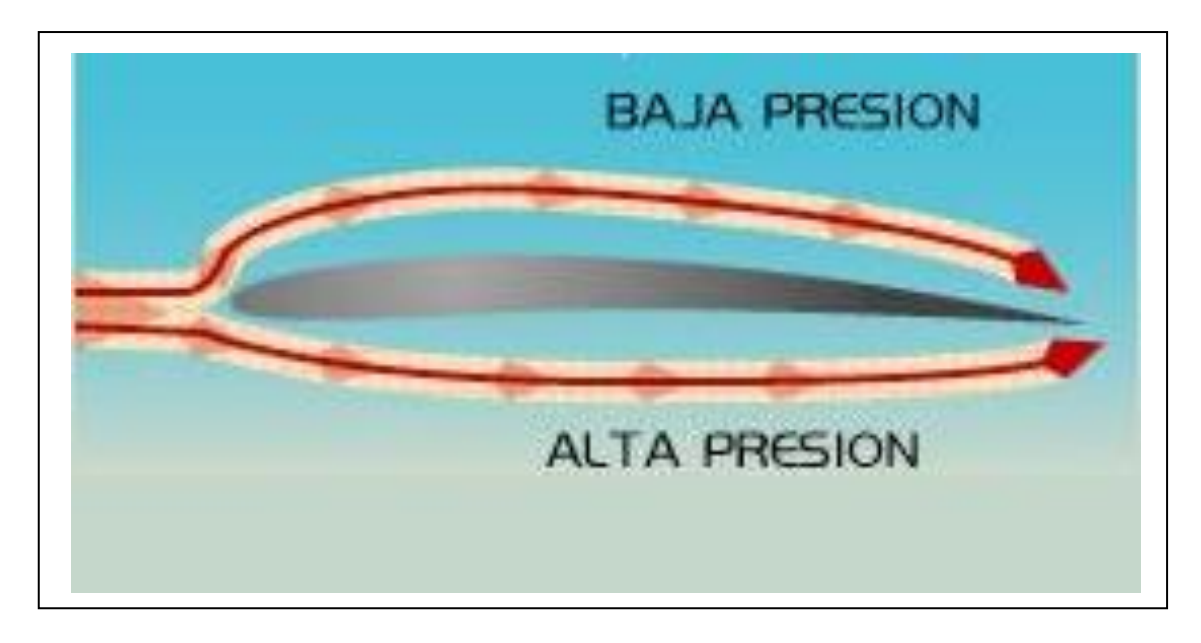

**Fig. 1.17 Diferencia de presiones en un ala**

## **1.6. FLUJO TRIDEMENSIONAL**

Es práctica común desplegar el flujo alrededor de una figura de modo bidimensional, principalmente por que resulta más sencillo dibujar las cosas en dos dimensiones, además de que es mucho más fácil pensar en solo dos dimensiones.

Pero un vehículo es un cuerpo tridimensional, el aire usara las tres dimensiones en búsqueda de las líneas que ofrezcan menor resistencia. Los diseñadores de los equipos de carreras utilizan un software muy sofisticado capaz de "dibujar" representaciones de objetos tridimensionales (componentes como alerones, o los vehículos completos), pero también de generar el flujo de aire alrededor de estos cuerpos en las mismas tres dimensiones.

#### **1.7. DESCRIPCION DEL PROGRAMA**

COSMOS/M<sup>10</sup> es el programa de Análisis por Elementos Finitos más completo y sofisticado disponible actualmente que ofrece una amplia gama de capacidades de análisis.

Dentro de COSMOS/M tenemos el programa COSMOSFloworks, que es el que nos facilitara el cálculo aerodinámico que al ser realizado manualmente seria un poco complicado y tomaría mucho tiempo.

#### **1.7.1 Aplicaciones**

COSMOS/M se lleva aplicando durante muchos años como una herramienta eficaz de Análisis por Elementos Finitos en los diferentes campos de la Ingeniería Civil, Industrial, Naval, Espacial, en la construcción de bienes de equipo, máquinas, automoción, aparatos de elevación y transporte, etc., como se muestra en la figura 1.18 en la cual se hace el análisis de una válvula.

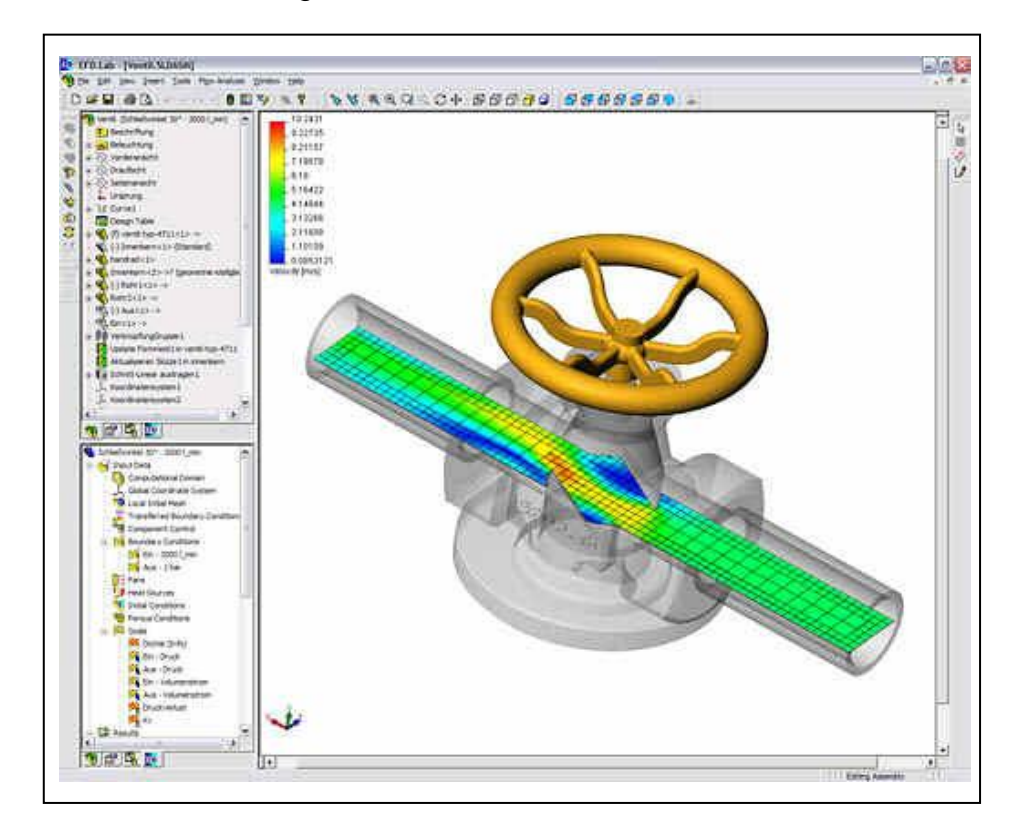

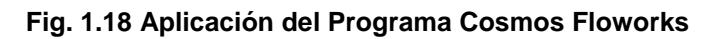

 $\overline{a}$ <sup>10</sup> Tomado de la página www.cosmos.com.

COSMOSFloworks incluye un robusto modelador sólido basado en SolidWorks que le permite al usuario importar geometría existente o crear su propia geometría. COSMOSFloworks utiliza directamente geometrías de piezas y ensamblajes de paquetes CAD tan prestigiosos como UG, SolidEdge, SolidWorks, Catia, Autodesk Inventor y Pro/E.

## **1.7.2 Capacidades de Análisis:**

- Flujos de fluidos viscosos incompresibles (gases o líquidos) o compresibles (gases) en régimen subsónico, transónico y supersónico.
- Flujos externos y/o internos.
- Dominios de flujo múltiples con parámetros propios de cada fluido.
- Transición automática entre solución laminar y turbulenta.
- Opción de sólo flujo laminar.
- Modelo de rugosidad de la pared.
- Un sólo componente de fluido, o hasta 10 especies independientes.
- Líquidos no-Newtonianos (modelos de material múltiples, propiedades función de la temperatura)
- Modelo de Vapor
- Modelo de materiales porosos.
- Modelo de Navier de pared deslizante
- Múltiples piezas en rotación (rotor-estator), fuerzas centrífugas y de Coriolis
- Modelo de Material Poroso
- Convección forzada, libre o mixta.
- Problemas de transmisión de Calor Conjugados (fluido + sólido) por conducción y convección.
- Transmisión de Calor por Radiación superficie-a-superficie, solar y al ambiente.
- Análisis de fluidos, transmisión de calor y transferencia de masa función del tiempo.

## **1.7.3 Cargas y Condiciones de Contorno:**

- Entradas: Caudal másico, caudal volumétrico, velocidad, presión, temperatura y turbulencia.
- Temperatura, especies químicas y turbulencia.
- Dirección, remolinos o perfiles predefinidos para condiciones de contorno de flujo.
- Ventiladores internos y externos asociados a curvas de presión-caudal (incluye base de datos de ventiladores).
- Paredes sólidas: tratamiento de la pared, transferencia de calor, condiciones térmicas, rugosidad.
- Paredes con movimiento tangencial (translación y/o rotación)
- Fuentes de calor superficiales y volumétricas.
- Función de simetría.
- Condiciones de contorno, fuentes de calor y condiciones iníciales en función de las coordenadas y del Tiempo.
- EFD Zooming: uso de los resultados de un análisis previo como condiciones de contorno para un análisis local refinado.
- Visualización gráfica sobre la geometría de las cargas y condiciones de contorno aplicadas, incluyendo el "EFD Zooming".

# **1.7.4 Capacidades de Control de la Solución:**

- Opción de definición manual de los criterios de convergencia de la solución y de finalización del análisis.
- Control flexible de los parámetros de refinado/desrefinado del mallado adaptativo.
- Ventana de Control del Análisis: ofrece información dinámica sobre la progresión de la solución, objetivos de convergencia mediante gráficas X-Y, así como la evolución de los resultados, mallado, etc.. en cortes sobre el modelo sólido.
- Incluye procedimientos para Parar, Finalizar o Reanudar el análisis.

## **1.7.5 Post-Procesado de Resultados:**

- Visualización directa de resultados sobre la geometría CAD 3D.
- Opción de representar los resultados del análisis de fluidos sobre la geometría CAD 3D o sobre la malla.
- Soporte total del concepto de transparencia y asignación de colores para obtener unas imágenes de resultados perfectas, (Figura 1.20).
- Visualización de una amplísima variedad de resultados de fluidos y valores derivados.
- Representación de resultados y valores derivados en planos corte mediante contornos vectores e isolíneas. (Figura 1.21),
- Representación de resultados y valores derivados en caras y superficies mediante contornos e isolíneas.
- Representación mediante "iso-surfaces" en color (superficies de igual valor) de resultados y valores derivados.
- Trayectorias de partículas en 3D mediante vectores 3D y bandas en color
- Tipos de trayectoria de partículas: partículas esféricas con densidad y tamaño,

transferencia de calor, opciones de pared, gravedad y condiciones iníciales.

- Salida a Microsoft EXCEL de parámetros de flujo y velocidad de partículas a lo largo de una trayectoria. (Figura 1.19)
- Salida a Microsoft EXCEL de los resultados absolutos y derivados tomados a lo largo de una curva definida en el paquete CAD 3D.
- Animación de resultados en régimen permanente y transitorio.
- Identificación de resultados en régimen permanente y transitorio en puntos específicos.
- Soporte de sistemas locales de coordenadas para la visualización y postprocesado de resultados.
- Salida de resultados, valores derivados e integrados como valores numéricos a una tabla de EXCEL.
- Vista en modo mapa para facilitar la navegación en vistas de zoom.
- Informe de resultados en formato .DOC de Microsoft Word.
- Copiar, imprimir y guardar imágenes de resultados.
- Total soporte de gráficos en OpenGL.
- Salida a EXCEL o fichero ASCII de las coordenadas del centro de gravedad de los elementos (celdas).
- Opcionalmente visualización de resultados sin interpolación.  $\bullet$
- Función de resumen de resultados

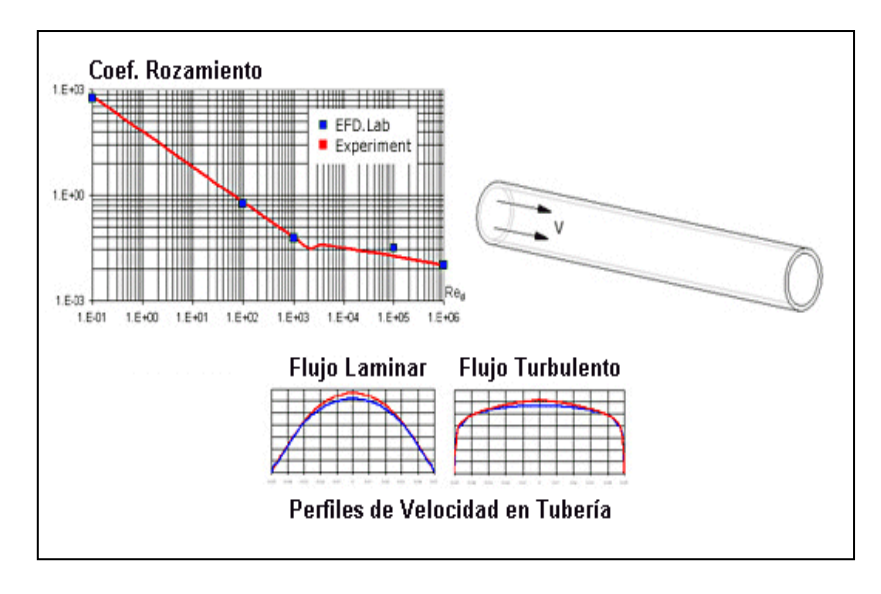

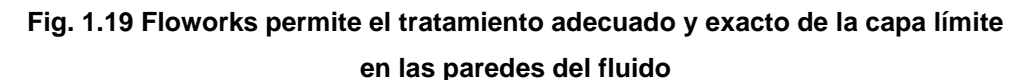

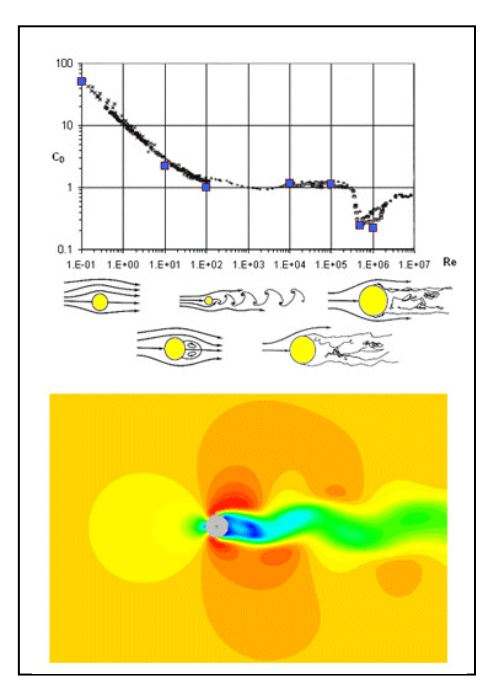

**Fig. 1.20 Floworks elige automáticamente tanto el modelo como los parámetros de Turbulencia óptimos**

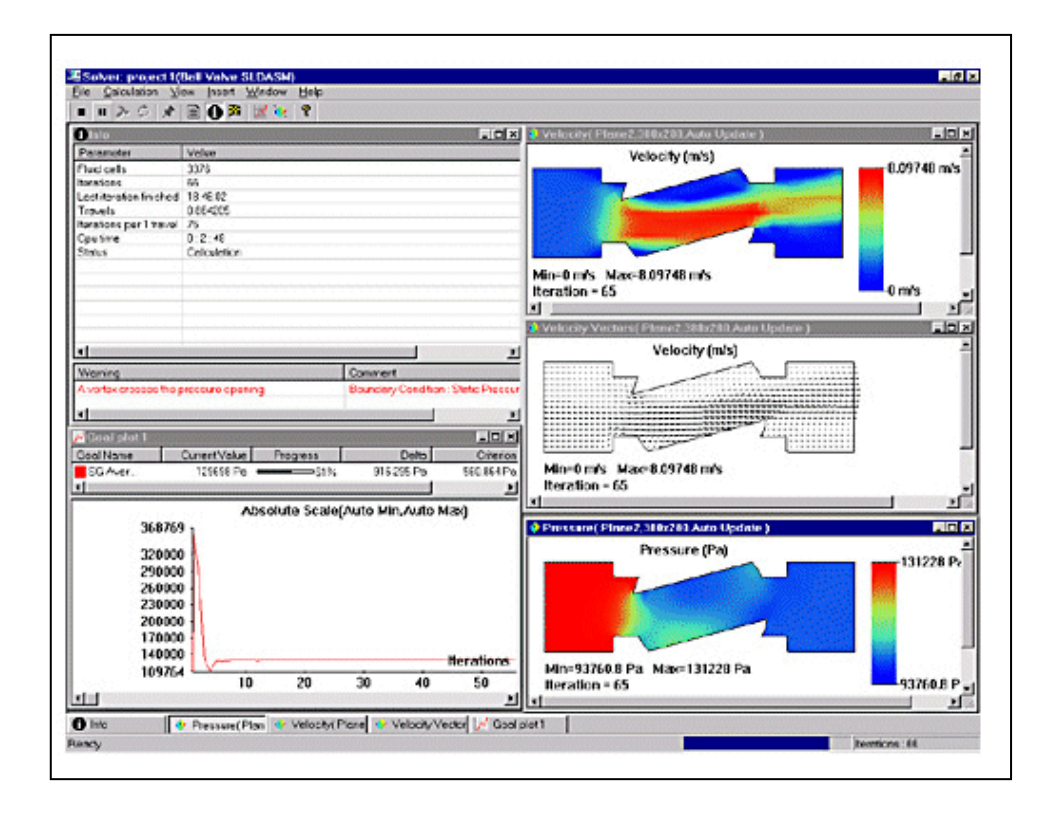

**Fig. 1.21 Diferentes pantallas que nos muestra el programa COSMOS Floworks en su fase de resolución del problema**

# **II MODELADO POR ORDENADOR**

#### **2.1. INTRODUCCION**

En el campo del diseño por computador, cada día son más y mejores los programas que nos ayudan para poder crear modelos de diferentes elementos mecánicos que queramos fabricar, estos programas nos son de gran utilidad y beneficio ya que nos permiten ahorrar tiempo y a su vez el margen de error es el mínimo posible.

Programas como AUTOCAD que es la base para todo ingeniero que le guste el diseño, han ido evolucionando desde que aparecieron, pero existen programas de mayor resolución y más fácil manejo como es el caso del programa SOLIDWORKS, que es uno de los mejores programas para el diseño y que sirve de plataforma para la utilización del programa COSMOS FLOWORKS, en el cual se basa esta tesis.

A continuación se muestra paso a paso como modelando la Carrocería que fabrica Metálicas PAPER"S, una industria dedicada al la construcción de carrocerías para autobuses tanto interprovinciales como de servicio urbano.

La carrocería esta montada en un chasis marca Mercedes Benz, con una distancia entre ejes de 5,950 metros, un largo total de 11,769 metros, para lo cual la carrocería, se la construye de un largo total de 12 metros, con una altura de 3 metros, y 2,550 metros de ancho.

#### **2.2. MODELADO DE LA GEOMETRIA DE LA CARROCERIA**

Para generar un modelo geométrico con Solidworks se procede de una manera muy similar a cuando se trabaja en el programa AUTOCAD, teniendo muy presente que primero hay que coquizar el plano en el que se va a trabajar, esto es muy importante, porque el croquis nos ayuda a trabajar de una manera ordenada y en secuencia. En la barra de herramientas escogemos el icono que dice croquis. Como se muestra en la figura 2.1

Es importante que siempre que se quiera modelar una nueva pieza, debemos croquizar la cara, superficie o plano en el cual queramos continuar nuestro diseño.

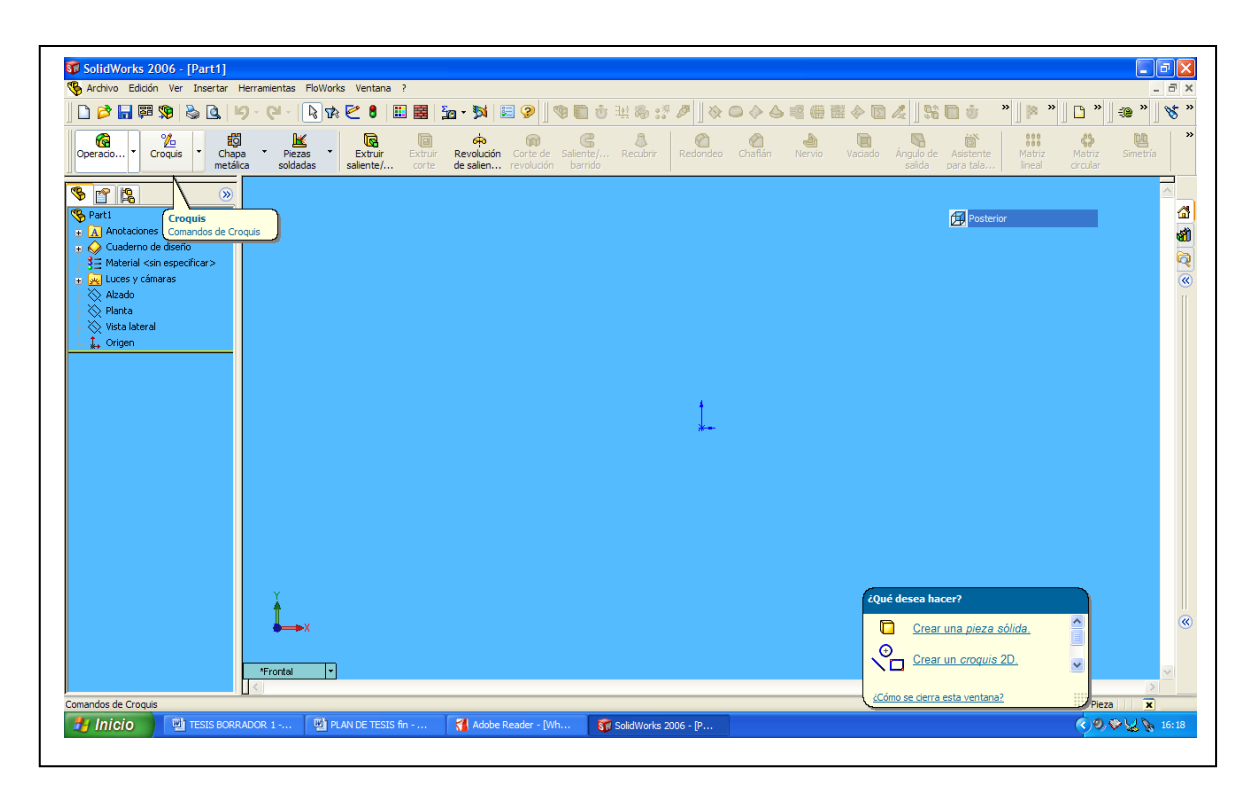

**Fig. 2.1 Coquizado del Plano**

Posteriormente procedemos a la utilización de los diferentes iconos que nos ofrece el programa Solidworks, entre los mas utilizados están, Extruir Corte, Extruir Base/Saliente, Chaflán, Redondeo, Angulo de Salida, Cota Inteligente, Redondeo del Croquis, Matriz, Miembro Estructural, etc.

Estos son algunas de las opciones que nos presenta el programa Solidworks para poder realizar cualquier diseño que queramos realizar.

A continuación se muestran en algunas figuras los diferentes pasos que se siguió para diseñar la Carrocería del Autobús en cuestión:

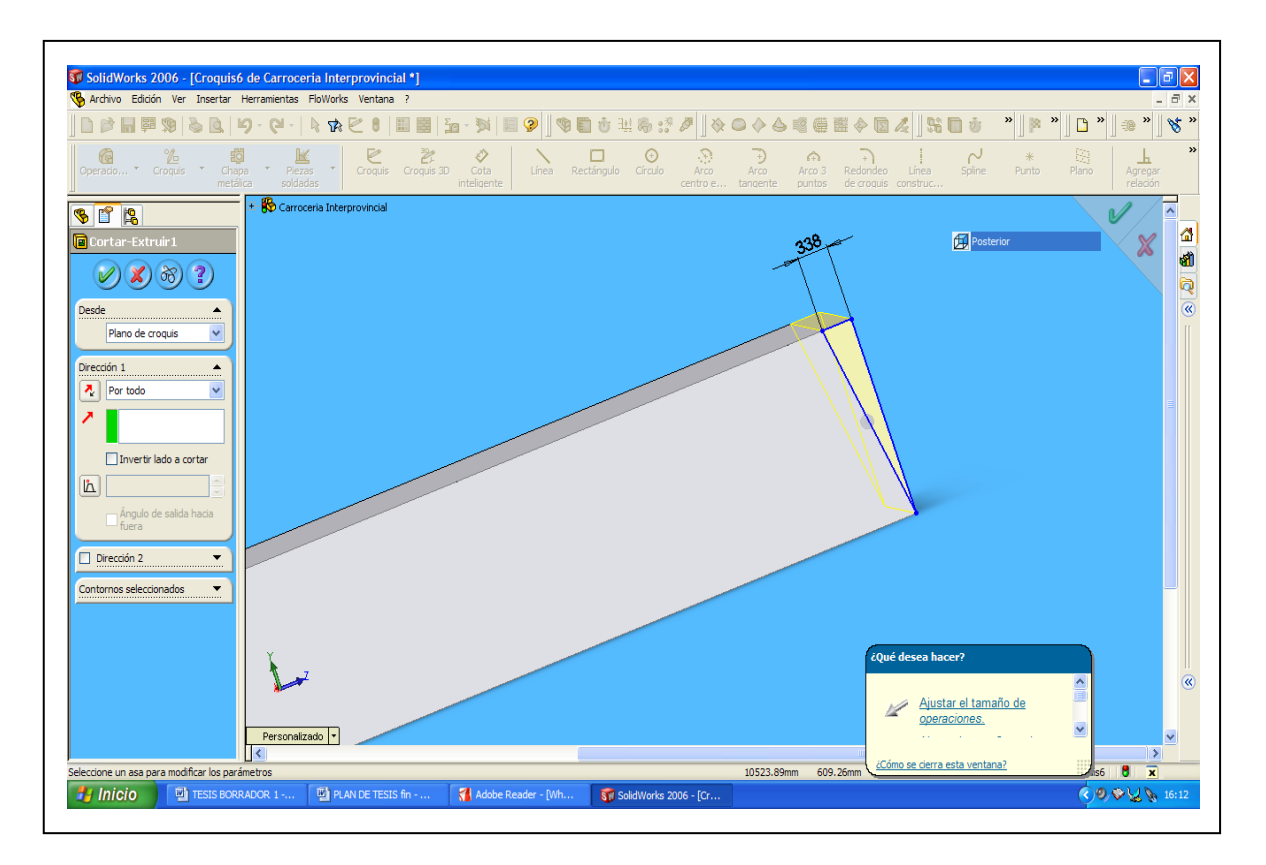

**Fig. 2.2 Modelado de la parte posterior de la Carrocería**

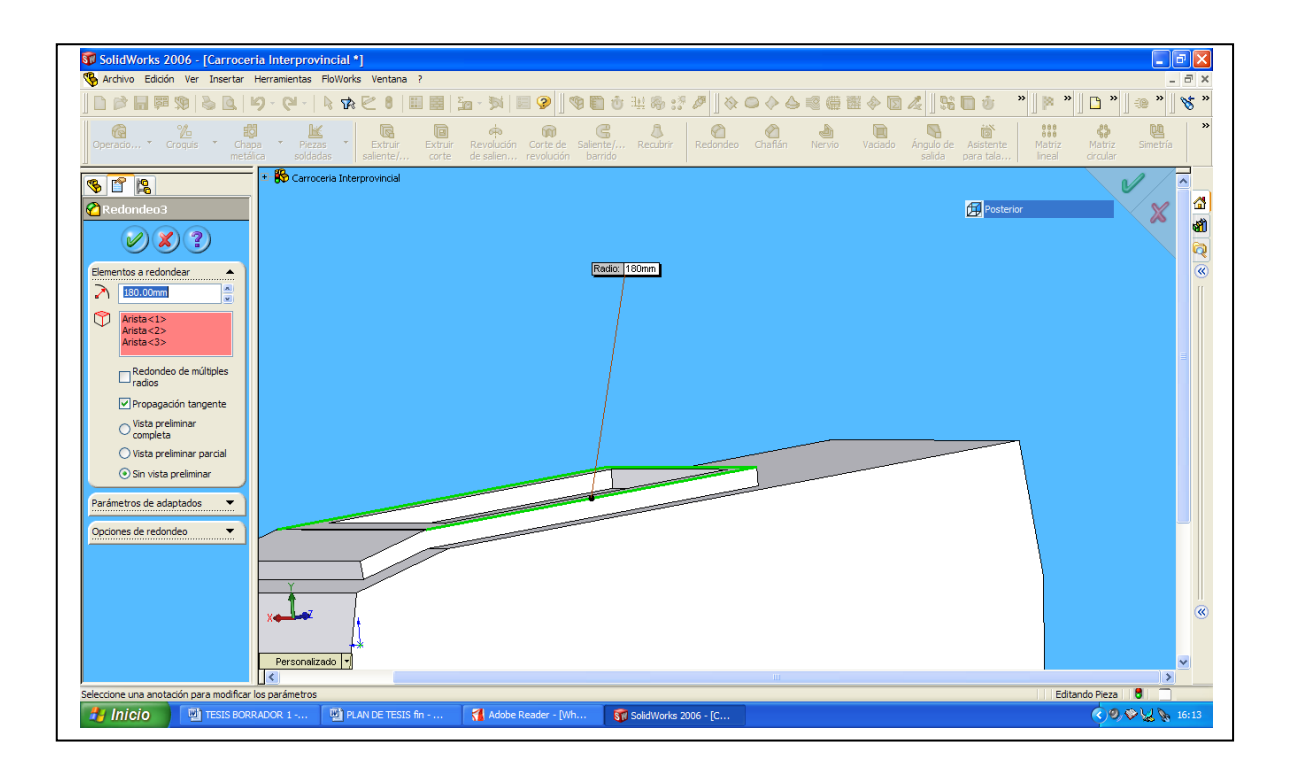

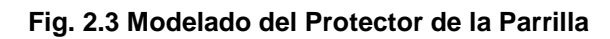

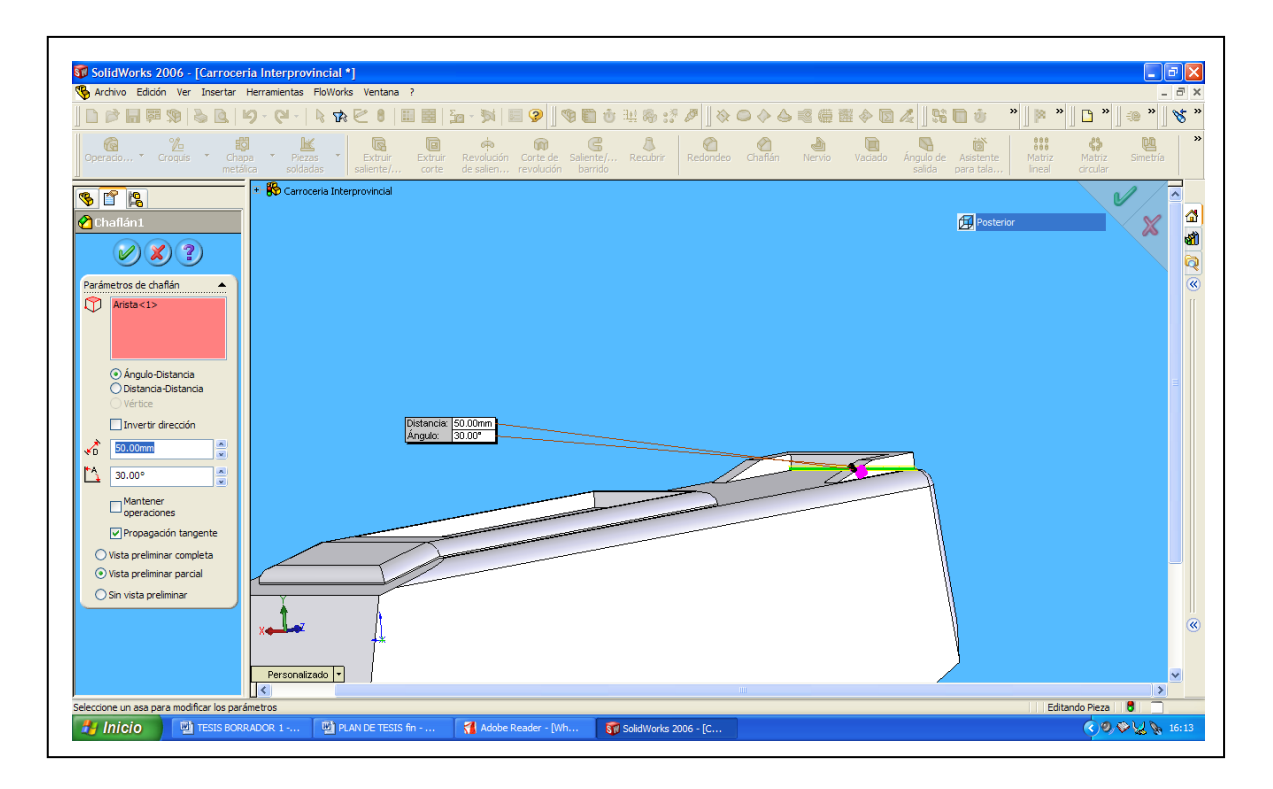

**Fig. 2.4 Modelado del Protector del Alerón posterior**

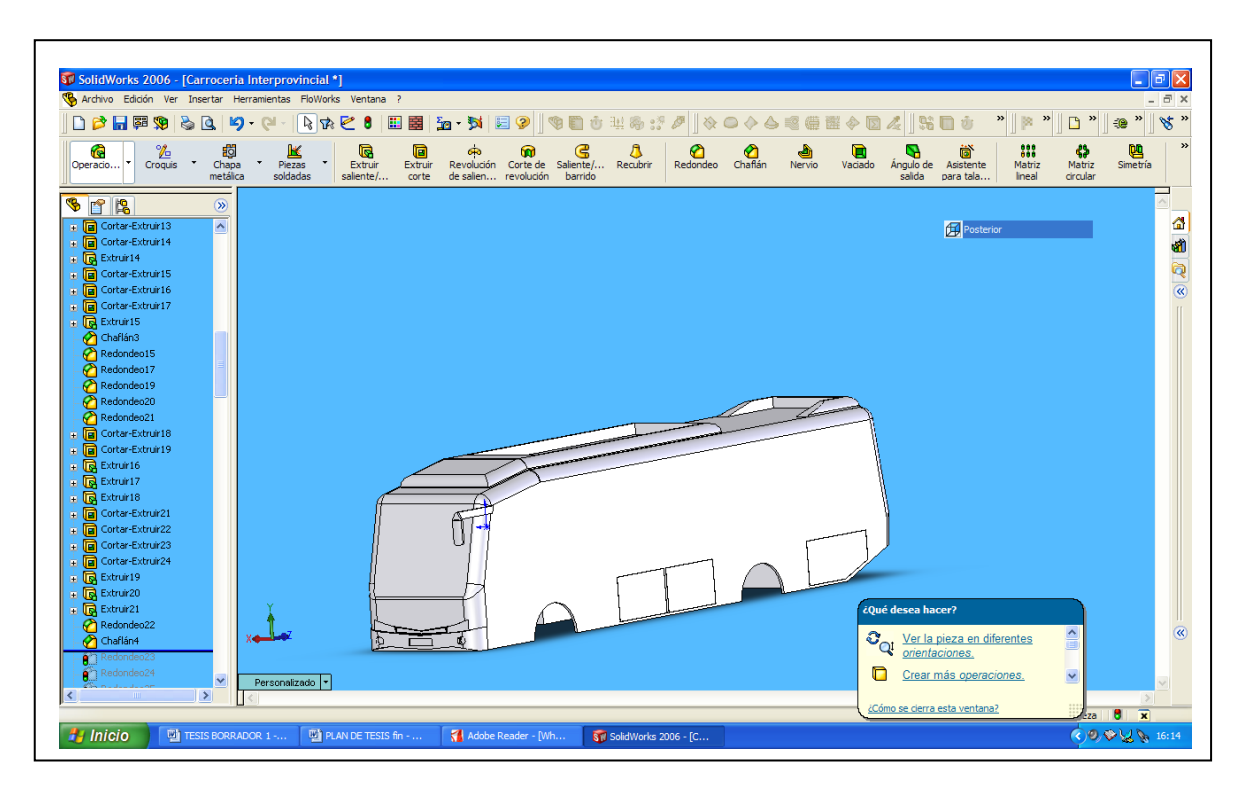

**Fig. 2.5 Modelado de los espacios para los Neumáticos, de los Espejos Retrovisores, Cajuelas y de los Focos Delanteros**

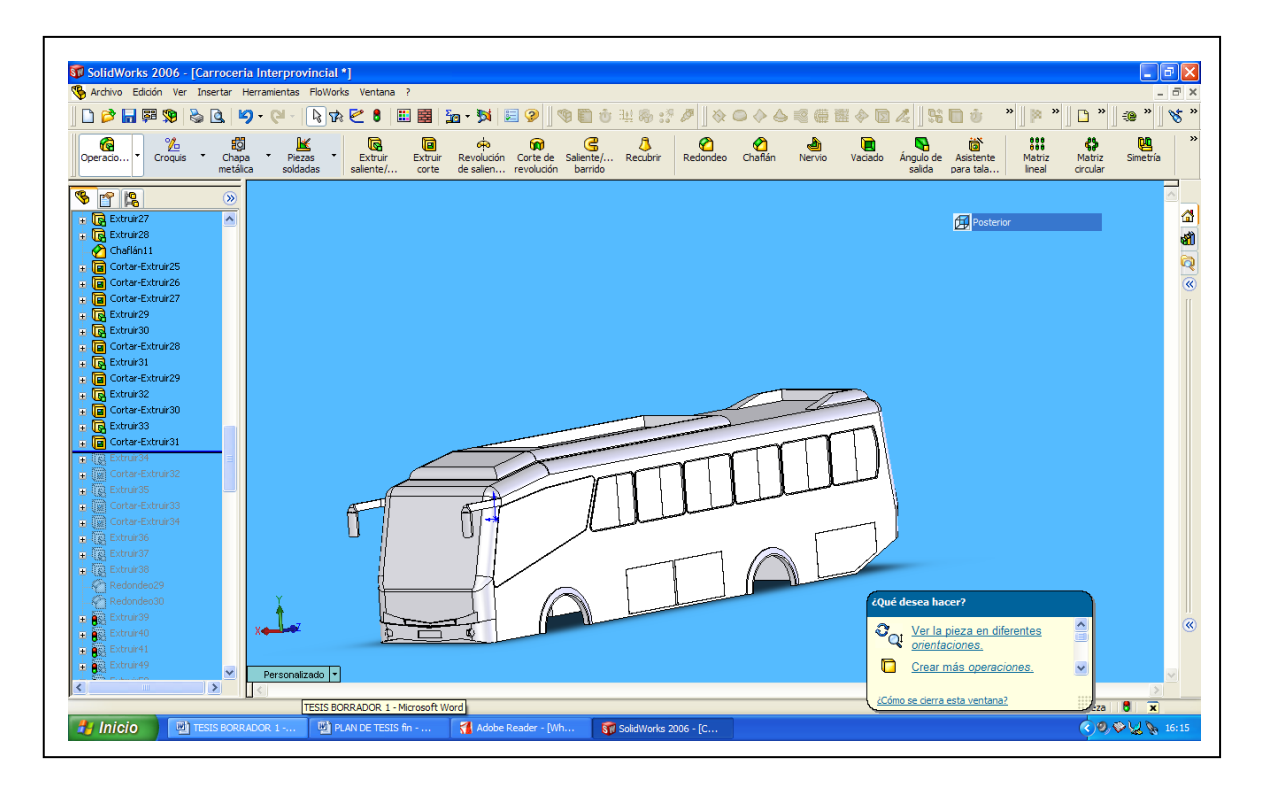

**Fig. 2.6 Modelado de Ventanas y Guardalodos**

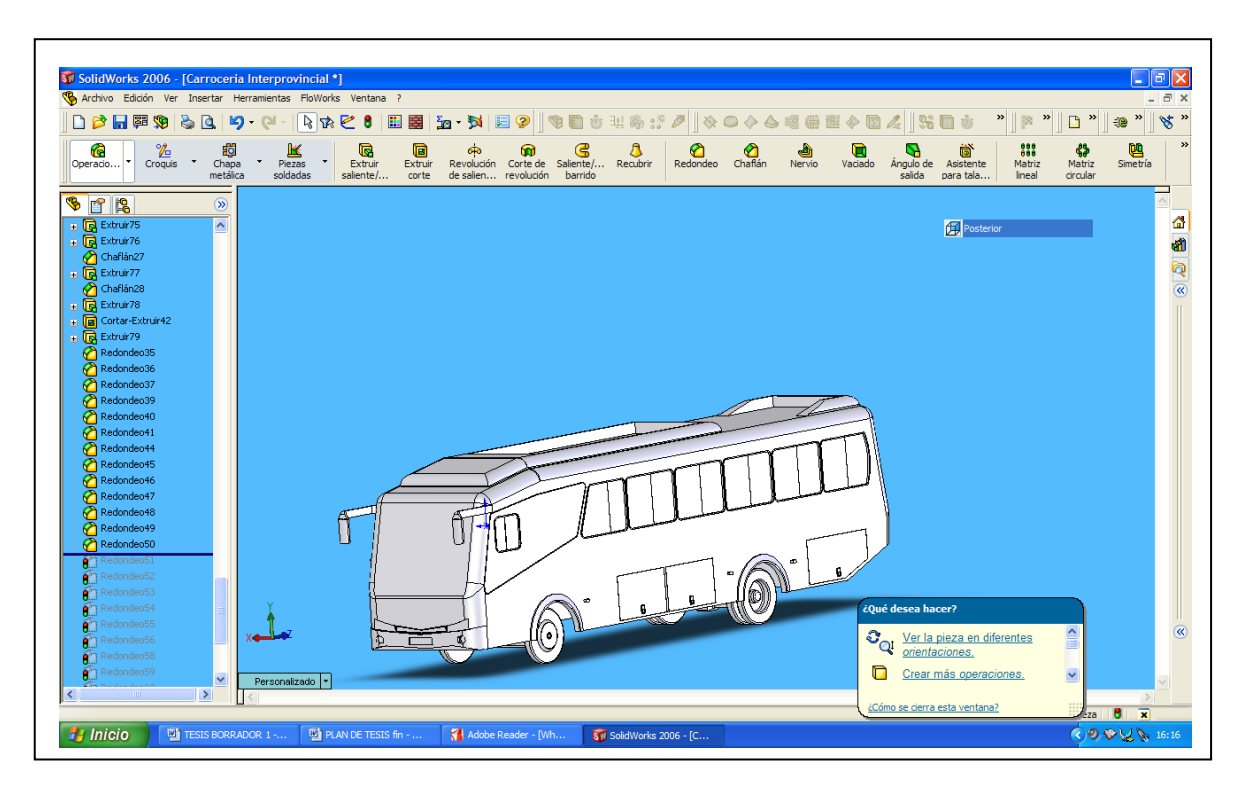

**Fig. 2.7 Modelado de los Neumáticos con sus respectivos Aros**

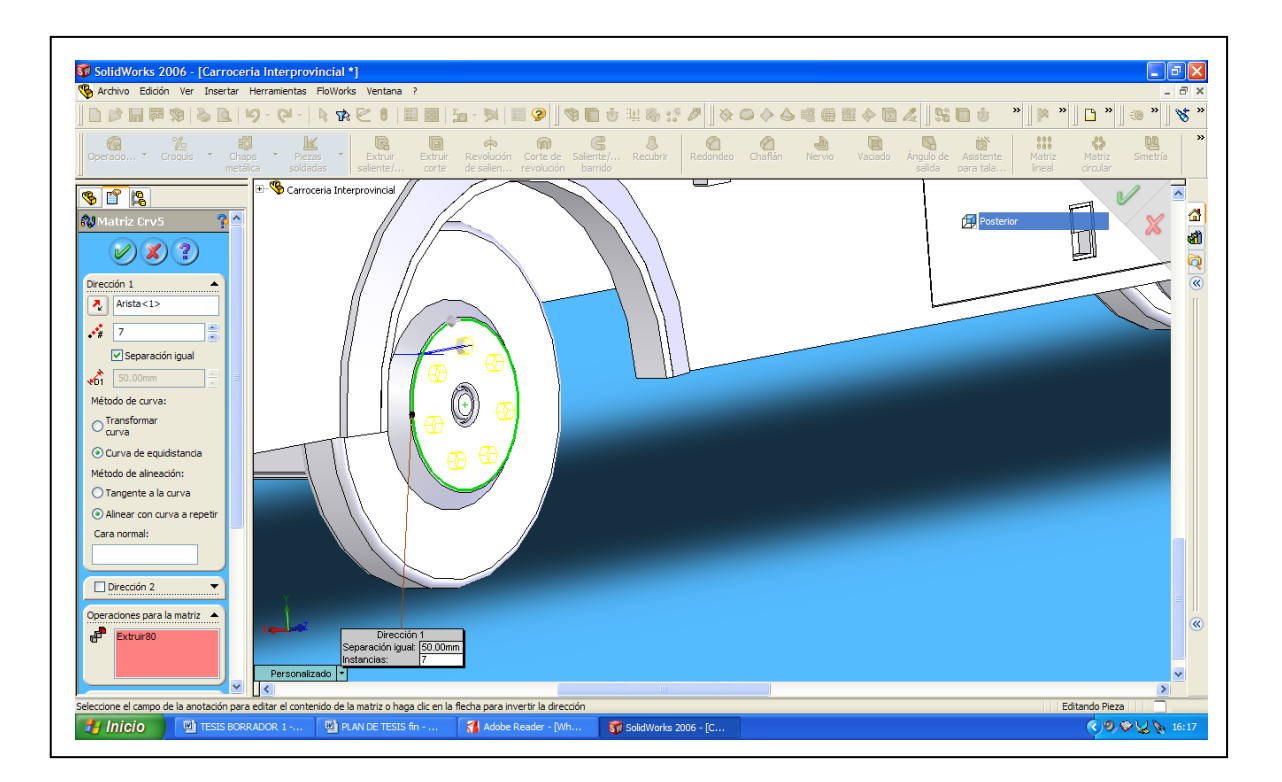

**Fig. 2.8 Modelado de las Tuercas de las Ruedas**

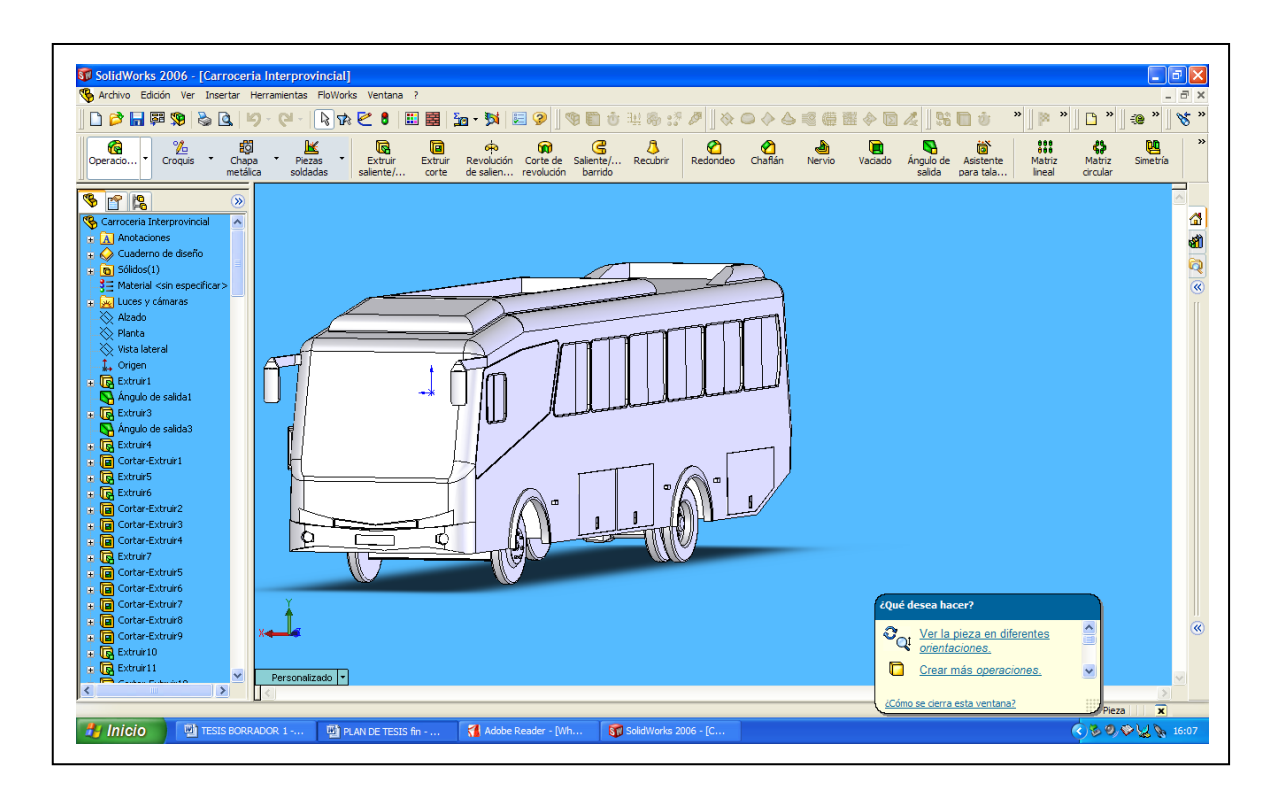

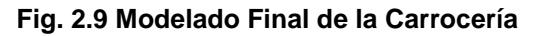

#### **2.3. MALLADO**

Luego de haber modelado la carrocería original en SolidWorks, COSMOSFloWorks considera idoneo él diseñó realizado en dicho programa y genera una malla rectangular que distingue los dominios tanto de fluidos como de sólidos automáticamente.

El dominio computacional correspondiente es generado en forma de prisma rectangular que se adjunta al modelo, según se muestra en la figura 2.9.

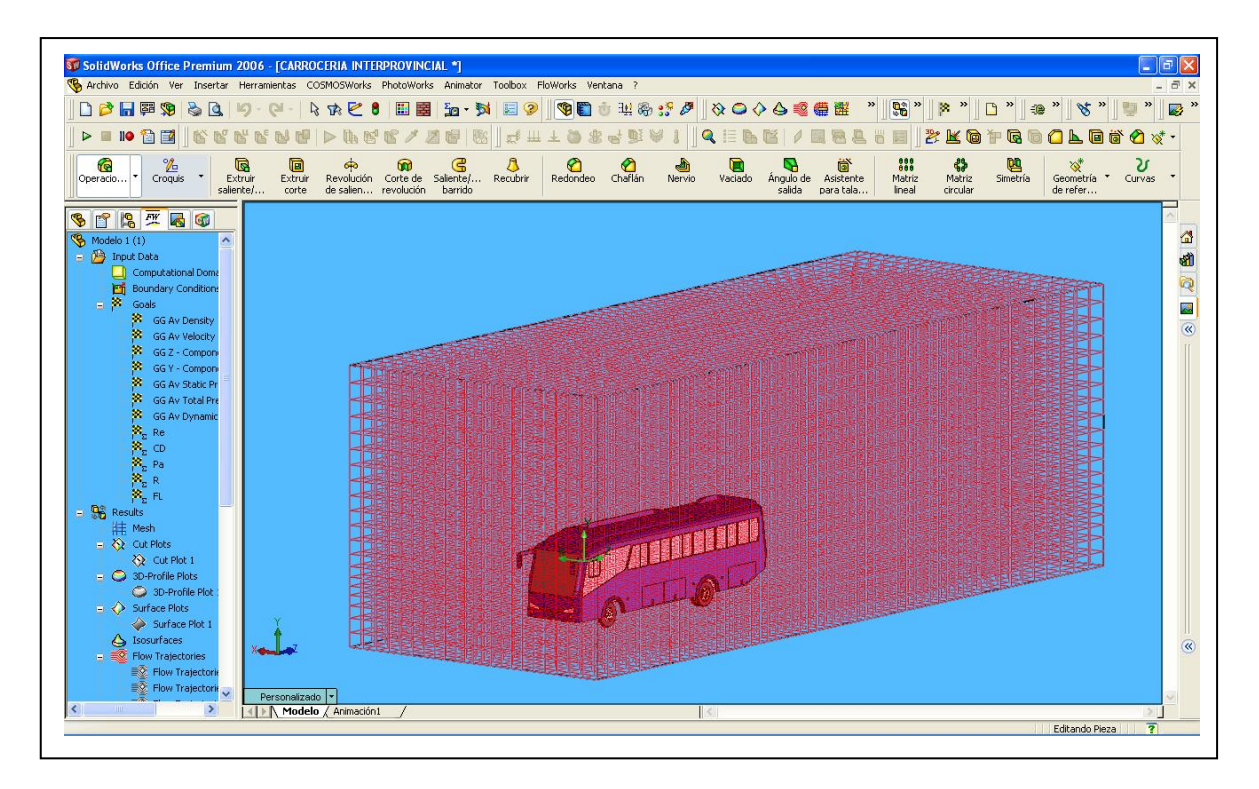

#### **Fig. 2.10 Generación de la malla para el fluido**

#### **2.4. GENERACION DE LOS LÍMITES**

Se parte del modelo geométrico de la carrocería del autobús generado en el programa de modelo sólido SolidWorks tal como se muestra en la figura 2.11.

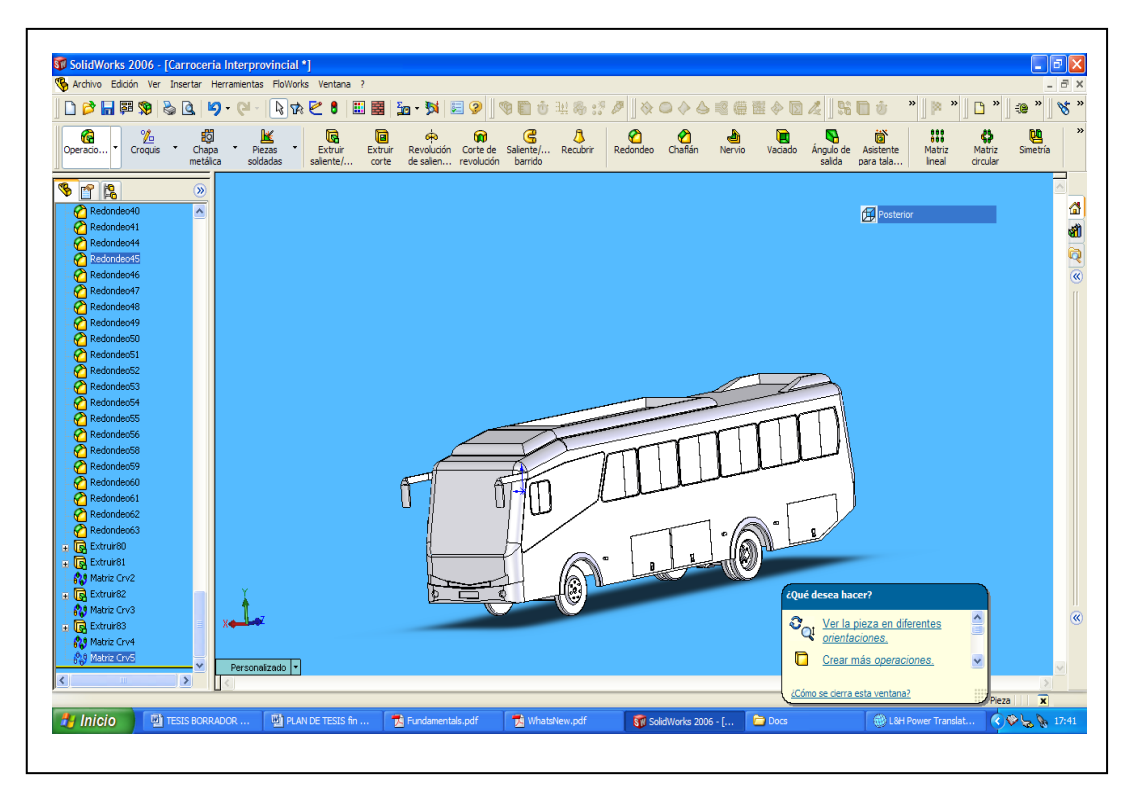

**Fig. 2.11 Modelo Geométrico de la Carrocería**

A partir de la geometría de SolidWorks con la ayuda del programa Cosmos Floworks procedemos a generar el dominio de análisis (malla) mediante un prisma rectangular que engloba el modelo, como nuestro análisis de fluidos es externo los planos frontera del dominio de análisis se sitúan automáticamente a una cierta distancia del modelo.

Para generar nuestro proyecto u otro de similares características de análisis se sigue los siguientes pasos:

1. Hacemos click en Floworks, (Fig. 2.12) Cargar Proyecto (Project Wizard). El project wizard nos guía para la definición de un nuevo proyecto de COSMOSFloWorks. En este proyecto nosotros analizaremos el flujo que esta atravesando a la carrocería.

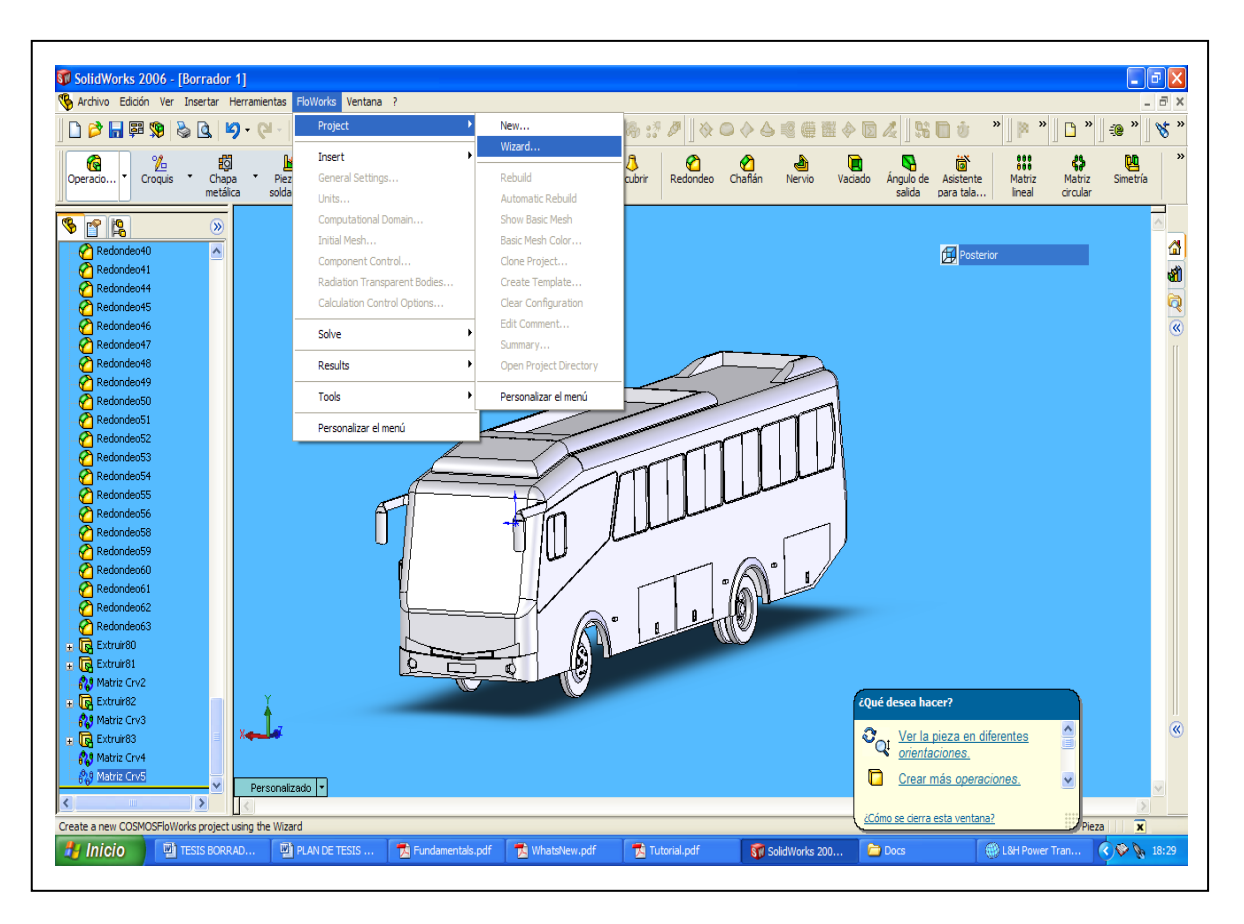

**Fig. 2.12 Visualización del Icono Floworks**

2. Seleccionamos Nueva Creación (Create) New, figura 2.13. En Nombre de la Configuración (Configuration Name) escribimos el nombre del proyecto. Hacemos click en Next

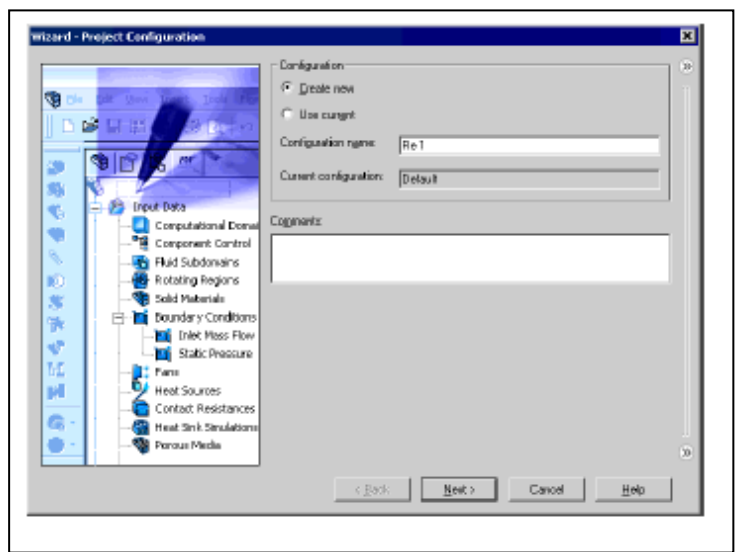

**Fig. 2.13 Pantalla de Crear Nuevo Proyecto (Create New Project)**

3. En el cuadro del Sistema de Unidades, (Unit System), figura 2.14, seleccionamos el sistema de unidades deseado, para los parámetros que vamos a calcular

En este proyecto nosotros especificaremos el Sistema Internacional SI por defecto.

Hacemos click en Next.

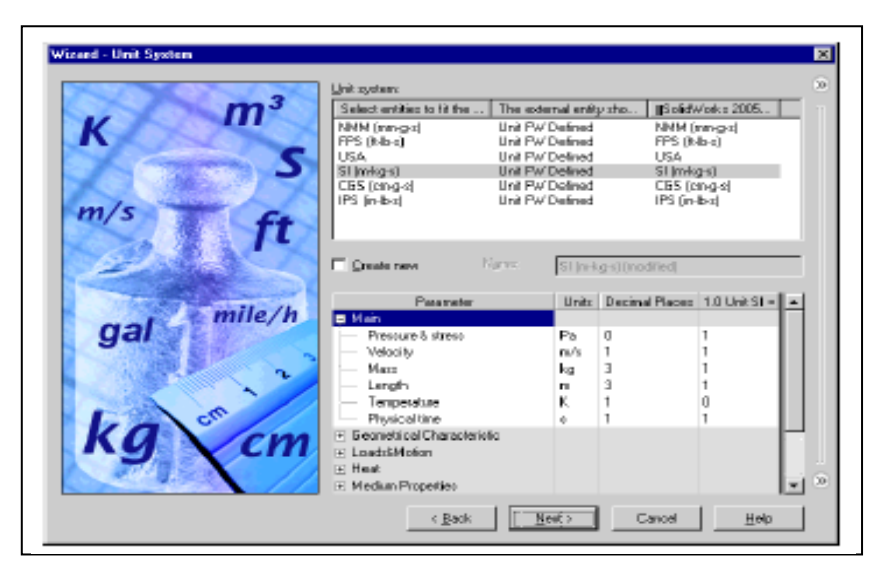

**Fig. 2.14 Cuadro de Sistema de Unidades (Unit System)**

4. En el cuadro del tipo de Análisis (Analisys Type) seleccionamos tipo externo de análisis de flujo, como se muestra en la figura 2.15, ya que el fluido que circula por la Carrocería es el aire, no escogemos la opción Excluir los espacios Internos (Exclude internal spaces). El eje de la referencia del sistema de la coordenada global (X, Y o Z) se usa para especificar los datos a tabular con respecto a un sistema de coordenadas cilíndrico basado en este eje, como el presente proyecto fue dibujado tomando como referencia el eje OZ colocamos como coordenada global el eje Z Hacemos click en Next

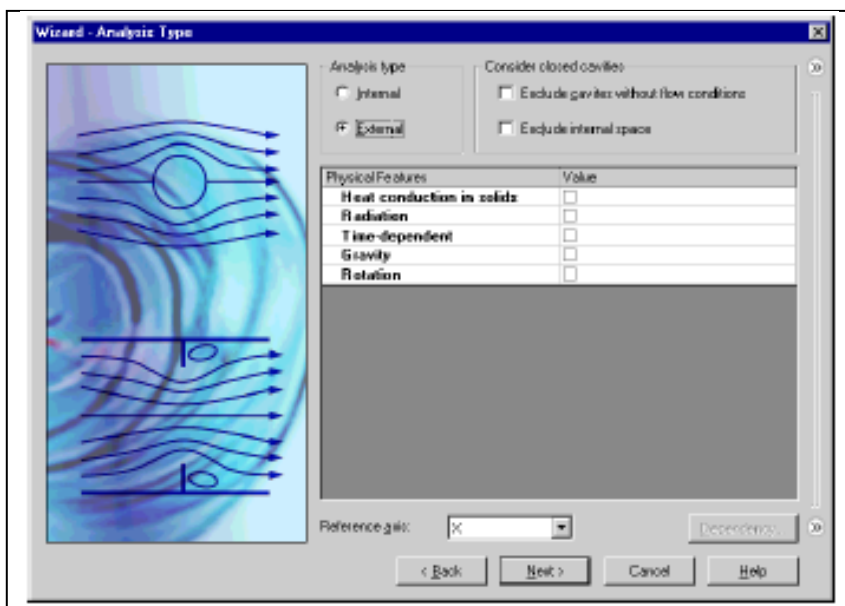

**Fig. 2.15 Cuadro del Tipo de Análisis**

5. En el cuadro de Tipo de Fluido (Default Fluid) abrimos la carpeta Gases, y escogemos Aire, luego hacemos doble click en el ítem Aire. Como consecuencia de esto el tipo de flujo para nuestro caso va a ser laminar y turbulento; de igual manera como para nuestro caso no se esta calculando el número de Mach no activamos esta opción. (Fig. 2.16) Hacemos click en Next.

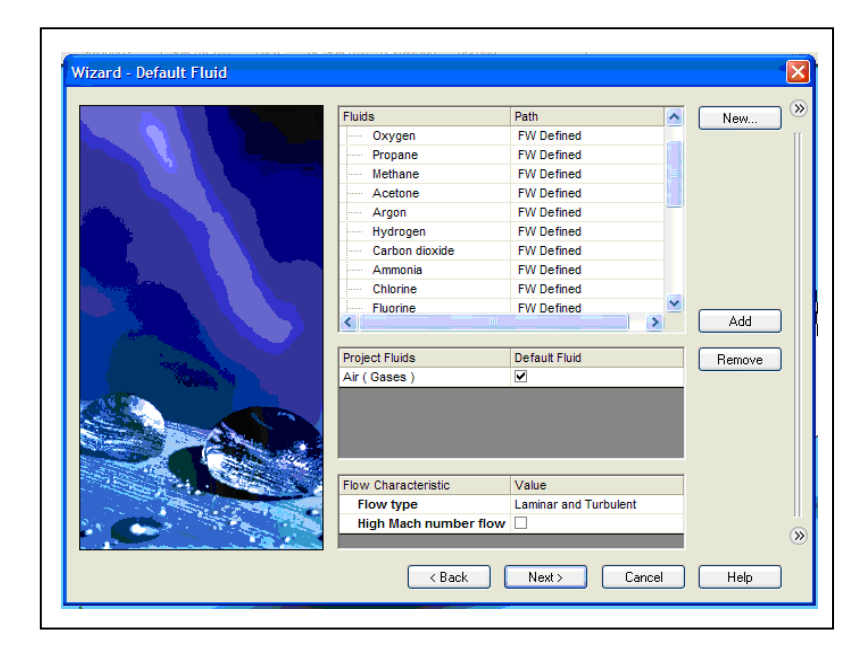

**Fig. 2.16 Cuadro del Tipo de Fluido**

6. En el cuadro de Condiciones de Frontera (Wall Conditions), figura 2.17, la Rugosidad colocamos 0 micras, ya que estamos suponiendo que la superficie de la Carrocería es completamente lisa, puesto que se estarían utilizando acabados de primera en lo que tiene que ver con la pintura. Hacemos click en Next.

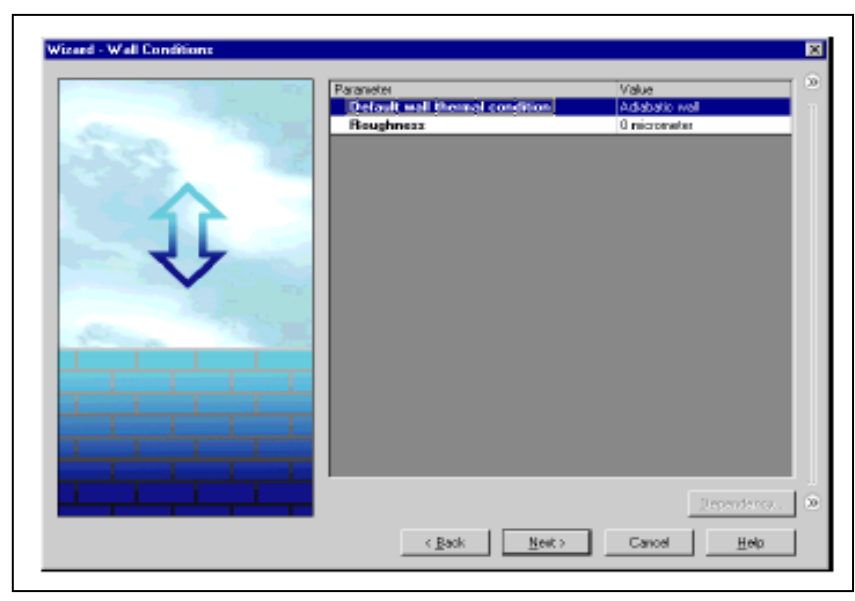

**Fig. 2.17 Cuadro de Condicienes de Frontera (Wall Conditions)**

7. En el cuadro de Condiciones Iniciales de Ambiente (Initial and Ambient Conditions), (Fig. 2.18), escogemos las condiciones a las que va a trabajar el fluido para el presente proyecto tenemos que el aire aquí en la sierra esta a 15°C con una presión de 0,76 atmósferas, una densidad de 0,931 [Kg/m3], y consideraremos la velocidad promedio a la que debería circular un autobús que es de 90 [Km.] (25 [m/s]), esta velocidad la pondremos en el eje z ya que en ese eje esta orientado mi modelo. Hacemos click en Next.

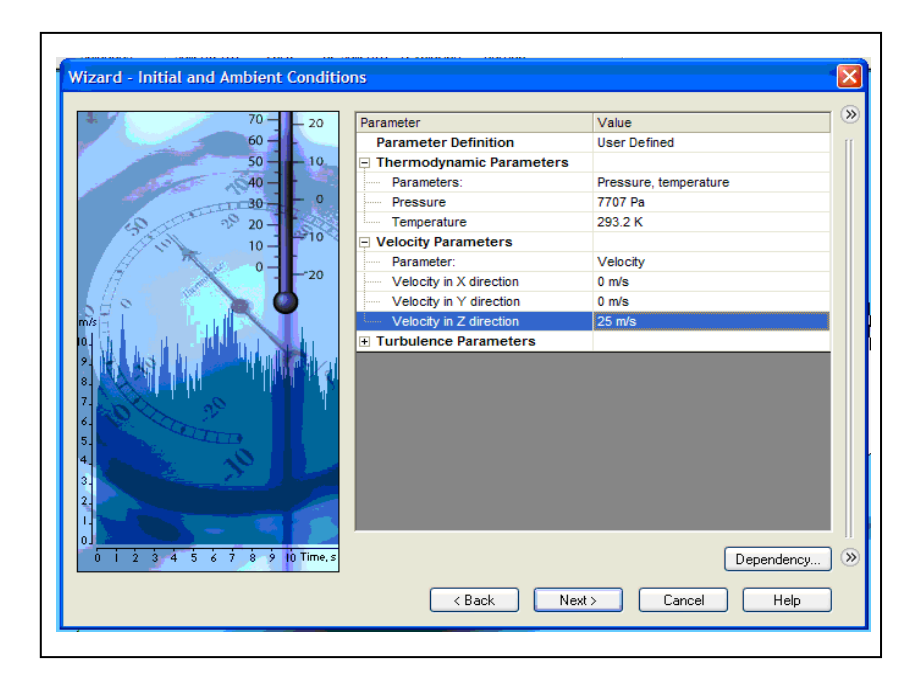

**Fig. 2.18 Cuadro de Condiciones Iniciales de Ambiente (Initial and Ambiental Conditions)**

8. En el cuadro de Resultados y Resolución Geométrica (Results and Geometry Resolution), figura 2.19, especificamos un nivel de resolución de 7, este nivel de resolución es el mas optimo para poder realizar un proyecto ya que nos da una mejor y mas precisa resolución del problema que se quiera plantear, pero para casos de ejemplo se puede optar por una menor resolución entre 2 o 3, pero se corre el riesgo de que el resultado deseado no sea lo mas exacto posible.

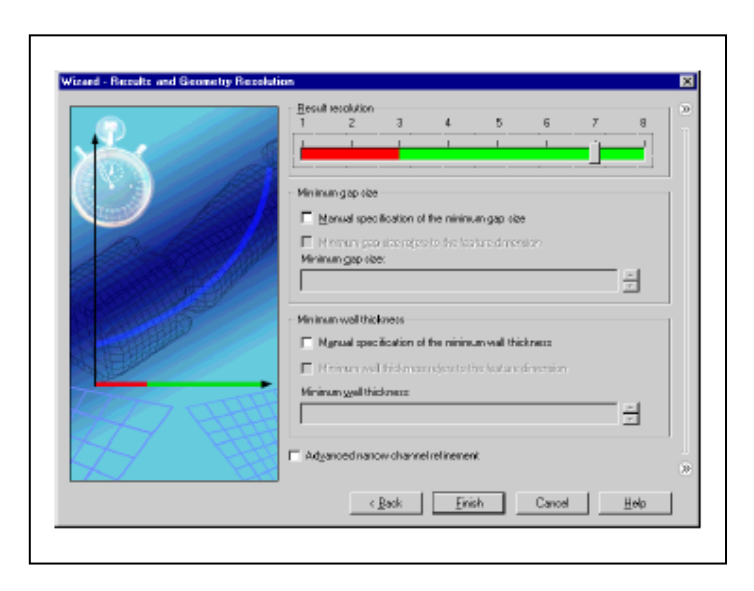

**Fig. 2.19 Cuadro de Resultados y Resolución Geométrica (Results and Geometry Resolution)**

9. Hacemos click en Finish El proyecto se crea y el Dominio Computacional 3D es automáticamente generado, según como se muestra en la figura 2.20.

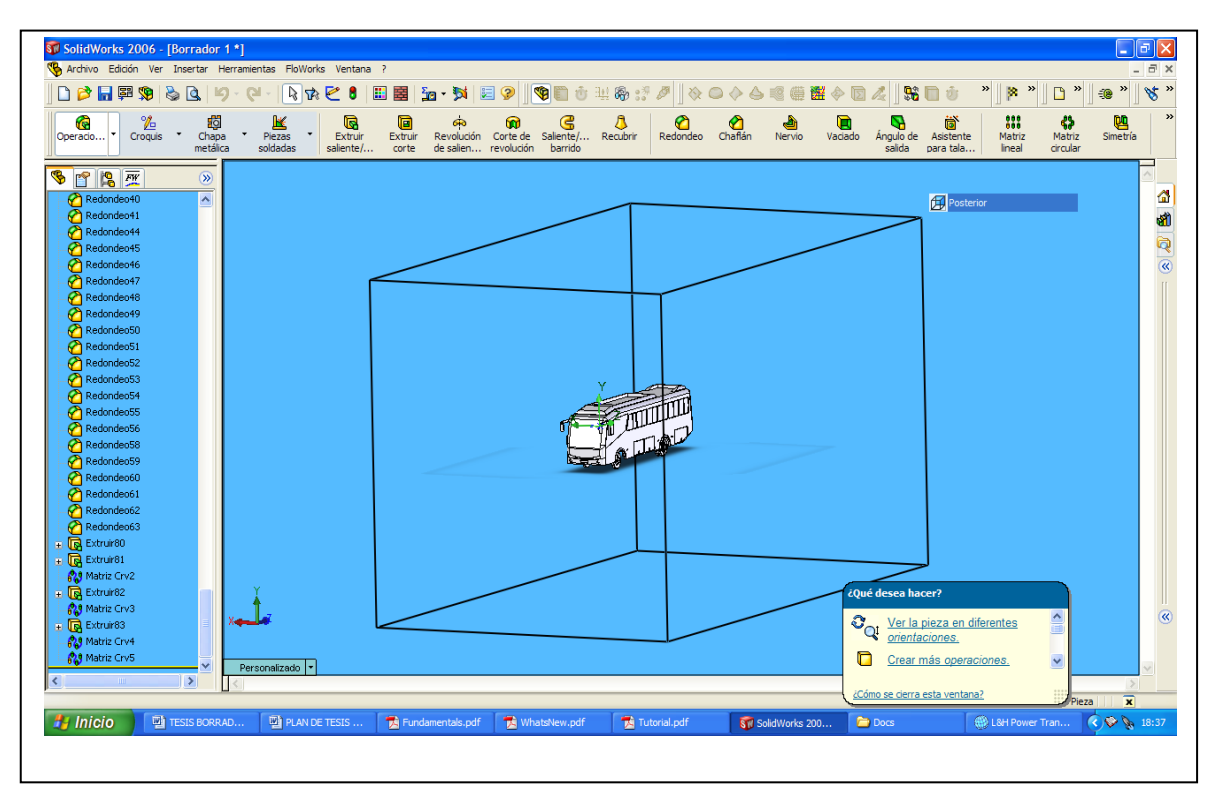

**Fig. 2.20 Generación Automática del Dominio Computacional 3D**

## **2.5. CONDICIONES LÍMITE**

Una vez generada el dominio de trabajo en el cual se va a mover nuestro fluido hay que establecer las condiciones límite de funcionamiento, así:

1. En COSMOSFloWorks Analysis Tree (Parámetros de Análisis) expandimos el icono Datos de Entrada (Imput Data). Figura 2.21

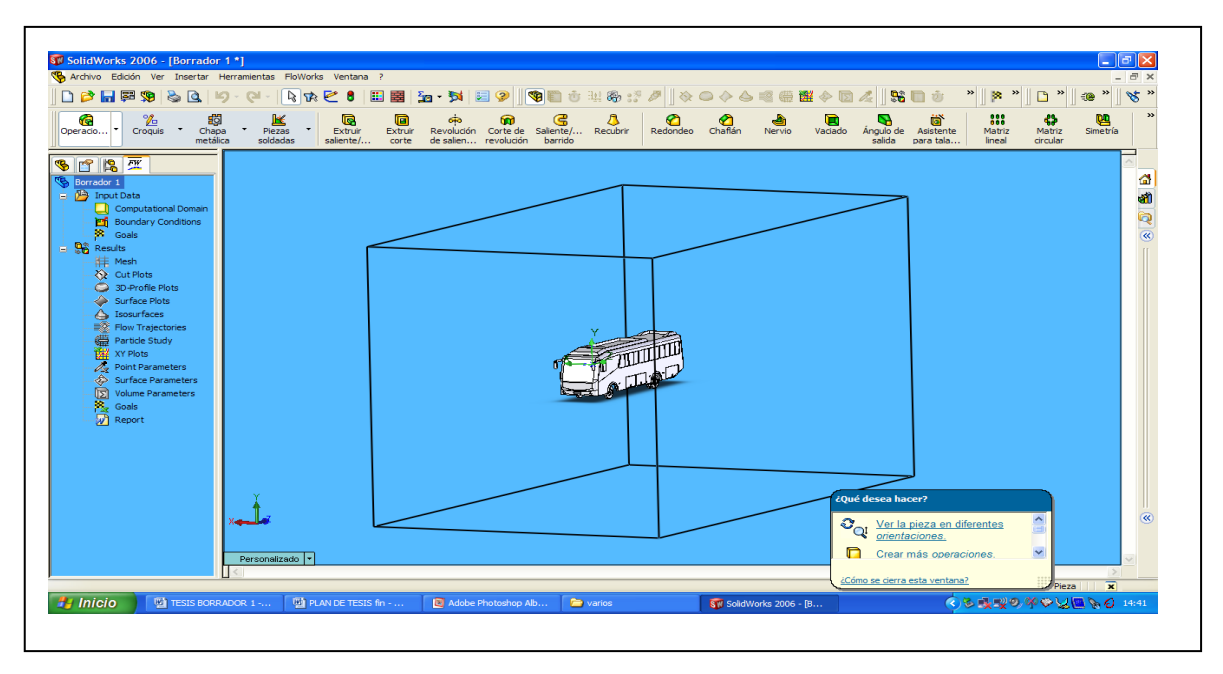

**Fig. 2.21 Icono Imput Data**

2. Damos click derecho en el icono Dominio Computacional (Computational Domain) y seleccionamos Editar Definición (Edit Definition), figura 2.22, aparece el cuadro de dialogo Computational Domain

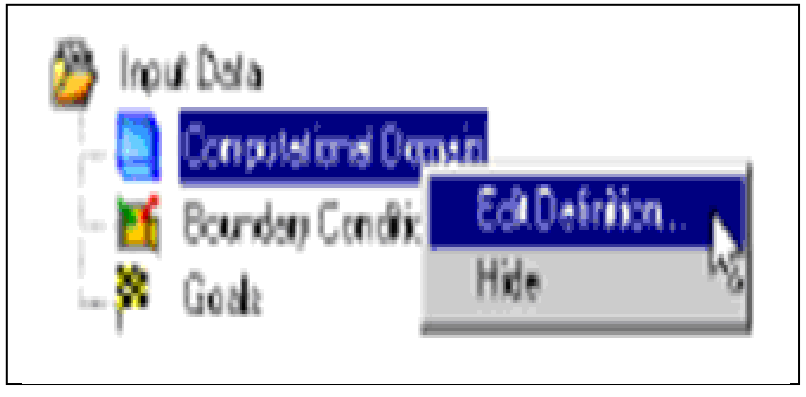

**Fig. 2.22 Dominio Computacional (Computational Domain)**

3. Hacemos click en Tamaño del Entorno (Size tab), como se muestra en la figura 2.23, en Boundary Condition (Condiciones de Frontera) escogemos el plano en el cual se quiere apreciar los resultados, para nuestro caso queremos saber lo que sucede en los tres planos, por ende ponemos 3D Plane Flow.

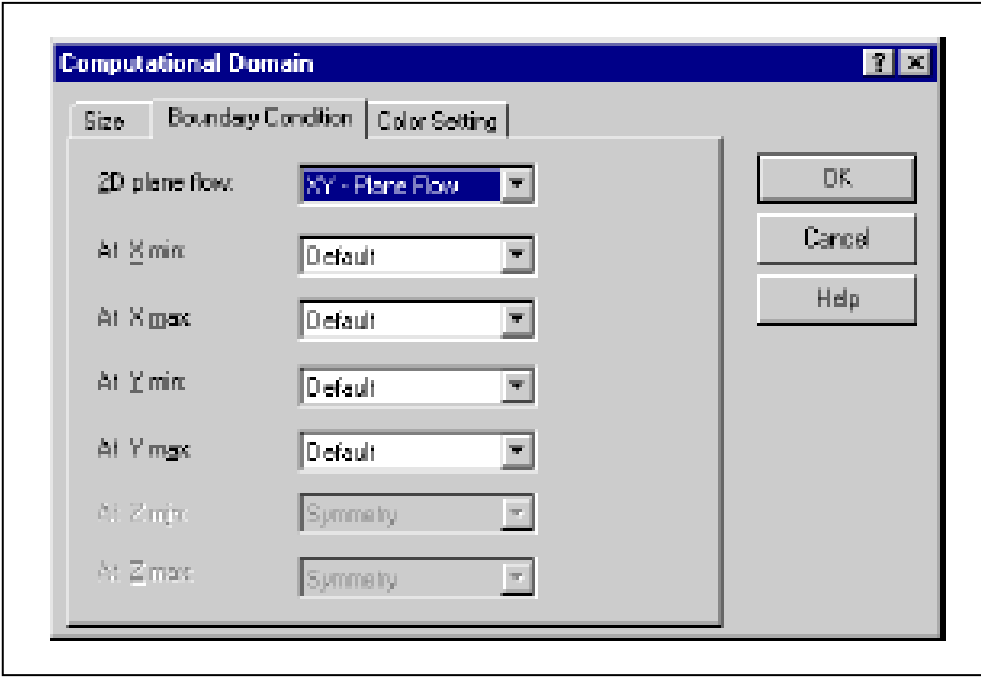

**Fig. 2.23 Size tab**

- 4. Especificamos las coordenadas iníciales de Dominio Computacional, como se pudo apreciar en la generación de los limites iniciales, (figura 2.20) los limites que genera el programa son simétricos con respecto a los tres ejes pero son demasiado grandes y no van con la realidad del problema por eso es que se toman unos valores mas apegados a la realidad en lo que tiene que ver al eje Y mínimo que es el que tiene relación con las llantas se pone un valor lo mas cerca de ellas posible para nuestro caso – 3 [m] en lo que tiene que ver con los otros parámetros tomamos valores aproximados ya que en realidad el Bus se encontraría en un limite infinito, pero hemos tomado como referencia el ancho de la carretera para el eje X, distribuido simétricamente en 5 [m] y –5 [m], y en lo que tiene que ver con el eje Z se a tomado valores que están cerca de las medidas de la Carrocería, para Y min. – 6 [m], Y máx. 15 [m], para de esta manera poder apreciar como circula el aire al llegar al final de la Carrocería.
- 5. Ahora el programa esta listo para comenzar el diseño aerodinámico y su posterior análisis.

# **III DISEÑO AERODINAMICO DEL MODELO ORIGINAL Y ANALISIS DE RESULTADOS**

#### **3.1 INTRODUCCIÓN**

De las muchas técnicas basadas en los ordenadores que se utilizan al diseñar y construir vehículos, el Análisis de Elementos Finitos (Finite Elements Análisis FEA) es uno de los mejores programas de diseño en el mundo.

Al igual que la fibra de carbono el FEA llego primero al mundo de las carreras desde la industria aeronáutica. Se trata de un método computarizado de predecir y analizar las características estructurales de los componentes más importantes en la fase del diseño con un alto grado de precisión, como por ejemplo los diseñadores de Formula 1 lo utilizan como ayuda para crear componentes que sean muy eficaces y, a la vez, ligeros. Aunque las características estructurales de un componente como el chasis son muy complejas, al descomponer esa estructura en un número finito de elementos mediante un ordenador se hace posible analizar su comportamiento bajo la influencia de una gran variedad de cargas y es posible calcular el modo más efectivo de construirlo.

#### **3.2 PARAMETROS DE DISEÑO**

Para el presente estudio se han considerado cuatro parámetros bajo los cuales va a calcular el programa la efectividad de la carrocería ya modelada con anterioridad, así:

- $\bullet$  El coeficiente de Sustentación (C<sub>L</sub>)
- $\bullet$  El coeficiente de Arrastre  $(C_D)$
- El Numero de Reynolds (Re)
- La Potencia para vencer la resistencia del aire (Pa)
- La resistencia del aire (R)

Para todos estos cálculos hay que tomar en cuenta los siguientes datos del aire en la sierra:

T (Temperatura Ambiente del Aire en la Sierra)= 15 °C

P (Presión Atmosférica a 2800[m.s.n.m]) = 0,76 [atm.]

ρ (Densidad) = 0,931 [Kg./m3]

u (Densidad Cinemática) =  $1,3604x10-5$  [Pa\*s]

V (Velocidad promedio del vehículo) = 90 [Km.] (25 [m/s])

A (Área transversal del vehículo perpendicular al movimiento del aire) = 7,51545 [m2].

También hay que considerar los materiales $11$  con los que esta construida la parte exterior del autobús.

Los materiales utilizados para la construcción de esta y cualquier otra carrocería son:

- Plancha con recubrimiento galvanizado, esta viene en bobinas (rollos), del cual se corta la mediada deseada, su espesor es de 1.5 [mm], y la calidad del acero es ASTM A653 CS.
- Pintura de Poliuretano acrílico de brillo directo de dos componentes.
- Vidrio Templado para el Parabrisas y ventanas.

Además se debe tomar en cuenta los focos, remaches de golpe que van en la parte del techo, así como los cauchos; pero ya que estos elementos tiene medidas que son insignificantes en relación al resto de la carrocería, su influencia en la resolución del problema se la puede pasar por alto.

## **3.3 CALCULO DEL AREA TOTAL TRANSVERSAL**

Para poder calcular el Área Total Transversal<sup>12</sup>, hay que descomponer la misma, Figura 3.1, en diferentes figuras para calcular las áreas por separado y luego sumar y obtener el área total

 $\overline{a}$ <sup>11</sup> Para ver mas acerca de las especificaciones técnicas de las Planchas Galvanizadas, Vidrios de Seguridad y las pinturas y sus Aditivos, referirse al Anexo A.

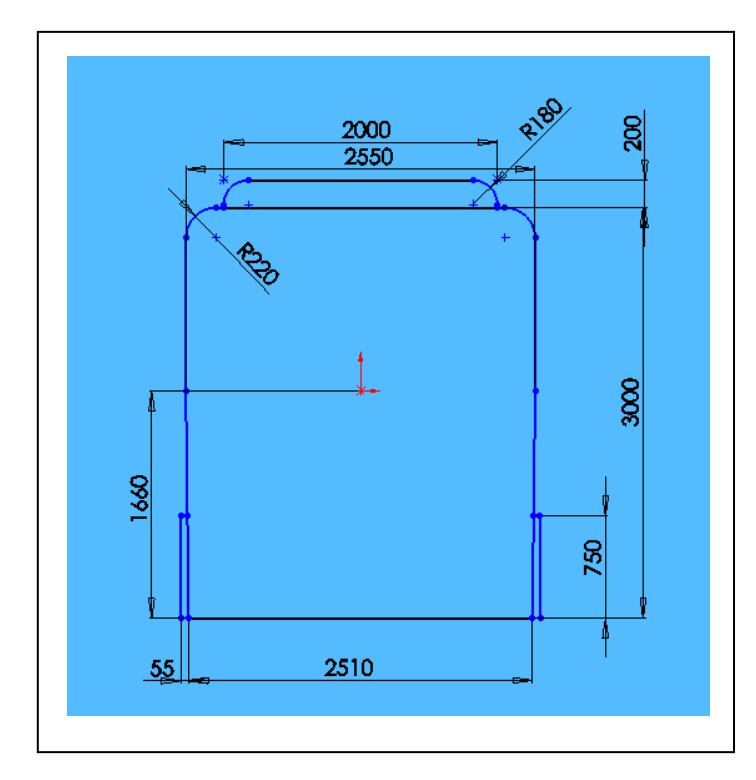

**Fig. 3.1 Vista Frontal de la Carrocería del Autobús con sus medidas principales.**

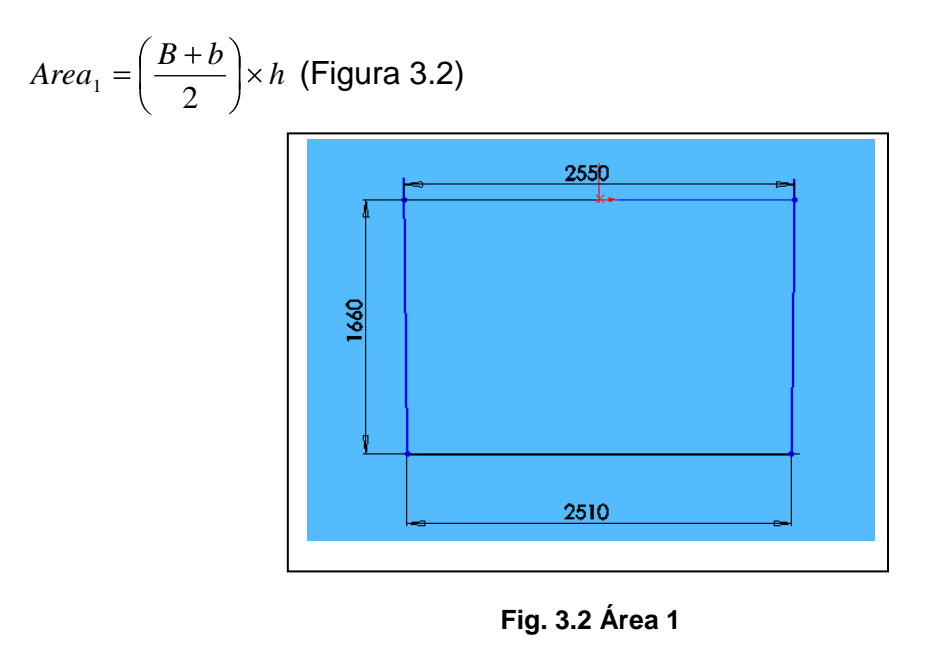

$$
Area_1 = \left(\frac{2.550 + 2.510}{2}\right) \times 1.660
$$

 $Area_1 = 4.1998 [m^2]$ 

 $\overline{a}$ 

 $12$  El Área Total Transversal generalmente es el área que se ve desde delante de un coche (corte frontal) aunque muchas veces se simplifica a ancho multiplicado por alto. Extracto tomado del Libro Aerodinámica del Automóvil de Competición de Simón McBeath, pagina 243.

*Area*<sup>2</sup> 2 *Superficie*<sup>1</sup> *Superficie*<sup>2</sup> *Superficie*<sup>3</sup> (Figura 3.3)

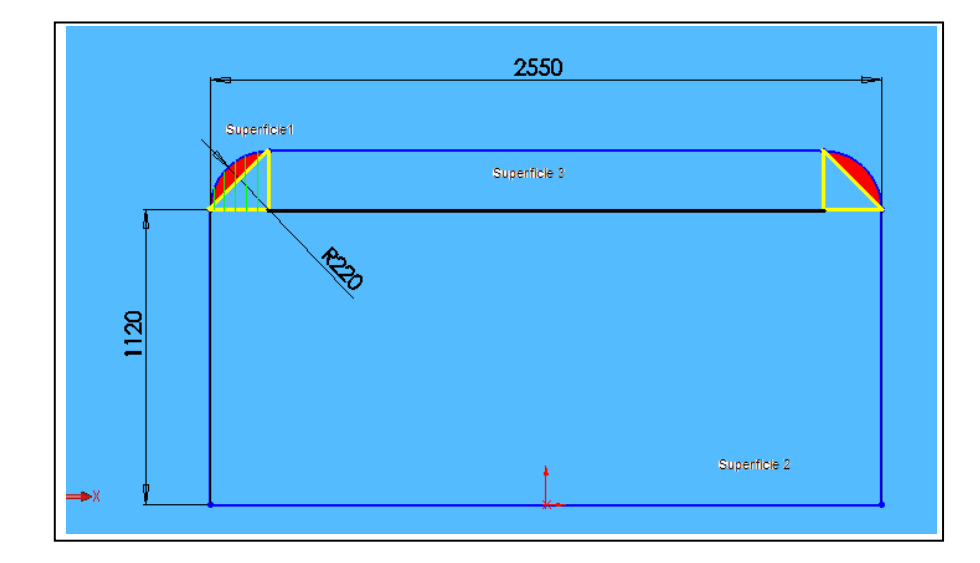

**Fig. 3.3 Área 2**

 $Superficie<sub>1</sub> = Superficie<sub>triangulo</sub> + Superficie<sub>arco</sub>$ 

$$
Superficie_{triangular} = \frac{b \times h}{2}
$$

$$
Superficie_{trianguo} = \frac{0.2 \times 0.2}{2}
$$

$$
Superficie_{triangular} = 0.0242[m^2]
$$

$$
Superficie_{\text{arco}} = \frac{\pi \times r^2 \times \theta}{360}
$$

$$
Superficie_{\text{arco}} = \frac{0.22^2}{2} \times \left(\frac{\pi \times 90}{180} \times Sen90\right)
$$

*Superficie<sub>arco</sub>* = 
$$
3.801327 \times 10^{-2} [m^2]
$$

 $0.0242 + 3.801327 \times 10^{-2}$ 1 *Superficie*

 $6.2213\times 10^{-2} [m^2]$  $Superficie_1 = 6.2213 \times 10^{-2}$  [*m* 

 $Superficie<sub>2</sub> = b \times h$ 

 $Superficie<sub>2</sub> = 1.220 \times 2.55$ 

 $3.11$   $\left[ m^2 \right]$  $Superficie<sub>2</sub> = 3.111[m$ 

 $Superficie<sub>3</sub> = b \times h$ 

 $Superficie<sub>3</sub> = 0.22 \times 2.110$ 

 $0.4642[m^2]$ 3 *Superficie m*

 $2 \times 6.2213 \times 10^{-2} + 3.111 + 0.4642$ 2 *Area*

3.69962 $\epsilon[m^2]$  $Area_2 = 3.699626$ *m* 

*Area*<sup>3</sup> 2 *Superficierayada Superficierec* tan *gulo*<sup>1</sup> *Superficierec* tan *gulo*<sup>2</sup> (Figura 3.4)

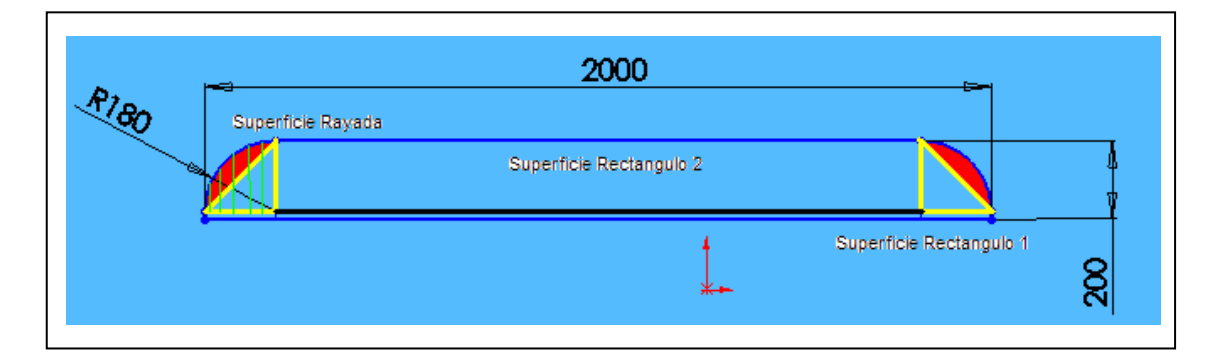

#### **Fig. 3.4 Área 3**

 $Superficie_{rayada} = Superficie_{triangular} + Superficie_{arco}$ 

$$
Superficie_{triangular} = \frac{b \times h}{2}
$$

$$
Superficie_{trianguo} = \frac{0.18 \times 0.18}{2}
$$

$$
Superficie_{triangular} = 0.0162[m^2]
$$

Superficie<sub>arco</sub> = 
$$
\frac{\pi \times r^2 \times \theta}{360}
$$

Superficie<sub>arco</sub> = 
$$
\frac{\pi \times r^2 \times \theta}{360}
$$

\nSuperficie<sub>arco</sub> = 
$$
\frac{0.18^2}{2} \times \left(\frac{\pi \times 90}{180} \times \text{Sen90}\right)
$$

$$
Superficie_{arco} = 0.025[m^2]
$$
  
Sum of size 0.0162 + 0.0

$$
Superficie_{rayada} = 0.0162 + 0.025
$$
\n
$$
Superficie_{rayada} = 0.04164 [m2]
$$

$$
Superficie_{rec \tan\text{gulo1}} = b \times h
$$

$$
Superficie_{rec \tan\text{gulo 1}} = 0.02 \times 2
$$

$$
Superficie_{recan\,gulo1} = 0.04[m^2]
$$

 $Superficie_{rectan\,gulo2} = b \times h$ 

$$
Superficie_{rectan\,gulo\,2} = 1.64 \times 0.18
$$
\n
$$
Superficie_{rectan\,gulo\,2} = 0.2952[m^2]
$$

$$
Area_3 = 2 \times 0.04164 + 0.04 + 0.2952
$$
  
Area<sub>3</sub> = 0.4184[m<sup>2</sup>]

3<br>3

 $Area_4 = b \times h$ 

#### $Area_4 = 0.75 \times 0.055$  (Figura 3.5)

 $0.04125[m^2]$  $Area_4 = 0.04125$ [*m*]

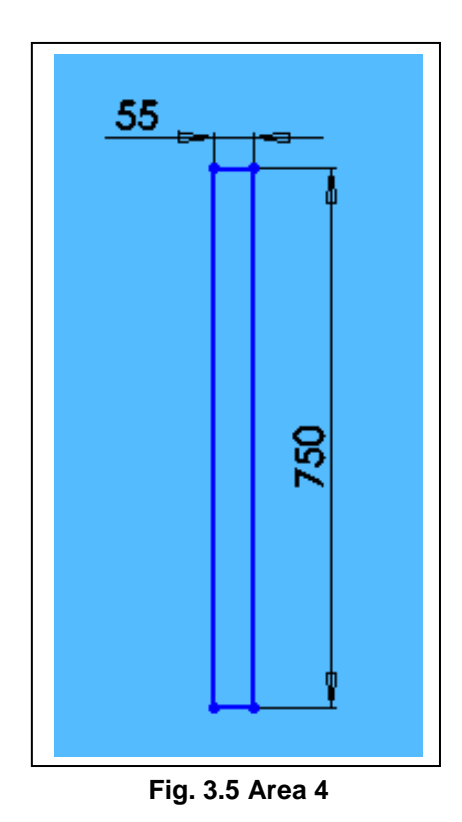

Area Total = Area1 + Area2 + Area3 + Area4 (figura 3.1)

Area Total =  $4.1998 + 3.699626 + 0.4184 + 0.04125$ 

Area Total =  $7.51545$  [m2]

Estos valores procedemos a introducirlos en el programa como datos del diseño.

# **3.4 DETERMINACION DE LOS PARAMETROS A CALCULAR EN EL PROGRAMA**

1. Hacemos click en FloWorks, Insertar Parámetros Globales (Insert Global Goals), figura 3.6

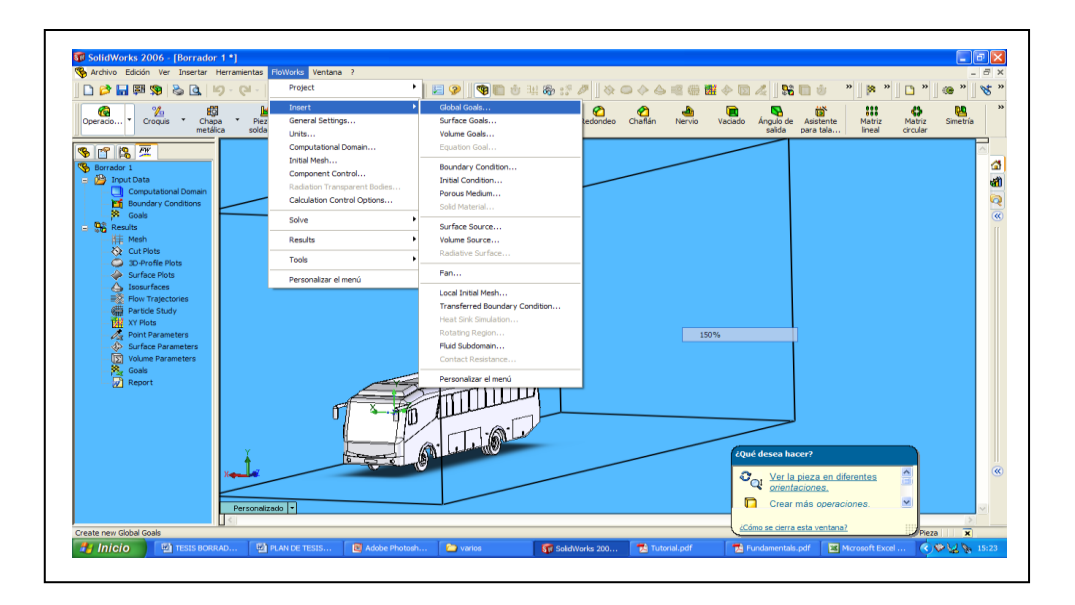

**Fig. 3.6 Global Goals**

2. En la Tabla de Parámetros, (Fig. 3.7), hacemos click en el cuadro de la Fuerza de Arrastre (Z – Component of Force), Fuerza de Sustentación (Y – Component of Force), Densidad Promedio (Density Av.), Velocidad Promedio (Velocity Av.), para poder obtener los parámetros con los que se va a calcular las otras variables.

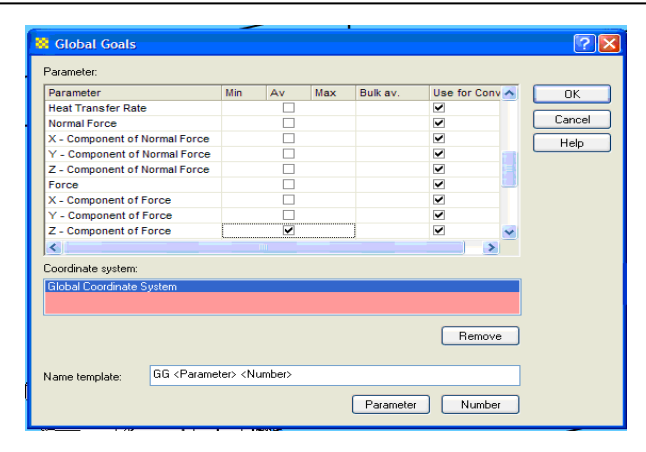

**Fig. 3.7 Tabla de Parámetros**

3. Hacemos click en OK, aparecerá Componente de la Fuerza 1 (GGZ – Component of Force 1), Densidad Promedio 1 (GG Av. Density 1 Av), Velocidad Promedio 1 (GG Av. Velocity 1), en el COSMOSFloWorks analisys tree. Figura 3.8

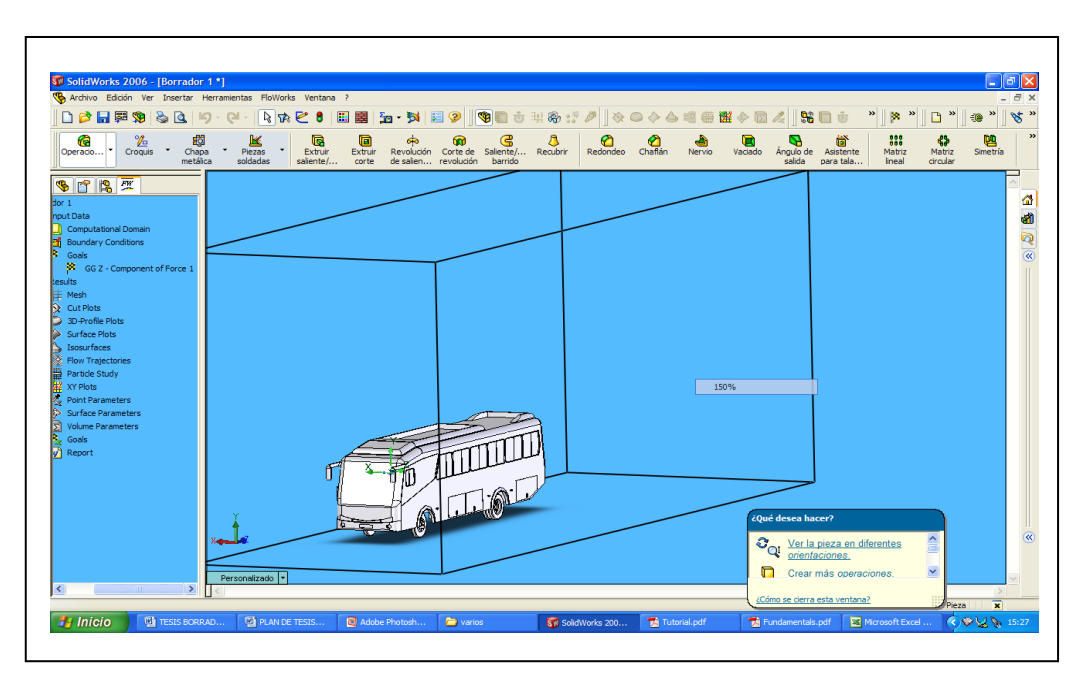

**Fig. 3.8 Fuerza de Arrastre (GGZ – Component of Force 1)**

4. Hacemos click en FloWorks, Insert, Equation Goal, como se muestra en la figura 3.9

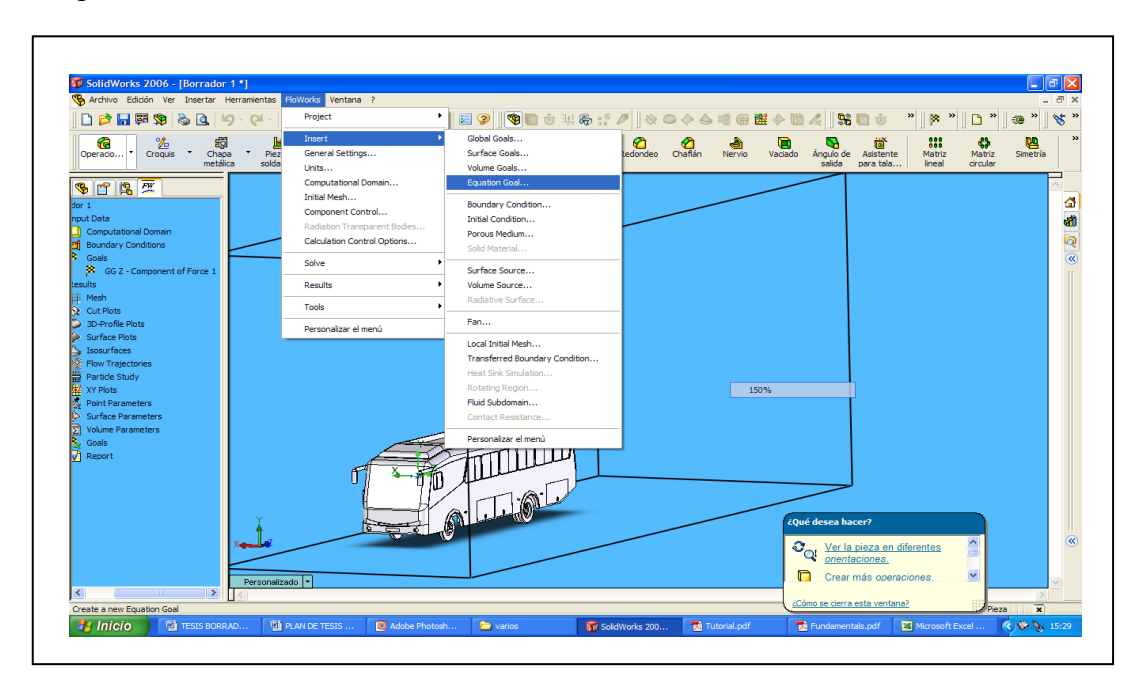

**Fig. 3.9 Equation Goal**

5. Escribimos la ecuación para la que vamos a realizar el análisis en el cuadro que aparece, figura 3.10(a), por ejemplo la ecuación del numero de Reynolds que es:

$$
R_e = \frac{\rho V D}{\mu}
$$

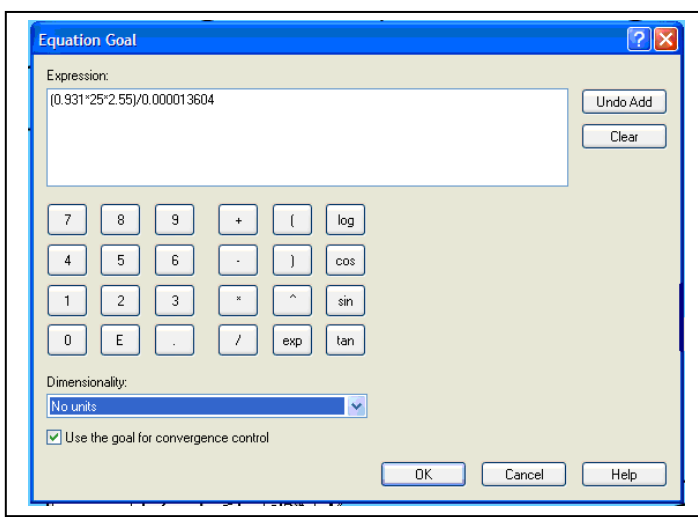

**Fig. 3.10 Visualización de la Pantalla donde se escriben todas la ecuaciones** 

De igual manera se procede con el resto de ecuaciones, que se detallan a continuación:

$$
Pa = \frac{1}{2}C_x A \rho v^3
$$

$$
C_D = \frac{F_D}{\frac{1}{2}\rho v^2 A}
$$

$$
C_L = \frac{F_L}{\frac{1}{2}\rho v^2 A}
$$

$$
R = \frac{1}{2}C\rho v^2
$$

6. En Dimensiones (Dimensionality) seleccionamos la unidad para cada parámetro, para el caso del Numero de Reynolds, seleccionamos Sin
Unidades (No Units), puesto que es un valor adimensional. Luego hacemos click en OK. Aparecerá un nuevo ítem en COSMOSFloWorks analysis tree. (Fig. 3.11)

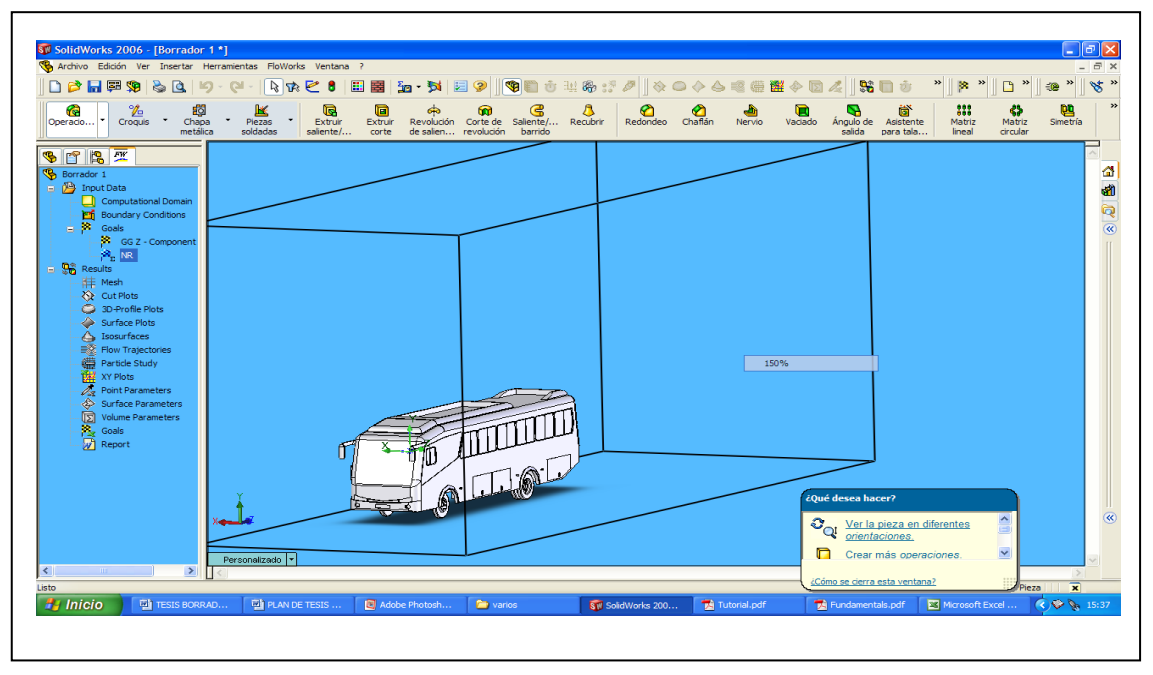

**Fig. 3.11 Número de Reynolds en el analysis tree**

- 6. Renombramos a la ecuación con el nombre de la ecuación a la que pertenece, y de la misma manera se procede para el resto de parámetros.
- 7. Una vez que ya hemos establecido todos nuestros parámetros, hacemos click en FloWorks, Solve, Run, y el programa realiza el análisis (Fig. 3.12)

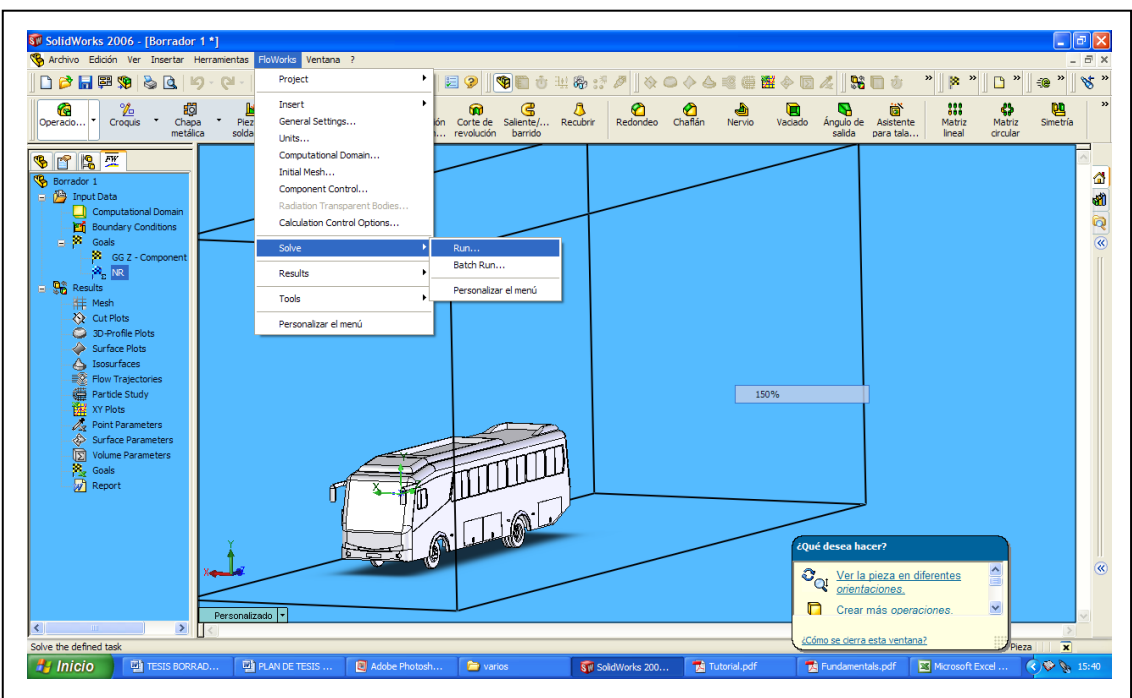

**Fig. 3.12 Cuadro para proceder a hacer correr el programa**

8. En el siguiente cuadro hacemos click en Run. (Fig. 3.13)

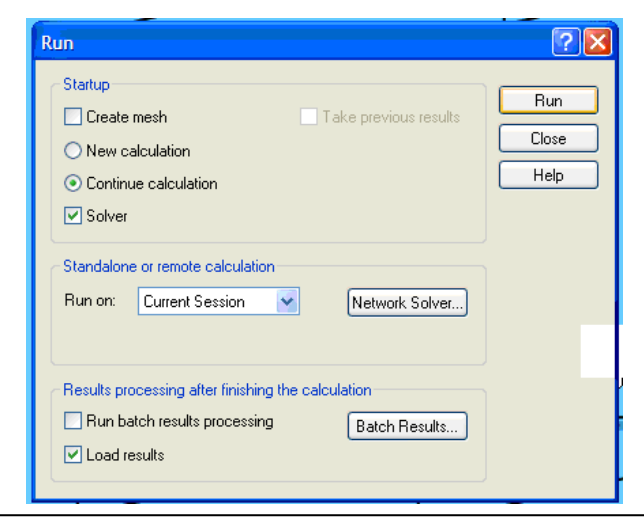

**Fig. 3.13 Cuadro Run**

9. El programa esta haciendo su análisis, figura 3.14, en el mismo satisfactoriamente durante 12 horas 30 minutos y 18 segundos para un nivel de resolución de 7, pero si se desea un análisis más rápido se baja el nivel de resolución, pero el resultado no será tan satisfactorio.

|                                   |                |                  | $\Box$ $\Box$ $\times$ $\Box$ Info |                                              |                     | $\mathbf{L}$ $\mathbf{E}$ |
|-----------------------------------|----------------|------------------|------------------------------------|----------------------------------------------|---------------------|---------------------------|
| Message                           | Iterations     | Date             |                                    | Parameter                                    | Value               |                           |
| Mesh generation started           |                | 10:03:47, Mar 13 |                                    | <b>Fluid cells</b>                           | 267317              |                           |
| Mesh generation normally finished |                | 10:04:00, Mar 13 |                                    | Partial cells                                | 50203               |                           |
| Preparing data for calculation    |                | 10:04:13, Mar 13 |                                    | <b>Iterations</b>                            | 380                 |                           |
| Calculation started               | $\overline{0}$ | 10:04:37, Mar 13 |                                    | Last iteration fini 22:06:37                 |                     |                           |
| Refinement                        | 185            | 13:10:04, Mar 13 |                                    | CPU time per last 00:03:33                   |                     |                           |
| Refinement                        | 309            | 18:06:08, Mar 13 |                                    | <b>Travels</b>                               | 3.51155             |                           |
| Calculation has converged since t | 379            | 22:06:36, Mar 13 |                                    | Iterations per 1 t   108                     |                     |                           |
| Goals are converged               | 379            |                  |                                    | Cpu time                                     | 12:3:18             |                           |
|                                   |                |                  |                                    |                                              |                     |                           |
| Calculation finished              | 380            | 22:09:13, Mar 13 |                                    | Calculation time left 0:0:0<br><b>Status</b> | Solver is finished. |                           |
|                                   |                |                  |                                    |                                              |                     |                           |
|                                   |                |                  |                                    |                                              |                     |                           |
|                                   |                |                  |                                    |                                              |                     |                           |
|                                   |                |                  |                                    |                                              |                     |                           |
|                                   |                |                  |                                    |                                              |                     |                           |
|                                   |                |                  |                                    | ≺                                            |                     |                           |
|                                   |                |                  |                                    | Warning                                      |                     | Comment                   |
|                                   |                |                  |                                    | No warnings                                  |                     |                           |
|                                   |                |                  |                                    |                                              |                     |                           |
|                                   |                |                  |                                    |                                              |                     |                           |
|                                   |                |                  |                                    |                                              |                     |                           |
|                                   |                |                  |                                    |                                              |                     |                           |
|                                   |                |                  |                                    |                                              |                     |                           |
|                                   |                |                  |                                    |                                              |                     |                           |
|                                   |                |                  |                                    |                                              |                     |                           |
|                                   |                |                  |                                    |                                              |                     |                           |
|                                   |                |                  |                                    |                                              |                     |                           |
|                                   |                |                  |                                    |                                              |                     |                           |
|                                   |                |                  |                                    |                                              |                     |                           |
|                                   |                |                  |                                    |                                              |                     |                           |
|                                   |                |                  |                                    |                                              |                     |                           |
|                                   |                |                  |                                    |                                              |                     |                           |
|                                   |                |                  |                                    |                                              |                     |                           |
|                                   |                |                  |                                    |                                              |                     |                           |
|                                   |                |                  |                                    |                                              |                     |                           |
|                                   |                |                  |                                    |                                              |                     |                           |
|                                   |                |                  |                                    | $\overline{\left( \cdot \right)}$            |                     |                           |
|                                   |                |                  |                                    |                                              |                     |                           |

**Fig. 3.14 Cuadro de Análisis del Programa**

10. Luego de esto podemos apreciar los resultados en forma numérica y grafica.

#### **3.5 CÁLCULO Y ANÁLISIS DEL NÚMERO DE REYNOLDS**

Se obtuvo que este numero es un valor elevado lo cual nos indica que el flujo es turbulento, y esto de debe en gran parte a que la velocidad del fuido es elevada además de que el objeto por el cual esta circulando el mismo es de gran tamaño.

# **3.6 CÁLCULO Y ANÁLISIS DE LA POTENCIA NECESARIA PARA VENCER LA RESISTENCIA DEL AIRE**

Nos dio un valor de 46.22 [Kw.], esta potencia es la que en si necesita el motor para poder mover al Bus a través del fluido, lo cual se traduce en un gran consumo de combustible.

#### **3.7 CÁLCULO Y ANÁLISIS DEL COEFICIENTE DE ARRASTRE**

El Resultado obtenido es de 0,88 un valor muy elevado para este tipo de automotores, y esto de debe a que como el Coeficiente de Arrastre es inversamente proporcional al Área Transversal, mientras esta sea mayor dicho Coeficiente va a disminuir y viceversa.

Con este valor de Coeficiente de Arrastre se necesita de una gran cantidad de energía para contrarrestar el arrastre que se produce, lo cual se traduce en mayor potencia en el motor, mayor consumo de combustible y por ende mayor gasto.

#### **3.8 CÁLCULO Y ANÁLISIS DEL COEFICIENTE DE SUSTENTACION**

Se obtuvo un valor de – 0,19; de igual forma que para el Coeficiente de Arrastre mientras mas grande sea el Área Transversal mayor será el Coeficiente de Sustentación, y esto es beneficioso ya que de igual manera se incrementa la Fuerza de Sustentación la cual hace que el Bus sea más estable y se mantenga mas pegado al piso

#### **3.9 CÁLCULO Y ANÁLISIS DE LA RESISTENCIA DEL AIRE**

Se obtuvo un valor de 2.1 [KN.], esto solo nos indica que el aire tiene esa fuerza que es la que debe vencer el Bus, para poder avanzar.

#### **3.10 CÁLCULO Y ANÁLISIS DE VELOCIDADES**

Velocidad del Fluido En las figuras 3.15 (a), 3.15 (b), en donde se puede apreciar Velocidad del Fluido que en la parte posterior del bus se genera turbulencia, al igual que en la parte inferior y superior del mismo, esto se debe a que el constructor de esta carrocería elaboro a su criterio en la parte superior de la carrocería, unas formas mas por darle una estética diferente a la carrocería antes que por algún motivo aerodinámico, las mismas que no permiten que el aire siga una forma adecuada. Por otro lado la turbulencia que se genera en la parte inferior del autobús se debe a todas las partes mecánicas que aquí se albergan.

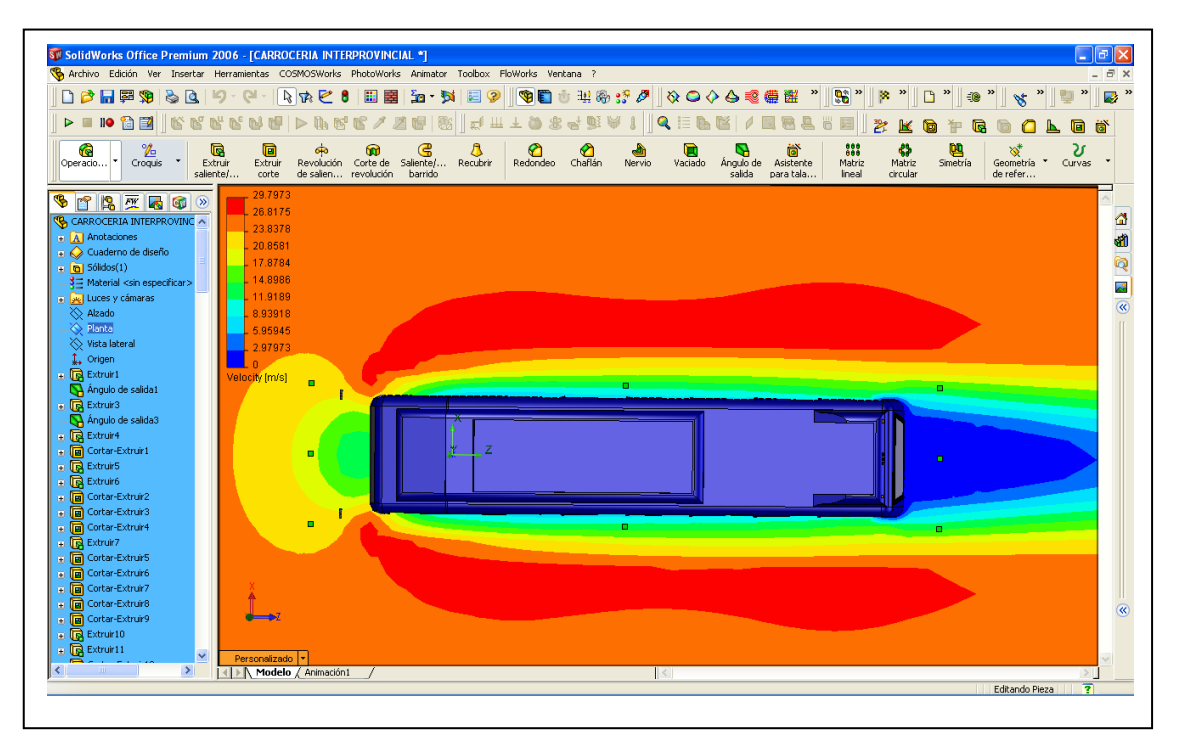

**Fig. 3.15 (a) Grafica de la Velocidad de Flujo, Vista Superior.**

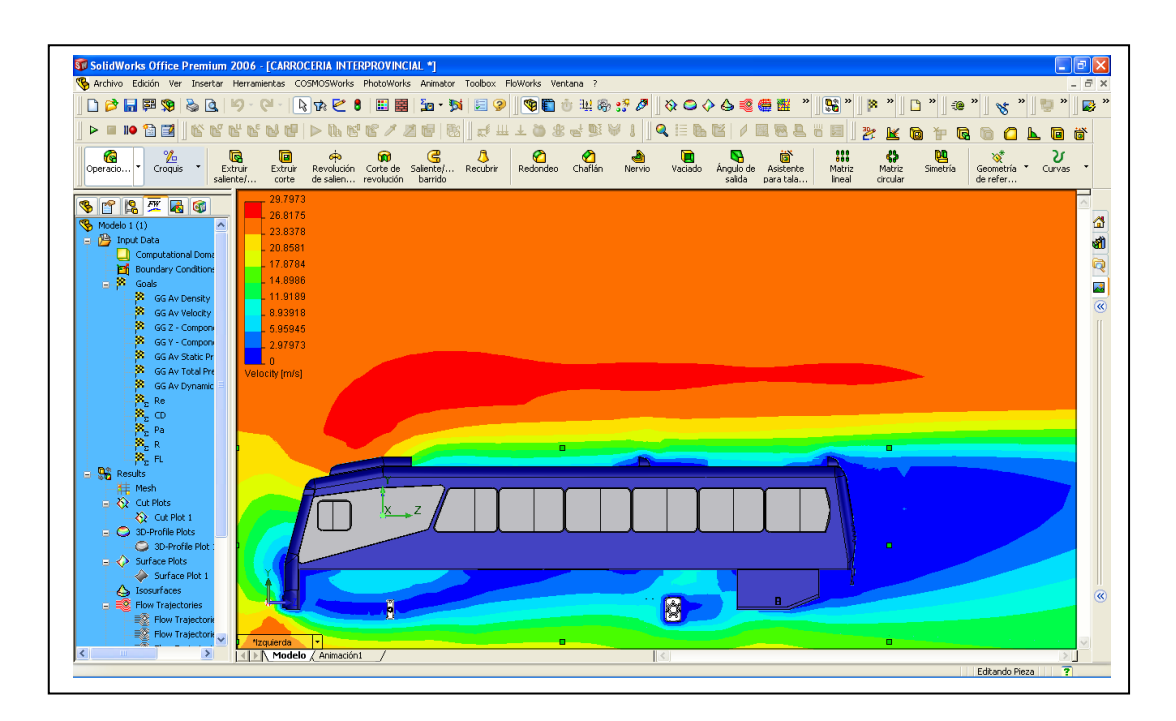

**Fig. 3.15 (b) Grafica de la Velocidad de Flujo, Vista Lateral.**

Otra forma para poder visualizar el movimiento del fluido es por medio de líneas como se puede apreciar en las figuras 3.15(c) y 3.15 (d).

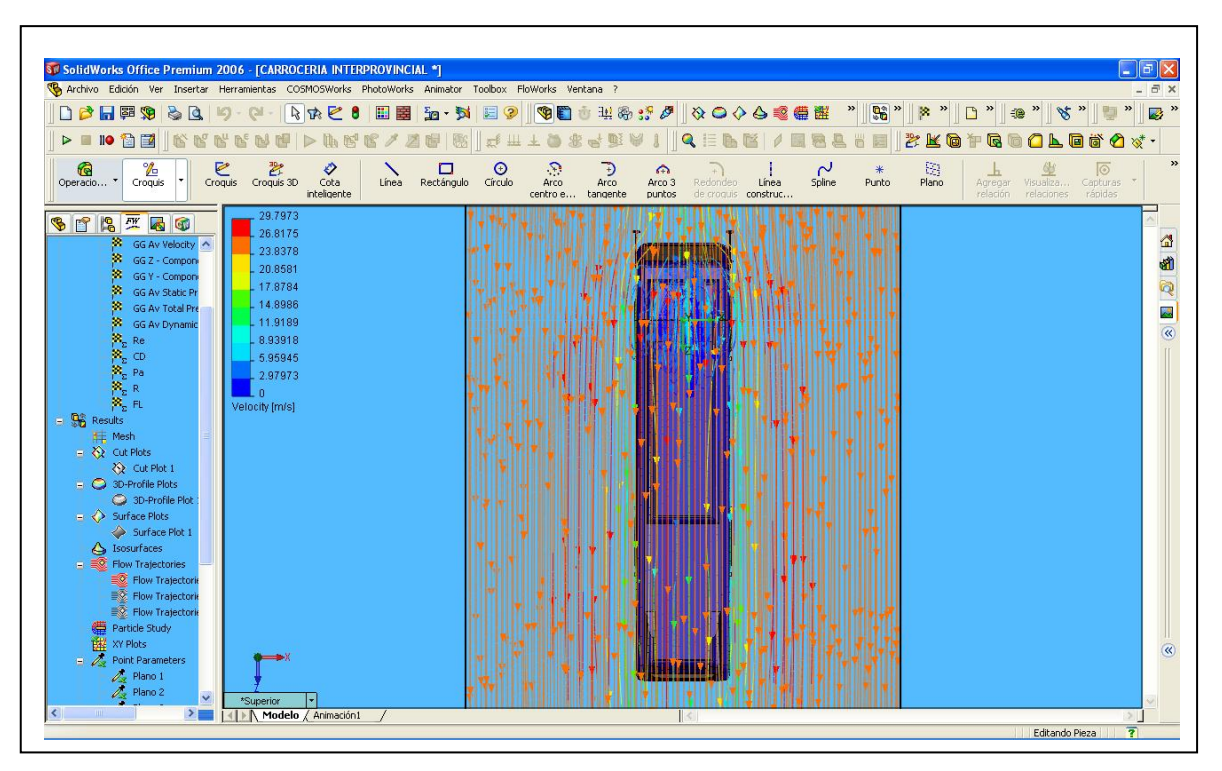

**Fig. 3.15 (c) Grafica de la Velocidad de Flujo, en forma de líneas, Vista Superior.**

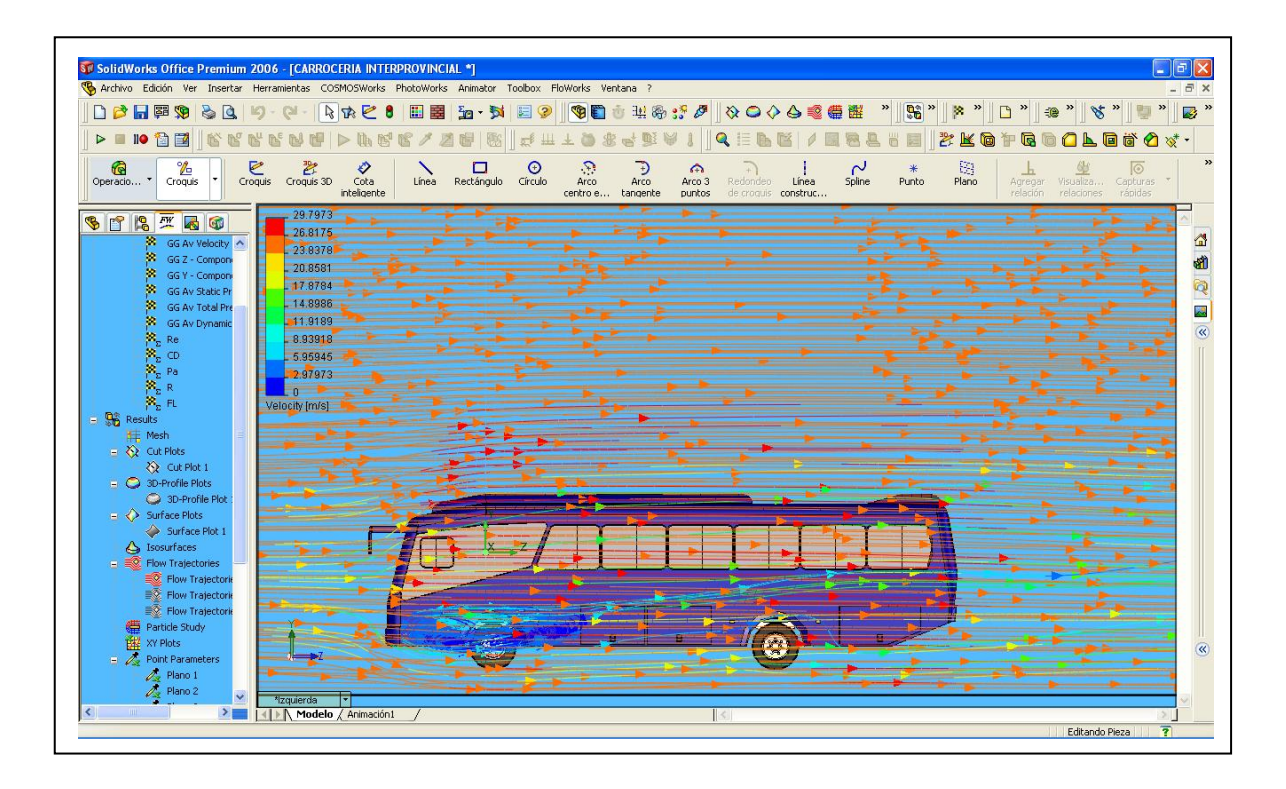

**Fig. 3.15 (d) Grafica de la Velocidad de Flujo, en forma de líneas, Vista Lateral.**

A continuación se detalla en la tabla 3.1 los datos de la velocidad tomado a distintas distancias en la carrocería (figura 3.16), tomando como punto de origen el inicio de la carrocería, así:

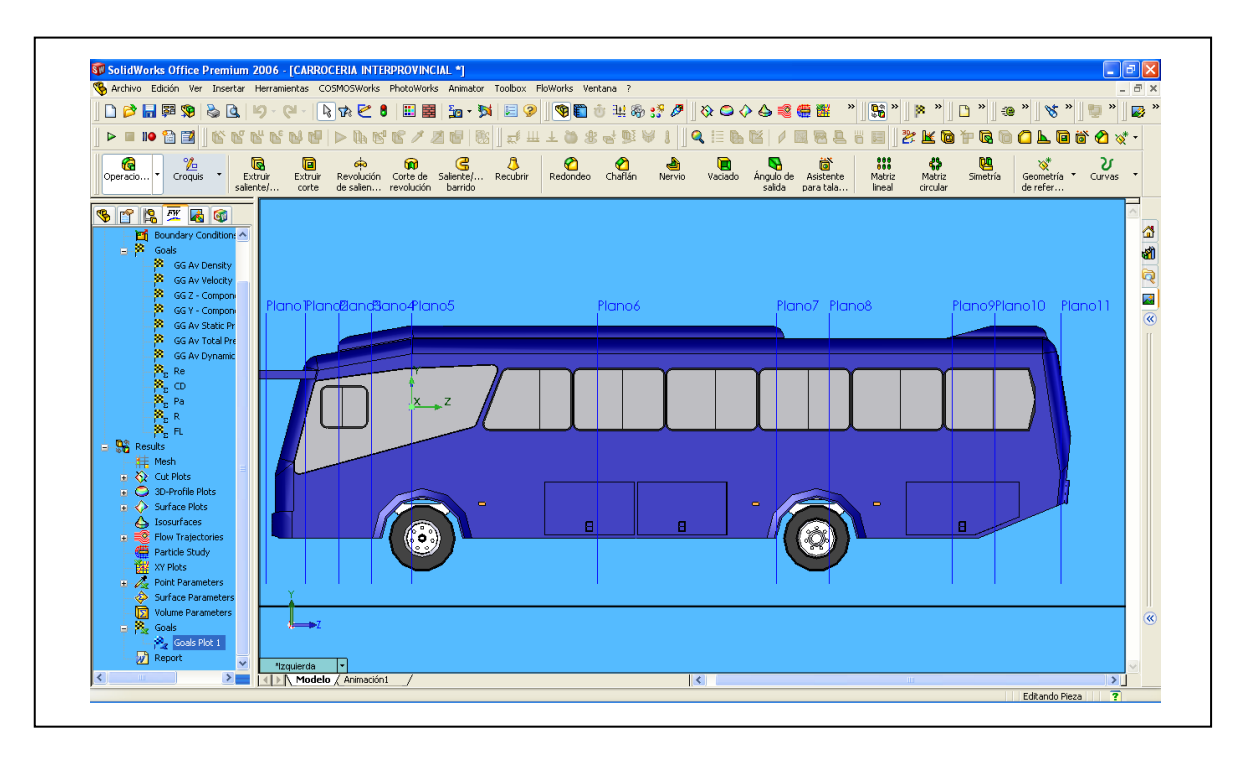

**Fig. 3.16 Grafica de las distintas distancias en forma de planos para poder conocer algunos valores de velocidad y presiones.**

| <b>Planos</b>   | Distancia [m] | Velocidad [m/s] |  |  |  |
|-----------------|---------------|-----------------|--|--|--|
|                 |               | 19,6            |  |  |  |
| 2               | 0,6           | 16,96           |  |  |  |
| 3               | 1,1           | 12,72           |  |  |  |
| 4               | 1,6           | 12,92           |  |  |  |
| 5               | 2,2           | 14,25           |  |  |  |
| 6               | 5             | 12,41           |  |  |  |
| 7               | 7,7           | 14,099          |  |  |  |
| 8               | 8,5           | 12,33           |  |  |  |
| 9               | 10,35         | 15,34           |  |  |  |
| 10              | 11            | 15,83           |  |  |  |
| 11              | 12            | 10,15           |  |  |  |
| <b>Promedio</b> |               | 14,23718182     |  |  |  |

**Tabla 3.1 Valores de la Velocidad en algunos puntos de la Carrocería**

#### **3.11 CÁLCULO Y ANÁLISIS DE PRESIONES**

Como se puede apreciar en las figuras 3.17 (a), 3.17 (b), 3.17 (c), 3.17 (d), 3.17 (e), 3.17 (f), la Presión que se genera en mayor cantidad en la parte frontal del bus con la presencia de un color rojo, esto se debe a que es aquí en donde la velocidad del fluido es la mínima, demostrando de esta manera el Teorema de Bernoulli que *"A mayor velocidad menor presión y viceversa"*.

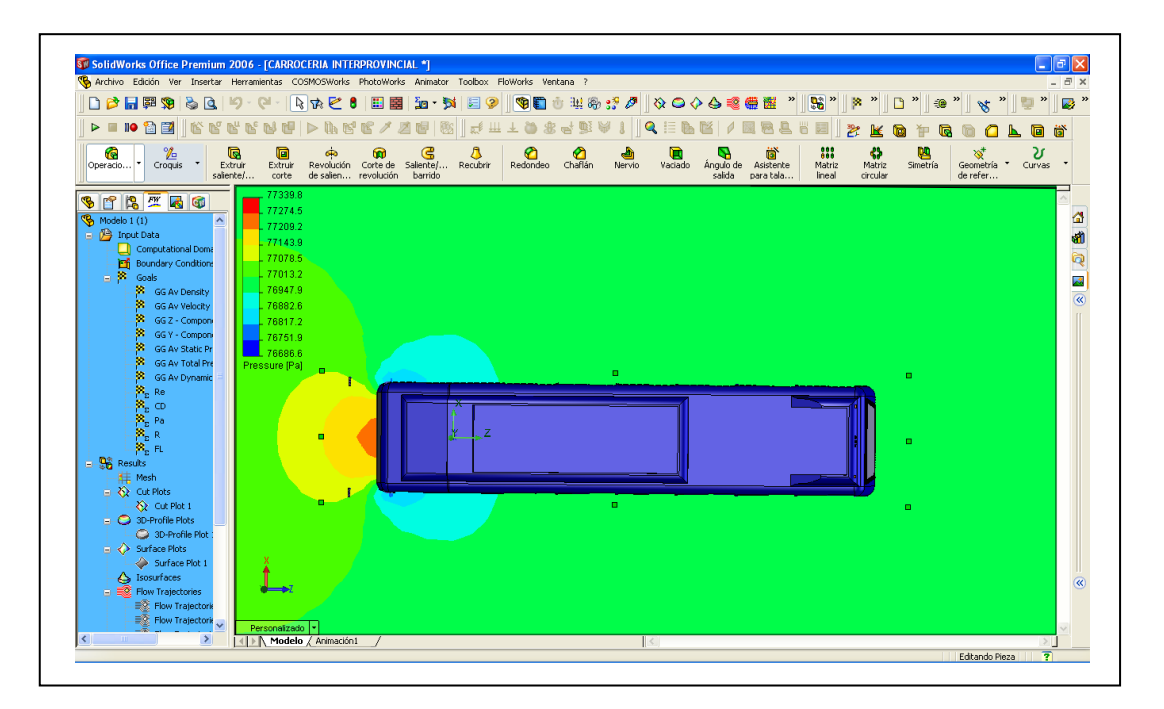

**Fig. 3.17 (a) Grafica de la Presión Estática Vista Superior** 

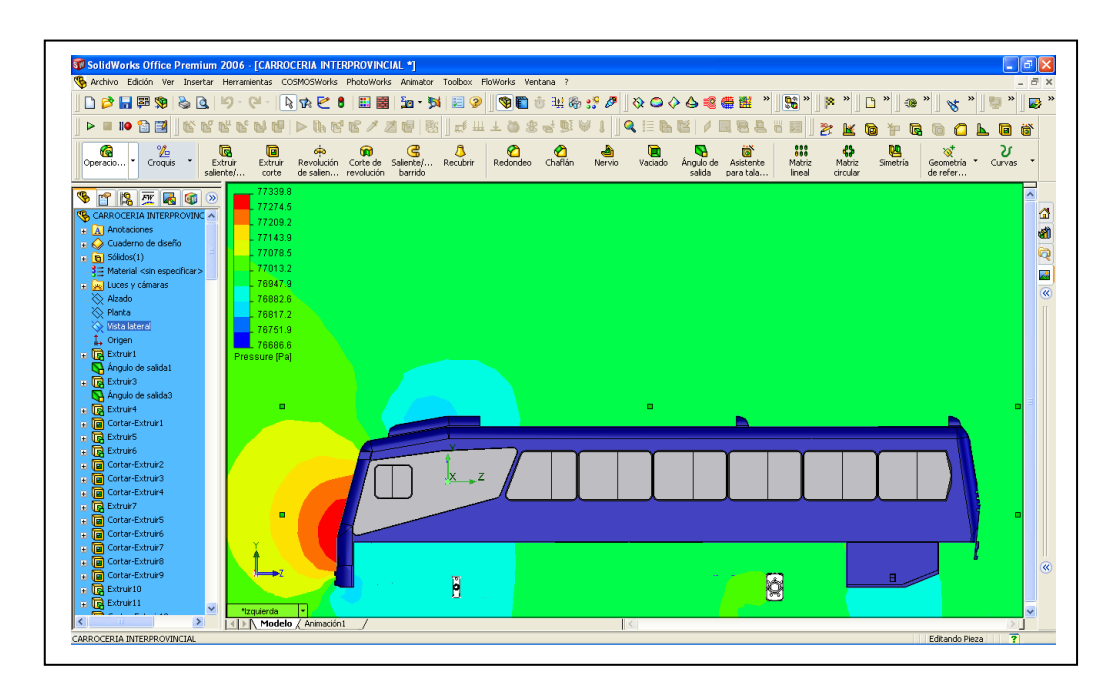

#### **Fig. 3.17 (b) Grafica de la Presión Estática Vista Lateral**

A continuación se detalla en la tabla 3.2 los datos de la presión tomado a distintas distancias en la carrocería, (figura 3.16), tomando como punto de origen el inicio de la carrocería, así:

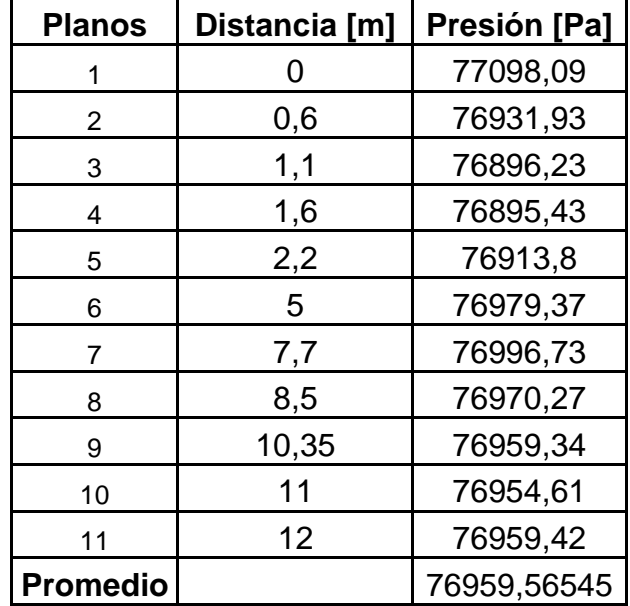

#### **Tabla 3.2 Valores de la Presión Estática en algunos puntos de la Carrocería**

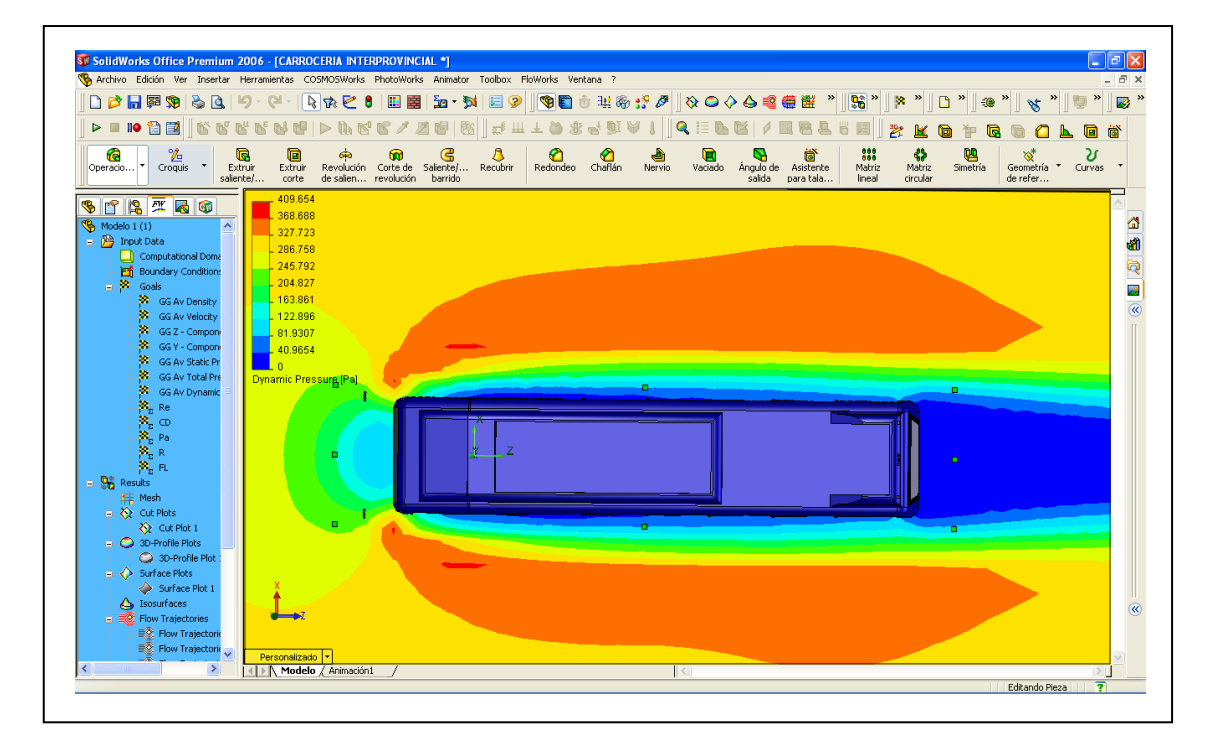

**Fig. 3.17 (c) Grafica de la Presión Dinámica Vista Superior** 

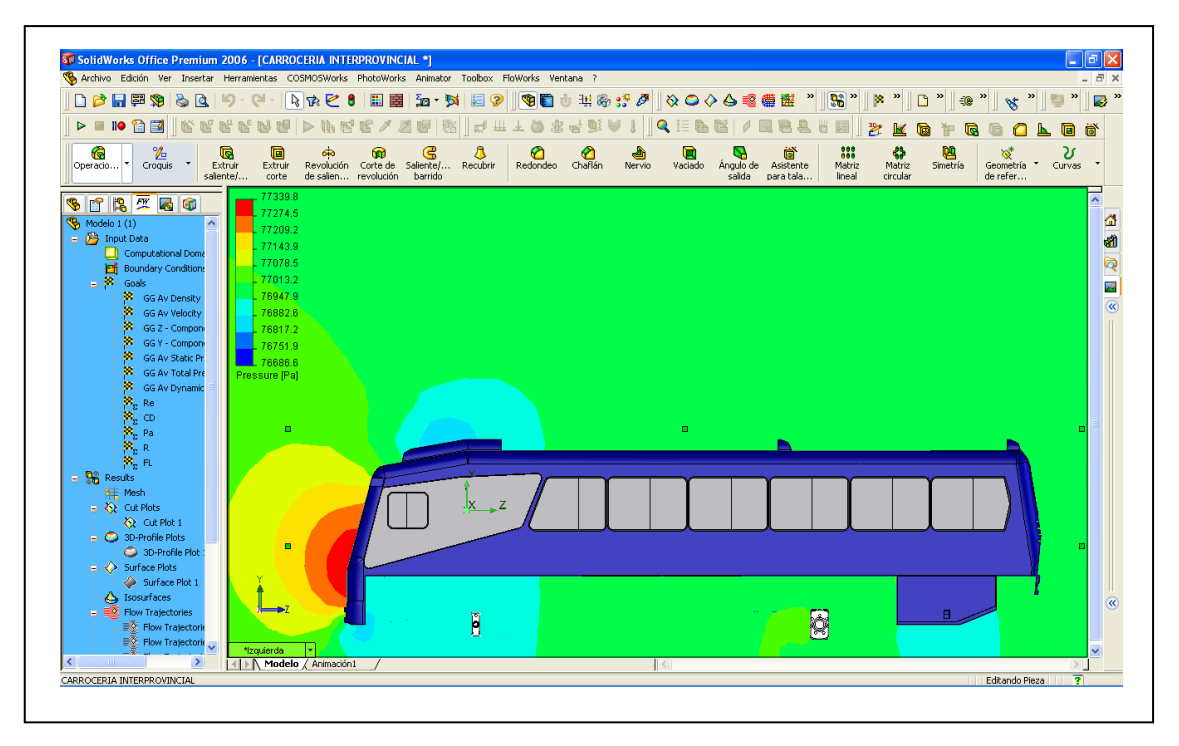

**Fig. 3.17 (d) Grafica de la Presión Dinámica Vista Lateral** 

A continuación se detalla en la tabla 3.3 los datos de la presión dinámica tomado a distintas distancias en la carrocería, (figura 3.16), tomando como punto de origen el inicio de la carrocería, así:

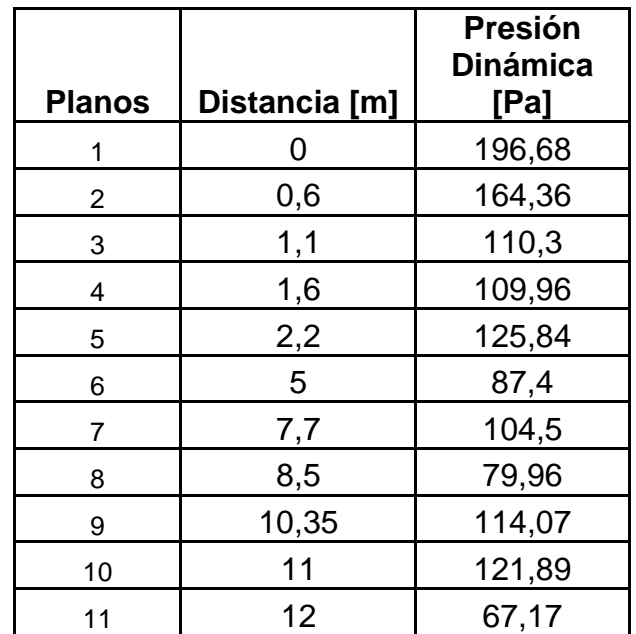

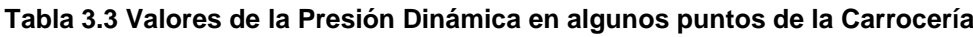

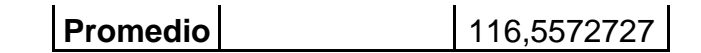

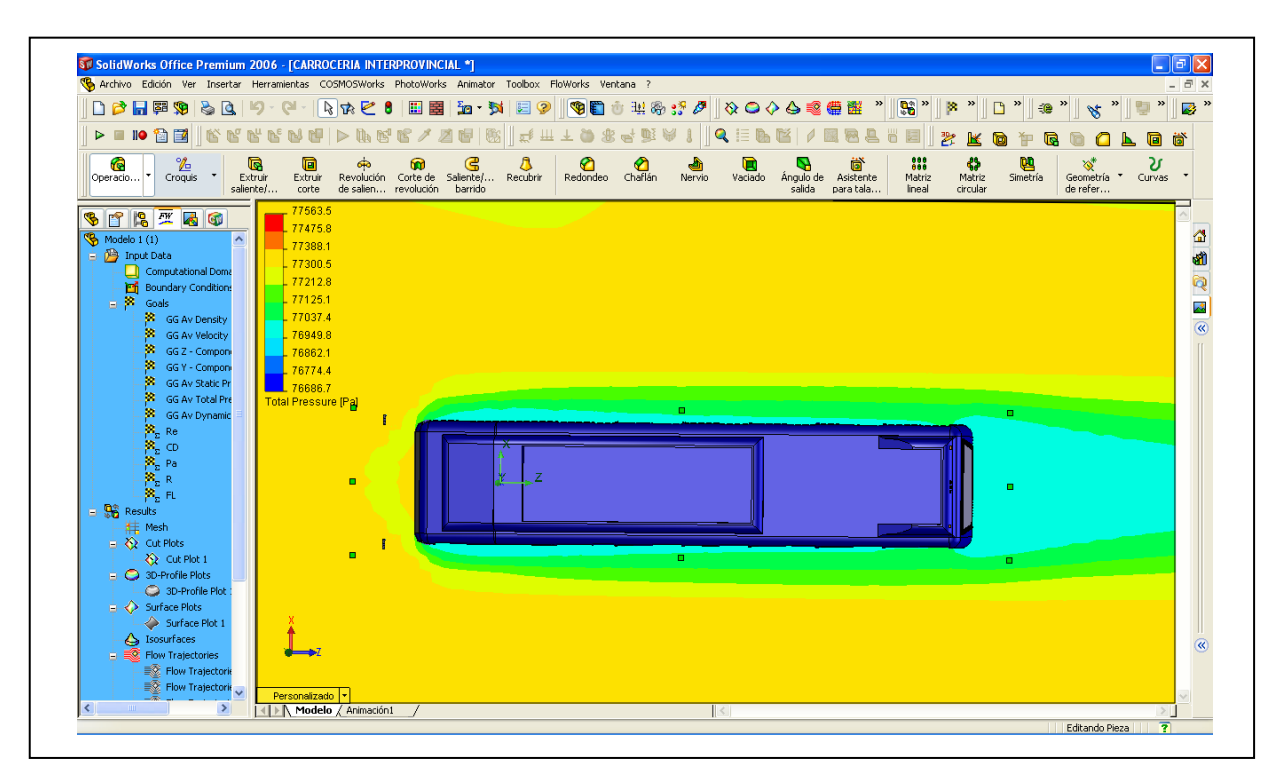

**Fig. 3.17 (e) Grafica de la Presión Total Vista Superior** 

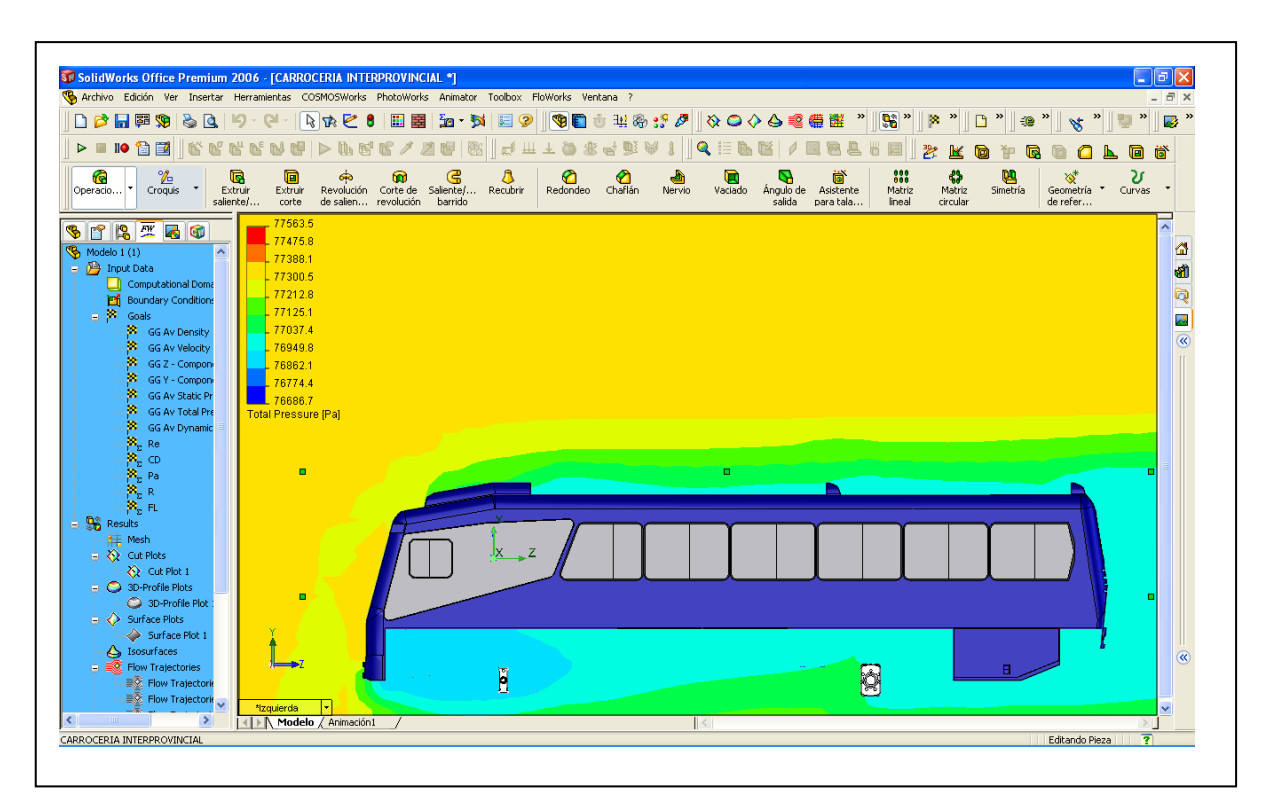

**Fig. 3.17 (f) Grafica de la Presión Total Vista Lateral** 

A continuación se detalla en la tabla 3.4 los datos de la presión total tomado a distintas distancias en la carrocería, (figura 3.16), tomando como punto de origen el inicio de la carrocería, así:

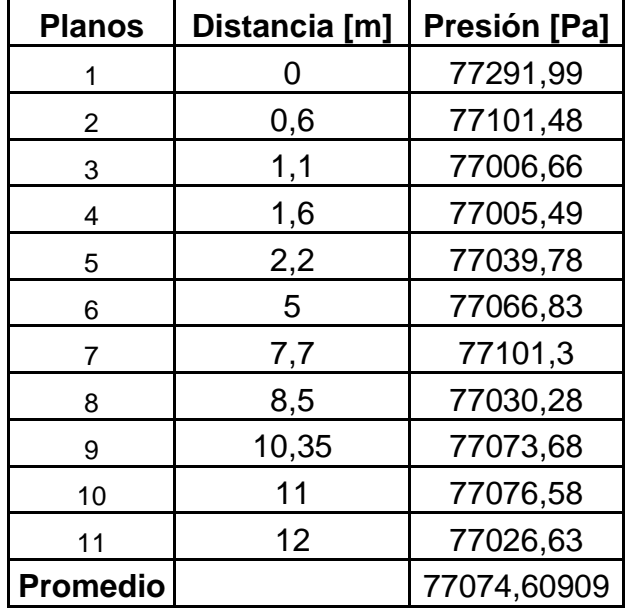

**Tabla 3.4 Valores de la Presión Dinámica en algunos puntos de la Carrocería**

#### **3.12 CÁLCULO Y ANÁLISIS DE LA TURBULENCIA**

En la figura 3.18, se puede apreciar la forma que tiene la Turbulencia. Existe gran presencia de turbulencia en la parte posterior del autobús, esto debido en gran parte a la presencia de un tipo de alerón, que le han agregado en el autobús, esto provoca que el aire no circule en una forma adecuada, siguiendo la silueta del Bus, la turbulencia también se genera en la parte inferior debido como ya se menciono anteriormente a que como la carrocería no tiene un fondo plano el aire al circular por aquí se topa con un sinnúmero de obstáculos que impiden su paso, que al final desembocan en la mencionada turbulencia.

| RA Archivo Edición Ver Insertar Herramientas COSMOSWorks PhotoWorks Animator Toolbox FloWorks Ventana ?                                                                                                    | S SolidWorks Office Premium 2006 - [CARROCERIA INTERPROVINCIAL *]                                                                                     |                                                        |                           |                     |               |                             |               |                          |                             |                        |                          |                   |                                                        | $\Box$                                           |
|----------------------------------------------------------------------------------------------------|----------------------------------------------------------------------------------------------------|--------------------------------------------------------|---------------------------|---------------------|---------------|-----------------------------|---------------|--------------------------|-----------------------------|------------------------|--------------------------|-------------------|--------------------------------------------------------|--------------------------------------------------|
| 日本日電源<br>30                                                                                                    | り<br>$\mathbb{C}^n$                                                                                                    | 圖<br>なばん<br>8                                          | 覉<br>歯・試                  | 归<br>$\circledcirc$ | GF<br>Ů       | 理命资产                        |               | めつぐらる僧謡                  | »                           | <b>De</b> »            | ×<br>Ľ                   | $\,$<br>$\bullet$ | $\boldsymbol{\mathcal{P}}$<br>$\mathscr{C}$            | »<br>國"                                          |
| $>$ $\blacksquare$ $\blacksquare$                                                                                                    |                                                                                                    |                                                        |                           | 世<br>$\pi^{\sharp}$ |               | 啦                           | Q             |                          |                             | 鬯                      | Б                        |                   | 屇<br>崮                                                 | ☎<br>$\infty^*$ .                                |
| ‰<br>G<br>G<br>$\overline{\phantom{a}}$<br>Extruir<br>Croquis<br>Operacio<br>saliente/                                                                                                    | 叵<br>Extruir<br>corte                                                                                                    | ൙<br>ùΥ<br>Revolución Corte de<br>de salien revolución | ළ<br>Saliente/<br>barrido | Recubrir            | ℯ<br>Redondeo | ی<br>ⅇ<br>Chaflán<br>Nervio | O<br>Vaciado  | v<br>Angulo de<br>salida | ă<br>Asistente<br>para tala | 88<br>Matriz<br>lineal | 41<br>Matriz<br>circular | 呬<br>Simetría     | ত<br>$\overline{\phantom{a}}$<br>Geometría<br>de refer | U<br>Curvas                                      |
| \$ 0 2 7 2 0<br>Boundary Conditions<br>$\mathbb{R}$<br>Goals<br>S GG Av Density<br>m<br><b>GG Av Velocity</b><br>æ.<br>GG Z - Compon<br>æ.<br>GG Y - Compon<br>欼<br><b>GG Av Static Pr</b><br>GG Av Total Pre<br>æ.<br>GG Av Dynamic<br><b>ARARA</b><br>B B B E E E E<br>Re<br>CD<br><b>BR</b> Results                                                 | 100<br>90.0089<br>80.0179<br>70.0268<br>60.0358<br>50.0447<br>40.0536<br>30.0626<br>20.0715<br>10,0805<br>0.0893972<br><b>Turbulent Intensity [%]</b> |                                                        |                           |                     |               |                             |               |                          |                             |                        |                          |                   |                                                        | a d<br>$\frac{1}{2}$ $\frac{1}{2}$ $\frac{1}{2}$ |
| Mesh<br>$\Rightarrow$ $\diamondsuit$ Cut Plots<br>← Cut Plot 1<br>$\bullet$ 3D-Profile Plots<br>$\Rightarrow$ Surface Plots<br>S Isosurfaces<br>Flow Trajectories<br><b># Particle Study</b><br><b>THE XY Plots</b><br><b>B</b> Z <sub>ig</sub> Point Parameters<br>♦<br>Surface Parameters<br>Ġ<br>Volume Parameters<br>$\overline{\mathbb{R}}$ Goals |                                                                                                    | $\overline{z}$<br>H                                    |                           |                     |               | Cortar-Extruir30<br>网       |               |                          |                             |                        |                          |                   |                                                        |                                                  |
| $\frac{\partial \mathbf{S}_n}{\partial \mathbf{z}}$ Goals Plot 1<br>$\,$                                                                                                    | *Izquierda<br>K Modelo / Animación1                                                                                                    | ŀм                                                     |                           |                     |               |                             | $\vert \vert$ |                          |                             |                        |                          |                   |                                                        | $\vert$                                          |

**Fig. 3.18 Grafico de la Intensidad en que se produce la Turbulencia**

#### **3.13 MOVIMIENTO DEL FLUIDO**

En figuras 3.19 (a), 3.19 (b), 3.19 (c), 3.19 (d), 3.19 (e), aquí se puede apreciar la forma en la que circula el aire alrededor del autobús.

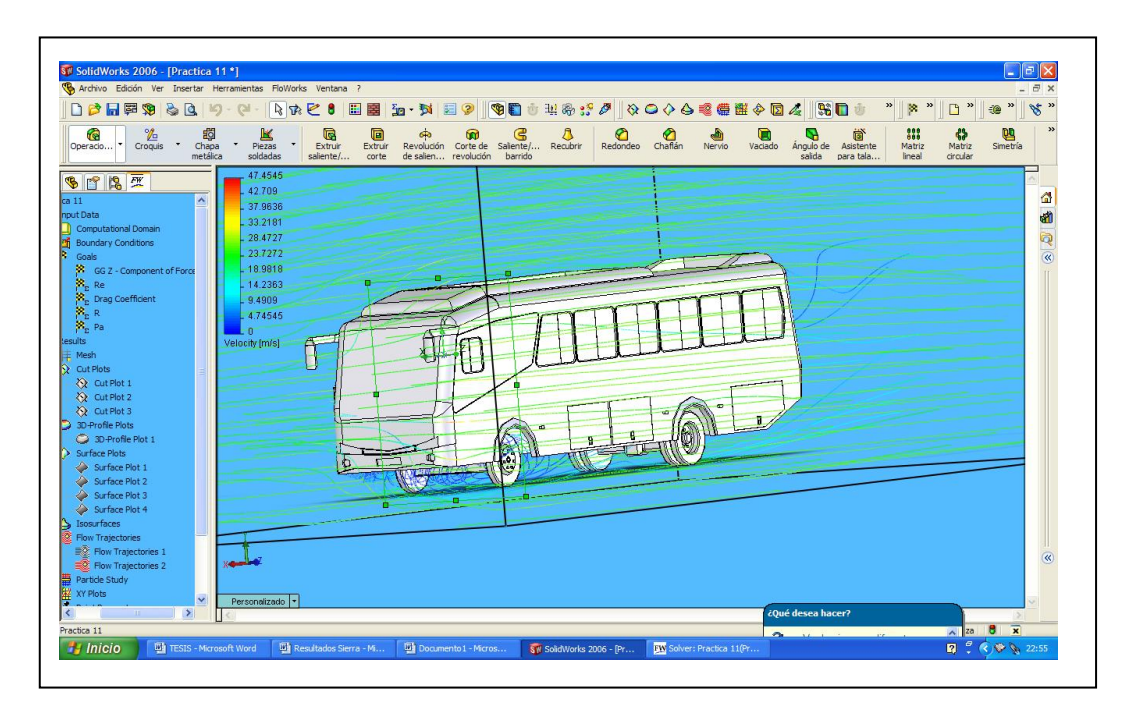

**Fig. 3.19 (a) Movimiento del Fluido en forma de Líneas (Parte Frontal)**

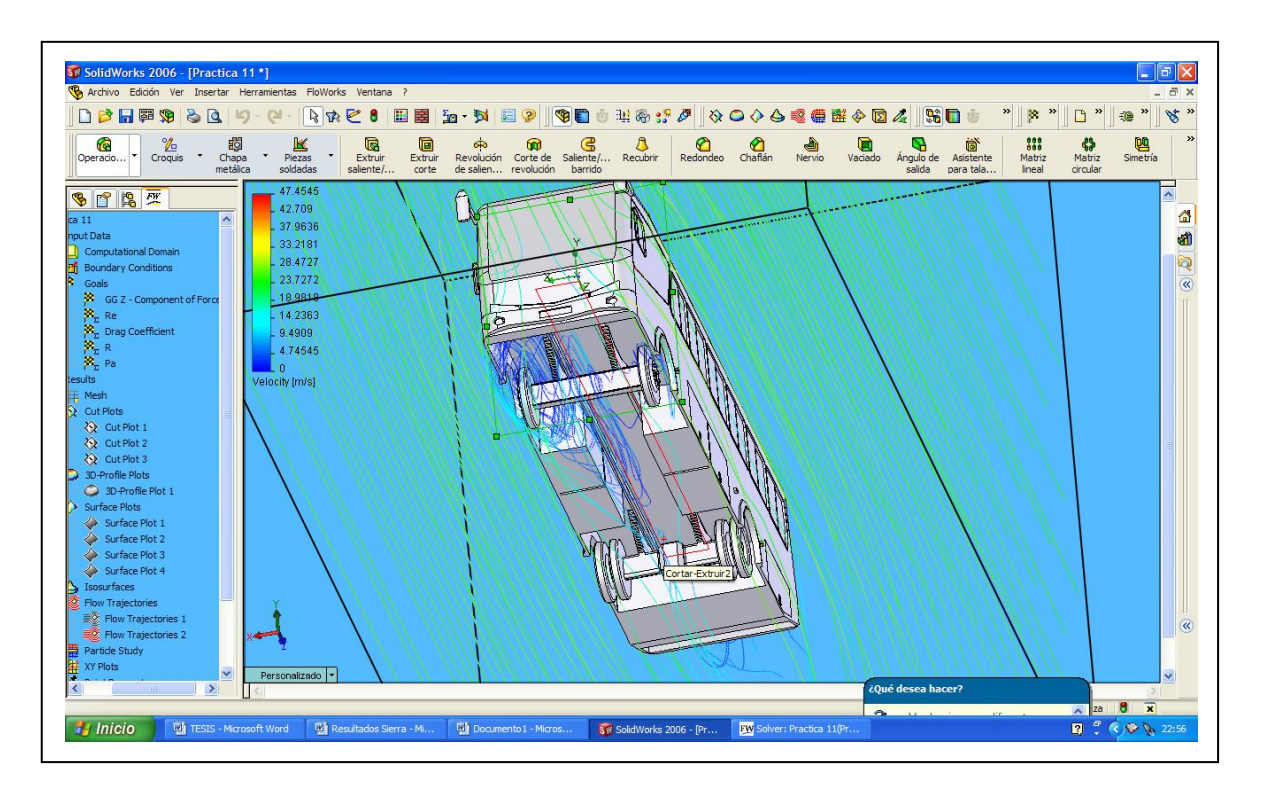

**Fig. 3.19 (b) Movimiento del Fluido en forma de Líneas (Parte Inferior)**

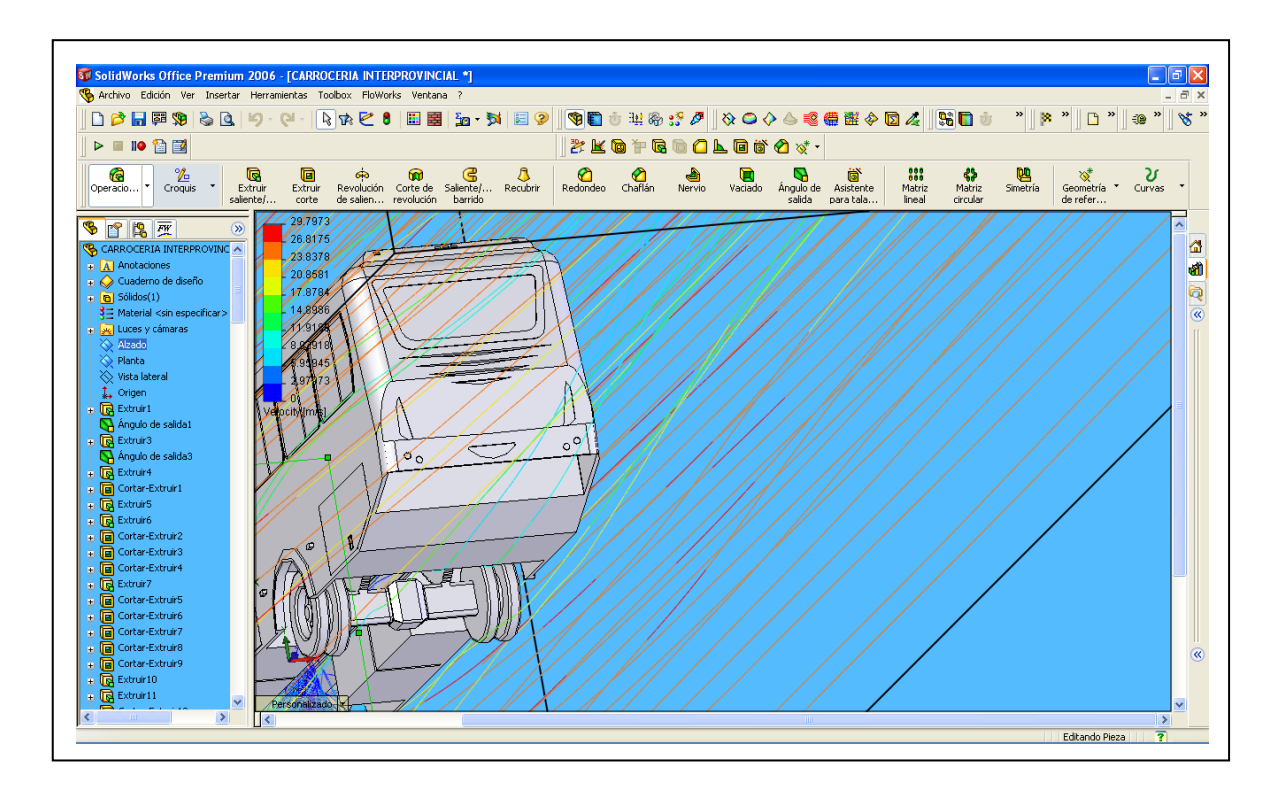

**Fig. 3.19 (c) Movimiento del Fluido en forma de Líneas (Parte Posterior)**

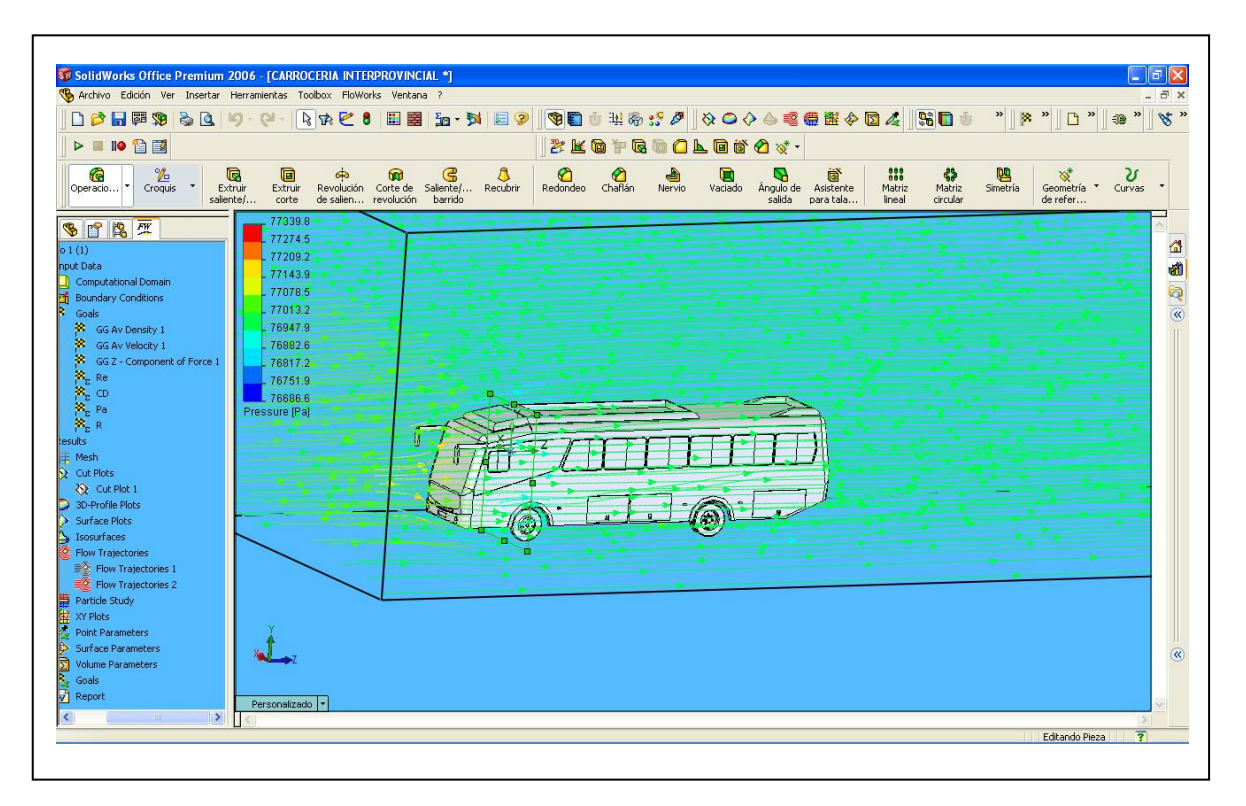

**Fig. 3.19 (d) Movimiento del Fluido en forma de Líneas y Flechas (Parte Lateral)**

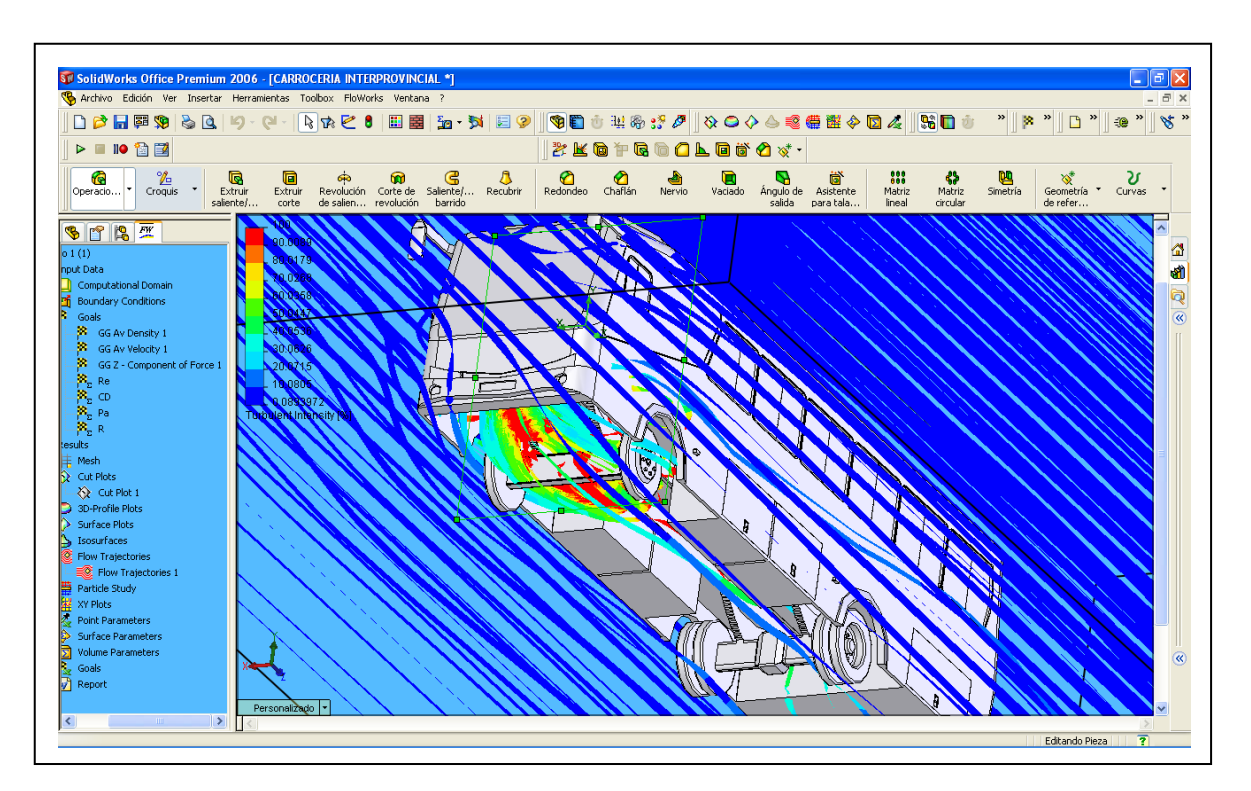

**Fig. 3.19 (e) Movimiento del Fluido en forma de Isolineas (Parte Inferior)**

#### **3.14 TABLAS DE DATOS MODELO ORIGINAL**

A continuación se muestra, en la tabla 3.5 todos los valores calculados, estos valores son los finales y los que nos son de utilidad para poder establecer un criterio de la forma en que se esta construyendo la carrocería

| Talor oo Finanoo aor Galoaro modolo Original |               |                   |  |  |  |  |  |  |
|----------------------------------------------|---------------|-------------------|--|--|--|--|--|--|
| <b>Variable</b>                              | <b>Unidad</b> | Valor             |  |  |  |  |  |  |
| Fuerza de Arrastre $(F_D)$                   | [N]           | 1878,62307355159  |  |  |  |  |  |  |
| Fuerza de Sustentación ( $F_L$ )             | [N]           | -451,4626168      |  |  |  |  |  |  |
| Coeficiente de Arrastre $(C_D)$              | [ ]           | 0,887192276243385 |  |  |  |  |  |  |
| Coeficiente de Sustentación (CL)             |               | $-0,197819849$    |  |  |  |  |  |  |
| Re                                           | ΙI            | 3643621,53629299  |  |  |  |  |  |  |
| R                                            | [N]           | 2117,49259304442  |  |  |  |  |  |  |
| Pa                                           | [W]           | 46229,2885978012  |  |  |  |  |  |  |
| Presión Estática                             | [Pa]          | 76995,26735       |  |  |  |  |  |  |
| Presión Total                                | [Pa]          | 77285,33331       |  |  |  |  |  |  |
| Presión Dinámica                             | [Pa]          | 289,6569732       |  |  |  |  |  |  |
| Eficiencia Aerodinámica <sup>13</sup>        |               | $-0,2159$         |  |  |  |  |  |  |

**Tabla 3.5 Valores Finales del Calculo Modelo Original**

 <sup>13</sup> La Eficiencia Aerodinámica (C<sub>L</sub>/C<sub>D</sub>) es tomada como la relación entre el Coeficiente de Sustentación (C<sub>L</sub>) y el Coeficiente de Arrastre (C<sub>D</sub>), y sirve para comparar vehículos de una misma categoría y quizá para estudiar como un fabricante desarrolla un vehículo con el paso del tiempo. Extracto tomado del libro Aerodinámica del Automóvil de Competición de Simón McBeath.

# **IV DISEÑO AERODINÁMICO DEL PROTOTIPO MEJORADO Y ANÁLISIS DE RESULTADOS**

#### **4.1 INTRODUCCIÓN**

Luego de haber analizado el modelo original fabricado, y analizado sus diferentes parámetros, procedemos a realizar variantes en la carrocería para ver como se puede mejorar, en especial en lo que tiene que ver con el Coeficiente de Arrastre, y la principal variante que hemos realizado son la eliminación de la parrilla y el alerón en la parte posterior del autobús, así como hemos incrementado el tamaño de la joroba en la parte delantera, (figura 4.1), que en el modelo original tenia una altura de 200 [mm.] y en el prototipo mejorado se la incremento a 500 [mm.], produciendo con esto un incremento de 7,51545 [m] a 8,14705 [m2], con estas variantes hemos obtenido grandes variaciones en los resultados como se vera a continuación.

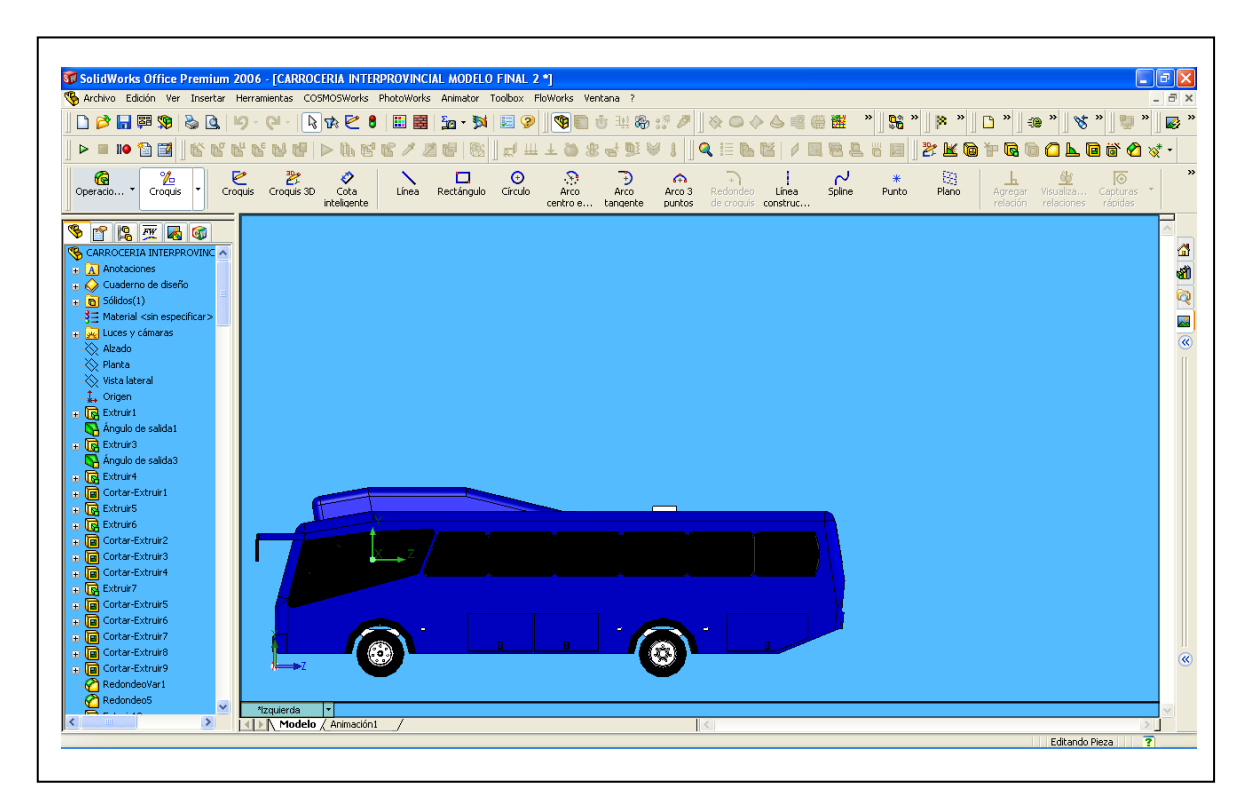

**Fig. 4.1 Prototipo Mejorado**

#### **4.2 CÁLCULO Y ANÁLISIS DEL NÚMERO DE REYNOLDS**

El Número de Reynolds no sufre variación alguna sigue siendo el mismo valor que en el Modelo Original, esto se debe a que dentro de esta formula no interviene para nada el Área Transversal, la cual hemos variado, y por ende el flujo sigue siendo turbulento.

# **4.3 CÁLCULO Y ANÁLISIS DE LA POTENCIA NECESARIA PARA VENCER LA RESISTENCIA DEL AIRE**

Este valor si varia ya que es directamente proporcional al área, para el Prototipo Mejorado la Potencia disminuye lo cual es beneficioso ya que de esta manera también disminuye el consumo de combustible, el motor hace menos esfuerzo y por ende alarga su vida de funcionamiento, influyendo también en la economía.

#### **4.4 CÁLCULO Y ANÁLISIS DEL COEFICIENTE DE ARRASTRE**

El Coeficiente de Arrastre también se ve disminuido en su valor numérico, ya que como este valor es inversamente proporcional al Área Transversal, y este a incrementado, el coeficiente de arrastre ahora es de 0,49, el cual esta dentro de los valores recomendados para la fabricación de este tipo de vehículos, con esto se cumpliría un objetivo primordial que es disminuir el arrastre y por ende la energía necesaria para vencer el mismo.

#### **4.5 CÁLCULO Y ANÁLISIS DEL COEFICIENTE DE SUSTENTACION**

De igual manera que para el coeficiente anterior, como es también inversamente proporcional al Área Transversal, y esta se a incrementado este coeficiente a incrementado su valor numérico, lo cual es también beneficioso, ya que le vuelve al vehiculo mas estable ya que lo pega mas al piso, disminuyendo un poco también la Turbulencia.

#### **4.6 CÁLCULO Y ANÁLISIS DE LA RESISTENCIA DEL AIRE**

Igual que en el modelo original esta resistencia se mantiene con el mismo valor, ya que en ella no influye para nada el incremento del Área Transversal.

#### **4.7 CÁLCULO Y ANÁLISIS DE VELOCIDES**

En las figuras 4.2 (a) y 4.2 (b), se aprecia que con la eliminación de los dos aditamentos antes mencionados y el incremento de la joroba en la parte delantera, se puede apreciar que el fluido sigue una trayectoria mas de cuerdo a la forma del autobús, con esto se puede apreciar que la turbulencia reduce en gran cantidad en la parte posterior, esta se genera debido a la forma irregular en la parte superior del autobús, como ya lo explicamos anteriormente.

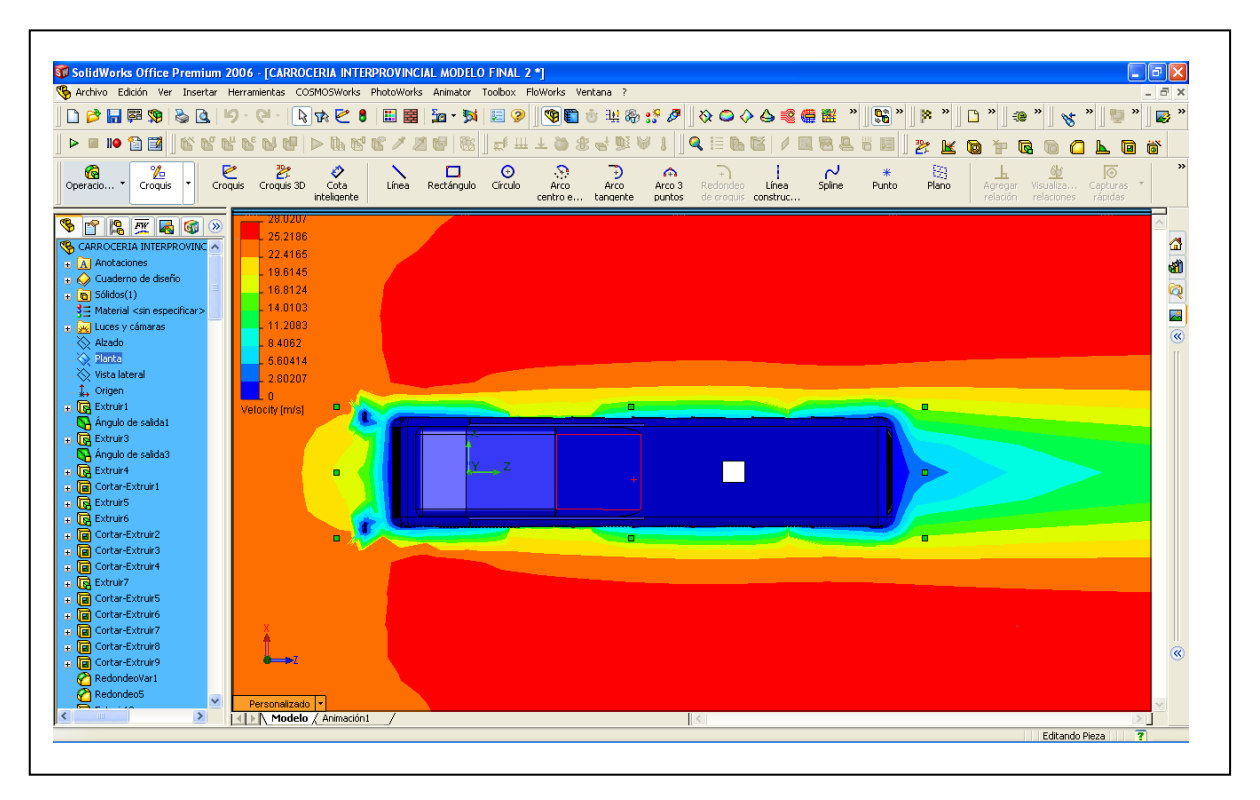

**Fig. 4.2 (a) Velocidad del Fluido. Vista Superior**

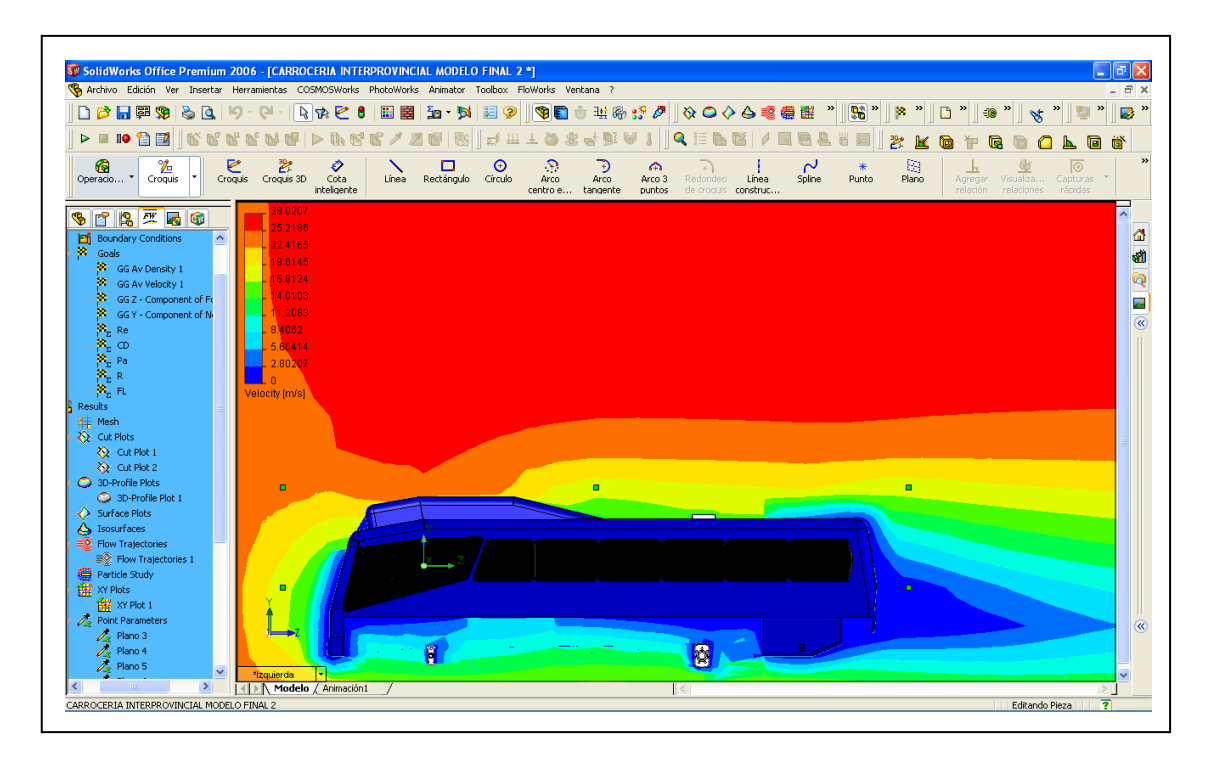

**Fig. 4.2 (b) Velocidad del Fluido. Vista Lateral**

A continuación se detalla en la tabla 4.1 los datos de la velocidad tomado a distintas distancias en la carrocería, (figura 4.3), tomando como punto de origen el inicio de la carrocería, así:

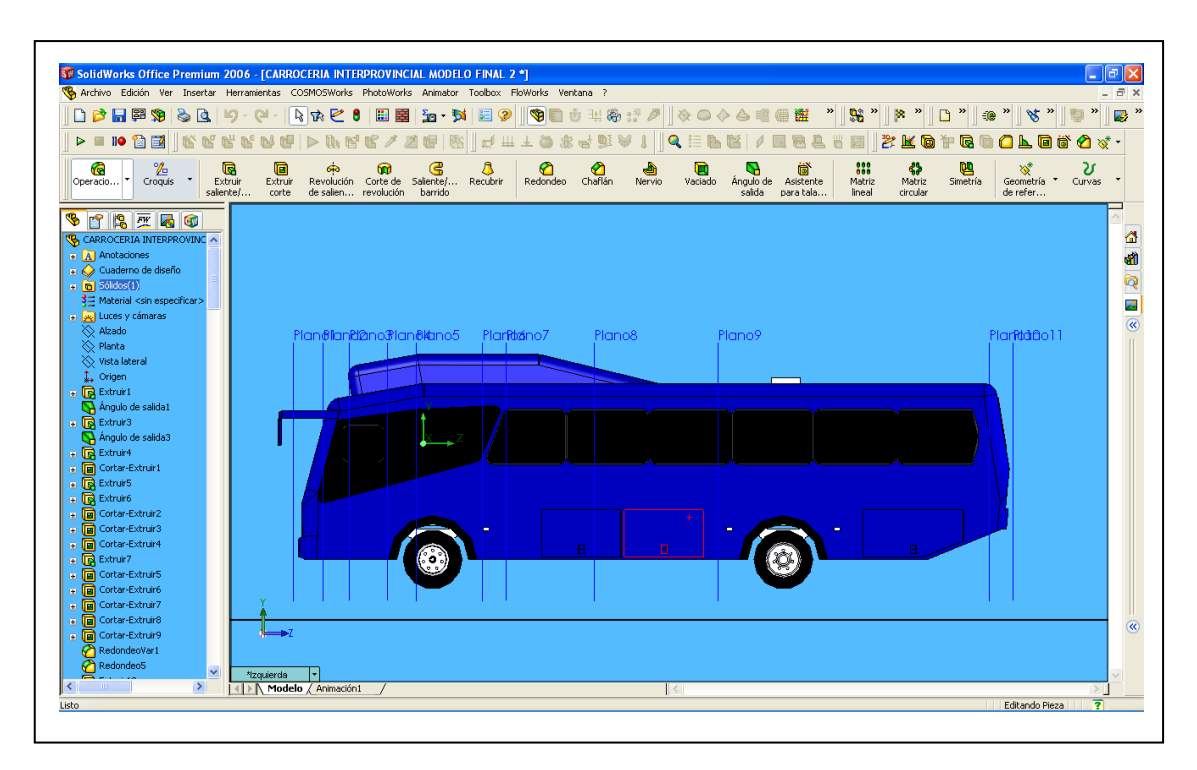

**Fig. 4.3 Grafica de las distintas distancias en forma de planos para poder conocer algunos valores de velocidad y presiones para el Prototipo Mejorado.**

|                 |               | <b>Velocidad</b> |
|-----------------|---------------|------------------|
| <b>Planos</b>   | Distancia [m] | [m/s]            |
| 1               | O             | 19,35            |
| 2               | 0,6           | 19,93            |
| 3               | 1,1           | 19,61            |
| 4               | 1,6           | 19,36            |
| 5               | 2,2           | 17,52            |
| 6               | 5             | 18,01            |
| $\overline{7}$  | 7,7           | 17,85            |
| 8               | 8,5           | 18               |
| 9               | 10,35         | 15,31            |
| 10              | 11            | 14,15            |
| 11              | 12            | 10,9             |
| <b>Promedio</b> |               | 17,27181818      |

**Tabla 4.1 Valores de la Velocidad en algunos puntos de la Carrocería**

#### **4.8 CÁLCULO Y ANÁLISIS DE LAS PRESIONES**

En las figura 4.4 (a), 4.4 (b), 4.4 (c), 4.4 (d), 4.4 (e) y 4.4 (f), se puede apreciar que el valor de la presión se mantiene con un valor elevado en la parte frontal del autobús, dicho valor no varia mucho en comparación con el modelo original, y esto debería ser normal, ya que no se han realizado cambios en la parte frontal del autobús.

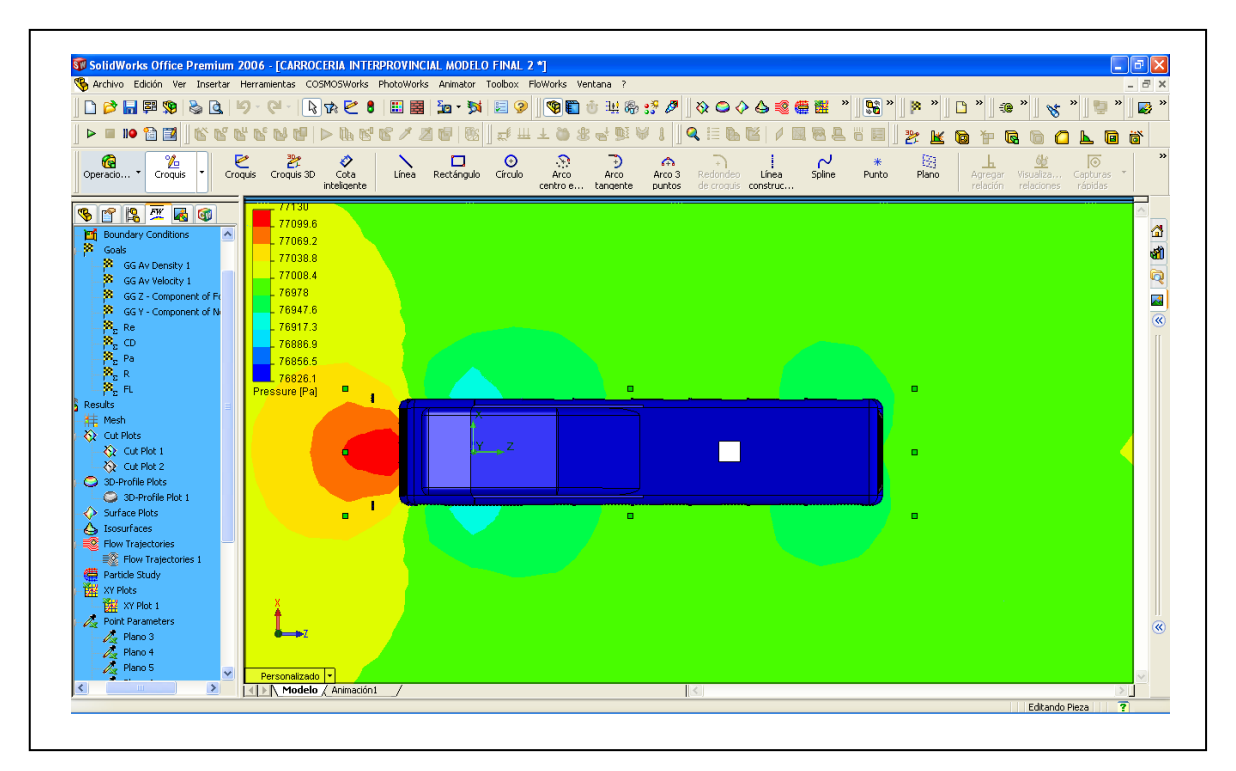

**Fig. 4.4 (a) Grafica de la Presión Estática Vista Superior**

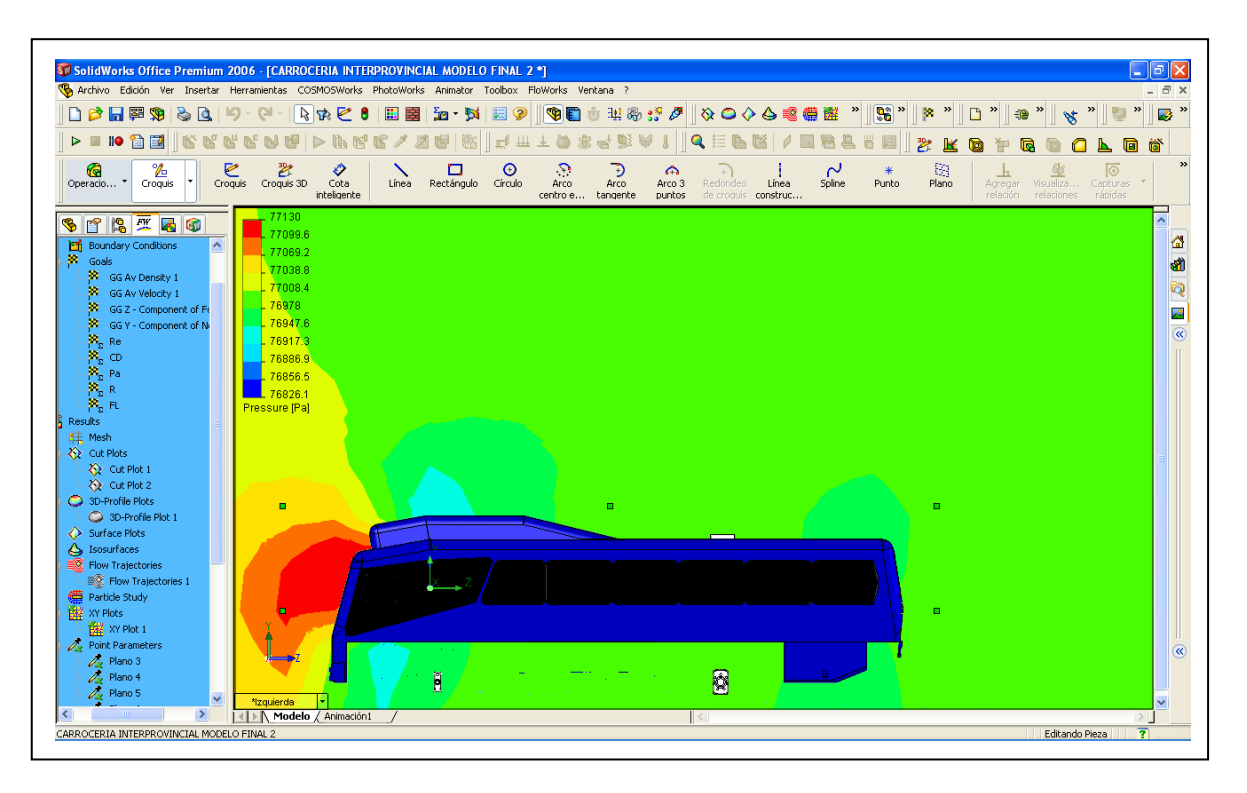

**Fig. 4.4 (b) Grafica de la Presión Estática Vista Lateral**

A continuación se detalla en la tabla 4.2 los datos de la presión tomado a distintas distancias en la carrocería, (figura 4.3), tomando como punto de origen el inicio de la carrocería, así:

| <b>Planos</b>   | Distancia [m] | Presión [Pa] |  |  |  |
|-----------------|---------------|--------------|--|--|--|
| 1               | O             | 77052,15     |  |  |  |
| 2               | 0,6           | 77016,35     |  |  |  |
| 3               | 1,1           | 76975,49     |  |  |  |
| 4               | 1,6           | 76957,12     |  |  |  |
| 5               | 2,2           | 76954,6      |  |  |  |
| 6               | 5             | 76968,77     |  |  |  |
| 7               | 7,7           | 76966,85     |  |  |  |
| 8               | 8,5           | 76981,05     |  |  |  |
| 9               | 10,35         | 76989,87     |  |  |  |
| 10              | 11            | 76973,84     |  |  |  |
| 11              | 12            | 76977,06     |  |  |  |
| <b>Promedio</b> |               | 76983,01364  |  |  |  |

**Tabla 4.2 Valores de la Presión Estática en algunos puntos de la Carrocería**

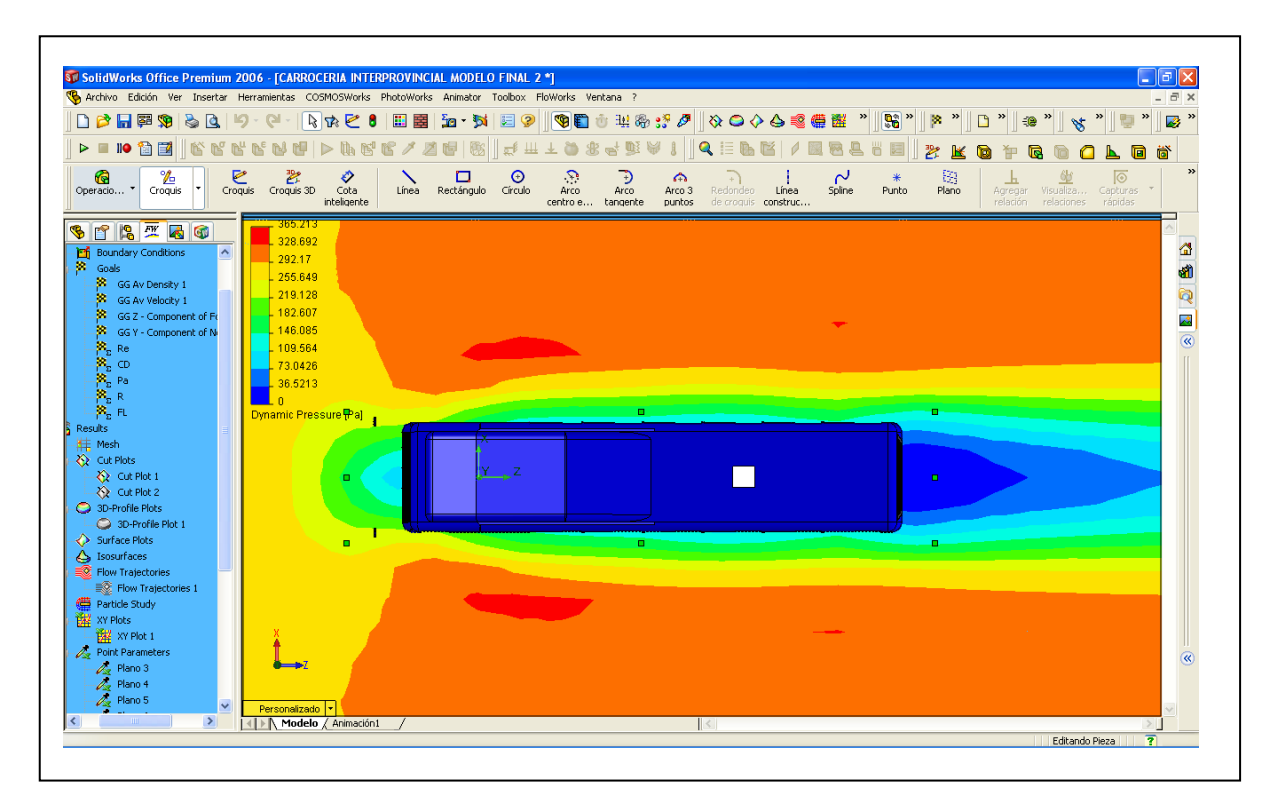

**Fig. 4.4 (c) Grafica de la Presión Dinámica Vista Superior**

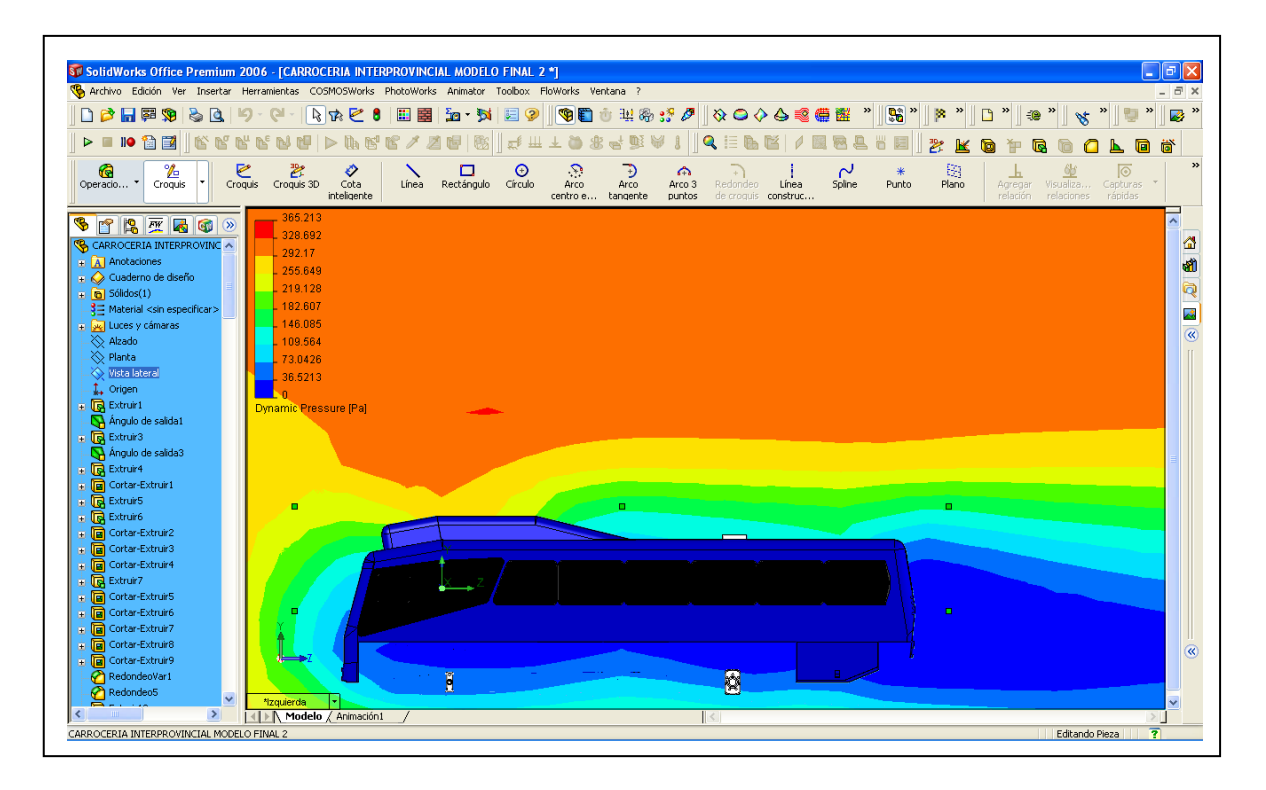

**Fig. 4.4 (d) Grafica de la Presión Dinámica Vista Lateral**

A continuación se detalla en la tabla 4.3 los datos de la presión dinámica tomado a distintas distancias en la carrocería, (figura 4.3), tomando como punto de origen el inicio de la carrocería, así:

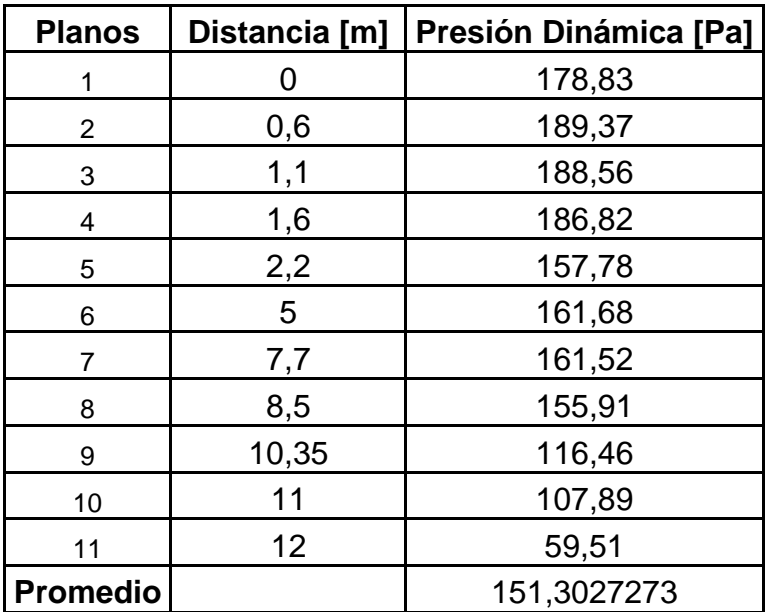

**Tabla 4.3 Valores de la Presión Dinámica en algunos puntos de la Carrocería**

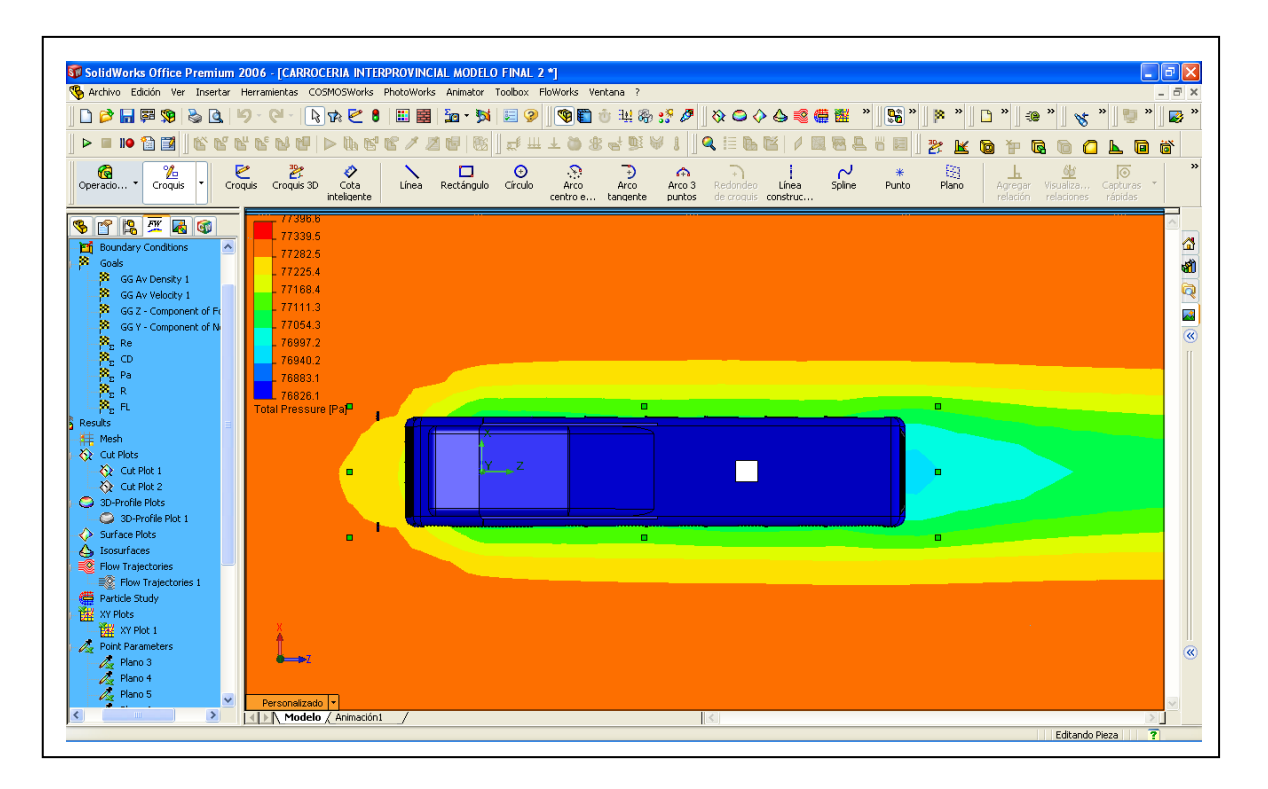

**Fig. 4.4 (e) Grafica de la Presión Total Vista Superior**

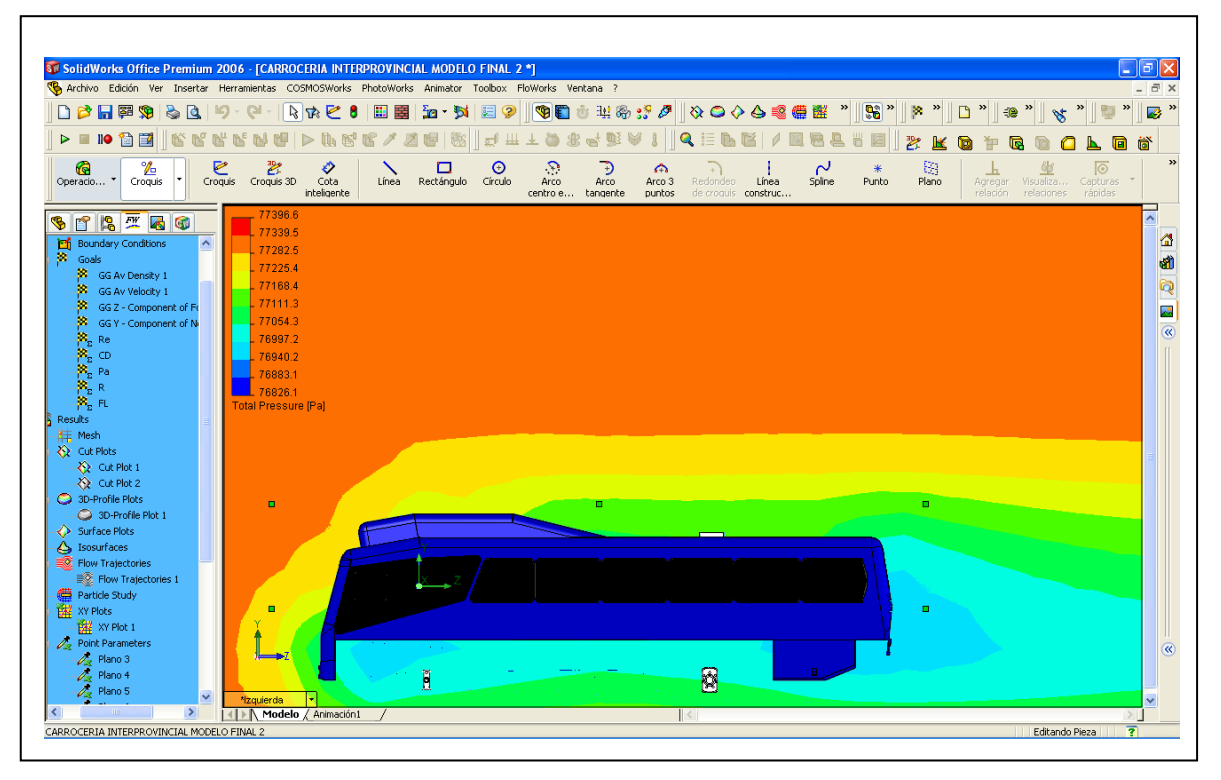

**Fig. 4.4 (f) Grafica de la Presión Total Vista Lateral**

A continuación se detalla en la tabla 4.4 los datos de la presión total tomado a distintas distancias en la carrocería, (figura 4.3), tomando como punto de origen el inicio de la carrocería, así:

| <b>Planos</b>   | Distancia [m] | Presión Total [Pa] |  |  |
|-----------------|---------------|--------------------|--|--|
|                 | 0             | 77231,14           |  |  |
| $\overline{2}$  | 0,6           | 77205,9            |  |  |
| 3               | 1,1           | 77164,24           |  |  |
| 4               | 1,6           | 77144,15           |  |  |
| 5               | 2,2           | 77112,54           |  |  |
| 6               | 5             | 77130,6            |  |  |
| 7               | 7,7           | 77128,53           |  |  |
| 8               | 8,5           | 77137,09           |  |  |
| 9               | 10,35         | 77106,41           |  |  |
| 10              | 11            | 77081,81           |  |  |
| 11              | 12            | 77046,61           |  |  |
| <b>Promedio</b> |               | 77135,36545        |  |  |

**Tabla 4.4 Valores de la Presión Total en algunos puntos de la Carrocería**

#### **4.9 CÁLCULO Y ANÁLISIS DE LA TURBULENCIA**

En la figura 4.5 se ve la turbulencia disminuida en la parte posterior, gracias a la eliminación de los aditamentos en la parte superior del autobús, con esto se demuestra que, la forma en que están construyendo las carrocerías para autobuses en la mayoría de Industrias del ramo son de forma empírica y no realizan ningún tipo de estudio para poder mejorar sus modelos, pero en lo que tiene que ver con el piso del Autobús no se podría hacer mayores variantes por los elementos mecánicos que aquí se presentan.

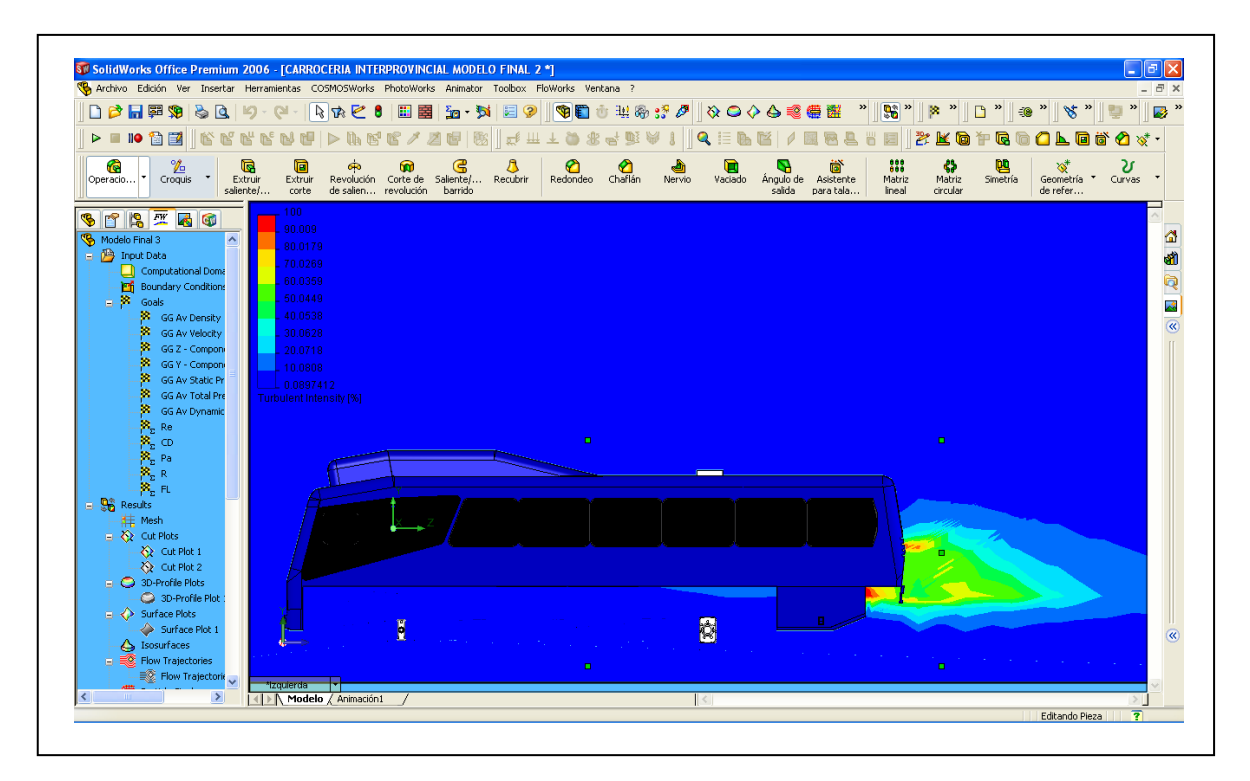

**Fig. 4.5 Grafico de la Intensidad en que se produce la Turbulencia, Vista Lateral**

#### **4.10 MOVIMIENTO DEL FLUIDO**

En las figuras 4.6 (a), 4.6 (b), se puede apreciar, igual que en caso anterior como circula el aire alrededor del autobús.

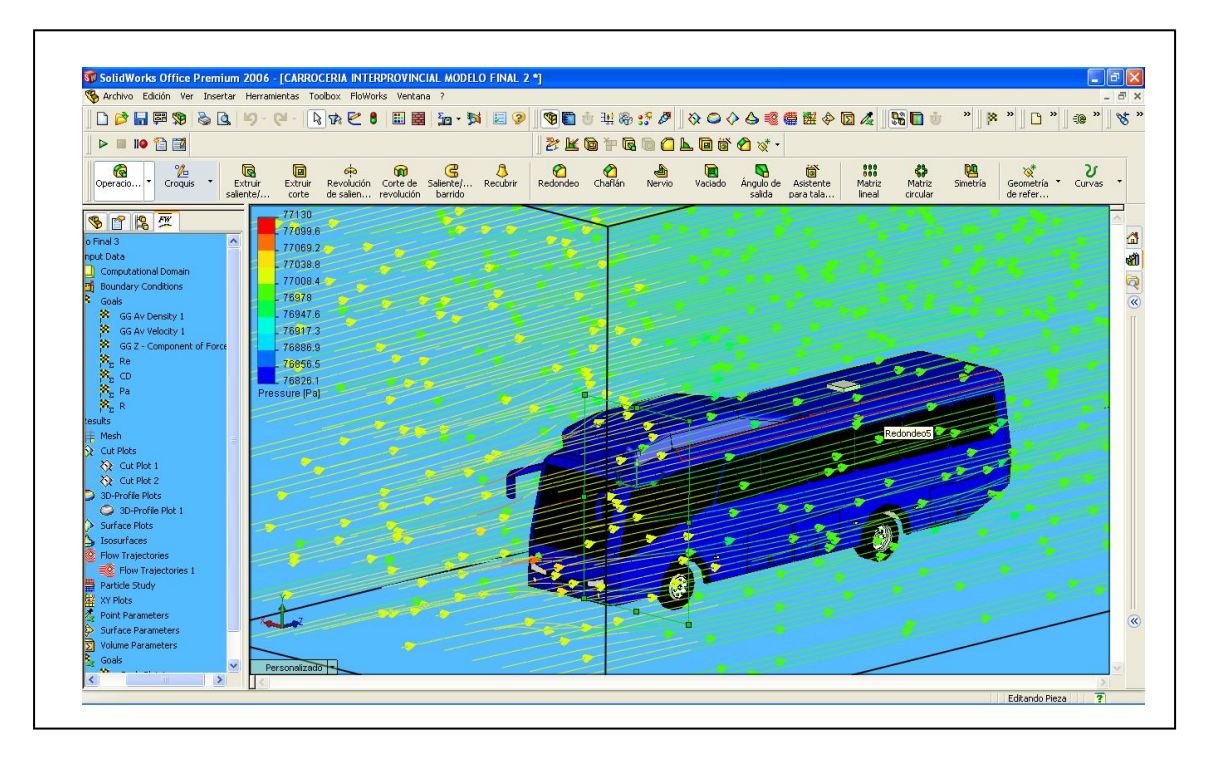

**Fig. 4.6 (a), Movimiento del Fluido en forma de Líneas y Flechas (Parte Lateral)**

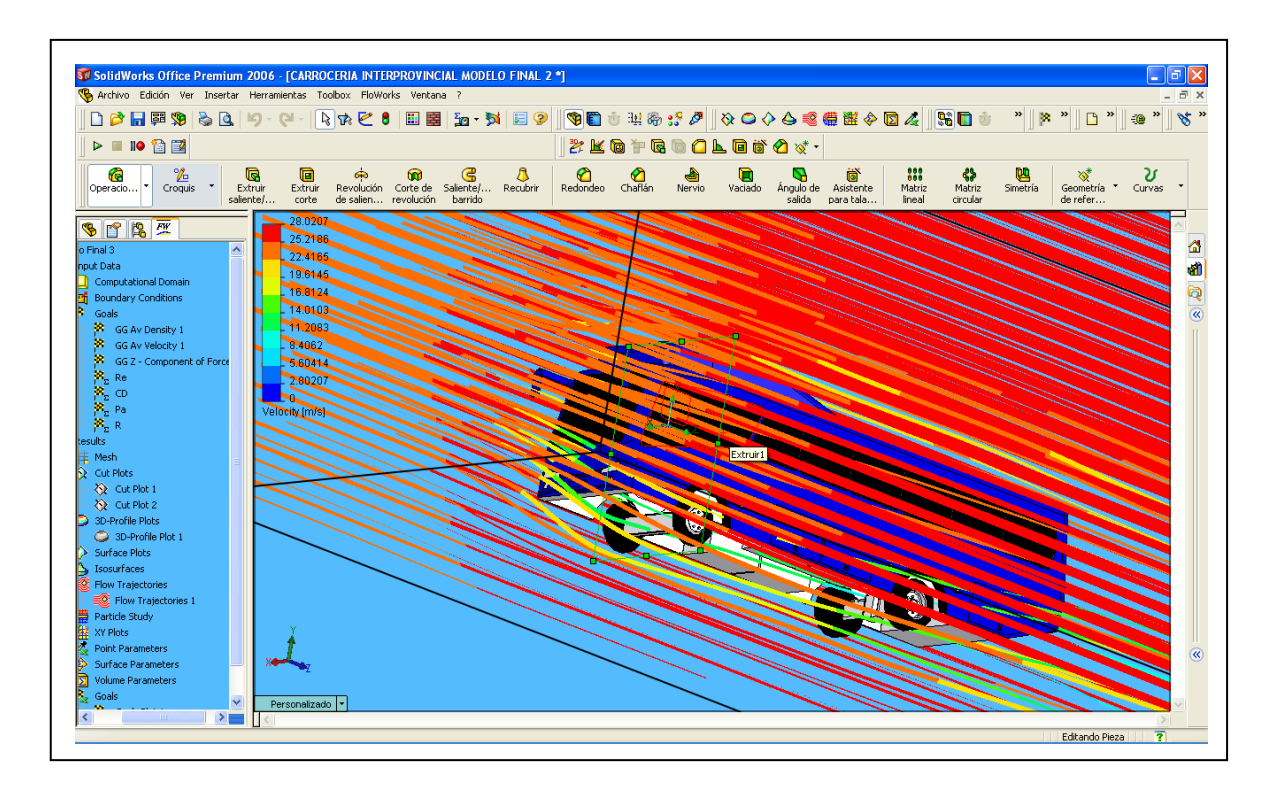

**Fig. 4.6 (b), Movimiento del Fluido en forma de Isolineas (Parte Inferior)**

#### **4.11 TABLAS DE DATOS PROTOTIPO MEJORADO**

En la tabla 4.5 se aprecian todos los valores calculados con las variantes realizadas a la carrocería original.

| <b>Variable</b>                               | <b>Unidad</b> | Valor            |
|-----------------------------------------------|---------------|------------------|
| Fuerza de Arrastre $(F_D)$                    | [N]           | 1099,04459700388 |
| Fuerza de Sustentación (FL)                   | [N]           | -39,77236474     |
| Coeficiente de Arrastre $(C_D)$               | ΙI            | 0,49360069768224 |
| Coeficiente de Sustentación (C <sub>L</sub> ) |               | $-0,017862484$   |
| Re                                            | I l           | 3643621,53629299 |
| R                                             | [N]           | 2226,58639293781 |
| Pa                                            | [W]           | 26713,3861824607 |
| Presión Estática                              | [Pa]          | 76999,41375      |
| Presión Total                                 | [Pa]          | 77283,83268      |
| Presión Dinámica                              | [Pa]          | 284,025083       |
| Eficiencia Aerodinámica                       |               | $-0,34693$       |

**Tabla 4.5 Valores finales del Calculo Prototipo Mejorado**

## **V CONCLUSIONES Y RECOMENDACIONES**

#### **5.1 Conclusiones**

- Se pudo apreciar que una vez que se incremento el área frontal perpendicular al movimiento del vehículo, el Coeficiente de Arrastre disminuyo de 0,88 a 0,49, casi en un 100%, esto influye de gran manera en el rendimiento del motor ya que disminuye también la Fuerza de Arrastre, y gracias a esto el futuro prototipo tendrá una duración mas larga en la vida del motor.
- De igual manera con las variantes realizadas en el Prototipo Mejorado, el  $\bullet$ Coeficiente de Sustentación aumenta, lo cual le da una mayor estabilidad al vehículo, que es importante al momento de tomar curvas muy cerradas, y le permite una mejor maniobrabilidad al señor conductor.
- La Presión que se Genera tanto en el Modelo Original, como en el Prototipo Mejorado es elevada en la parte frontal de la carrocería , ya que es aquí en esta parte donde primero choca el aire con cualquiera de las dos carrocerías.
- Con la eliminación del Aditamento que tenia el modelo original en su parte posterior , la Turbulencia disminuyo ya que el fluido sigue un camino mas de acuerdo a la forma del autobús, de igual manera la joroba que se incremento en la parte delantera del mismo, se la modelo con la forma de una gota de agua con el objetivo de que el aire no rompa bruscamente al entrar en contacto con otras superficies, y evitar de esta manera los vortices.
- Con el Calculo de la Eficiencia Aerodinámica Obtuvimos que el Prototipo Mejorado es 1,5 veces mas eficiente que el Modelo Original, y con esto se comprueba que la mida del motor va a ser mas larga en el caso del Prototipo Mejorado, y por ende el consumo de combustible va a ser mínimo y hay ahorro económico para el propietario.

#### **5.2 Recomendaciones**

- Se debe concientizar a los dueños de las diferentes industrias encargadas de construir las carrocerías para autobuses, tanto grandes como pequeñas, puesto que ellos se dedican mas a copiar los modelos de otros países, y pocos hacen variantes pero sin ningún sustento técnico, que justifique la construcción de las carrocerías, igualmente hay que dictar cursos con los diferentes avances que nos presenta la tecnología, como lo es el programa con el que se ha realizado la presente tesis, son programas como este con los que trabajan las principales fabricas que diseñan y construyen los diferentes vehículos, claro cabe recalcar que no solo se puede confiar en los programas computacionales hay que convalidar los datos que estos nos dan con pruebas practicas, para esto se utilizan los túneles de viento, lamentablemente aquí en nuestro país no existe la debida preocupación por los avances que nos presentan la tecnología.
- De igual manera hay que pedir a las autoridades encargadas de las diferentes normas en el país, controlar que se cumplan las mismas en la industria carrocera, puesto que fue muy difícil el obtener medidas exactas, en el proceso de la construcción de la carrocería. Algunas medidas fueron modificadas con el objeto de que el dueño de la industria en la cual se realizo el estudio las pueda aplicar y así mejorar el proceso de la construcción.
- Se recomienda el adecuado uso de este y otros programas relacionados con el diseño que son de suma importancia para el desarrollo de cualquier empresa, ya que disminuyen el tiempo en la realización de pruebas y contrapruebas en la vida real, con los programas de diseño se pueden realizar las variantes que uno crea necesarias, sin importar el costo, ya que no se construiría algo definitivo, sin estar totalmente satisfecho con los resultados obtenidos en dichos programas, pero cabe mencionar que siempre es importante confrontar los datos, obtenidos en los ordenadores que son de simulación, con los datos que se obtengan con los prototipos ya construidos.

Se recomienda a la Carrera de Ingeniería Automotriz implementar a la Aerodinámica como una materia dentro de su plan analítico, ya que hoy por hoy es la rama que mas esta evolucionando en el campo automotriz, y con grandes resultados, como se pueden apreciar en el Campeonato de Formula Uno que es el laboratorio para la generación de nuevos aditamentos aerodinámicos.

### **BIBLIOGRAFIA**

- MOTT Robert L.: Mecánica de los Fluidos Aplicada, Publicado por Prentice Hall Hispanoamericana, S.A., Cuarta edición, México D.F., 1996
- McBEATH Simón: Aerodinámica del Automóvil de Competición, Ediciones CEAC, Segunda edición, Barcelona (España), 2005
- MACKNIGHT Nigel: Tecnología de la Fórmula 1, Ediciones CEAC, Primera edición, Barcelona (España), 1999
- SAENZ Melio: Flujo de Fluidos Multifásicos, Sociedad de Ciencias Exactas y Naturales, 3 de octubre del 2003
- COSMOS: Manual Floworks, Tutorial, 2006
- COSMOS: Manual Floworks, Fundamentos, 2006
- COSMOS: Manual Floworks, Introducción, 2006
- SOLIDWORKS: Manual, 2006

URL:

- [www.thef1.com](http://www.thef1.com/)
- [www.iberisa.com](http://www.iberisa.com/)
- [www.auto-sprint.com](http://www.auto-sprint.com/)
- www.cosmos.com

# **ANEXOS**

# **ANEXO A**

**CARACTERÍSTICAS MÁS IMPORTANTES DE LOS MATERIALES QUE SE UTILIZAN PARA LOS ACABADOS EN LA CONSTRUCCIÓN DE UNA CARROCERÍA.**

# **ANEXO B**

**TABLAS DE LOS VALORES CALCULADOS A DIFERENTES DISTANCIAS SEGÚN LAS FIGURAS 4.2 (PLANO N<sup>O</sup> 5 A 2,2 [M] DE LA PARTE FRONTAL DE LA CARROCERÍA) PARA EL MODELO ORIGINAL, (PLANO N<sup>O</sup>7 A 7,7 [M] DE LA PARTE FRONTAL DE LA CARROCERÍA) PARA EL PROTOTIPO MEJORADO**

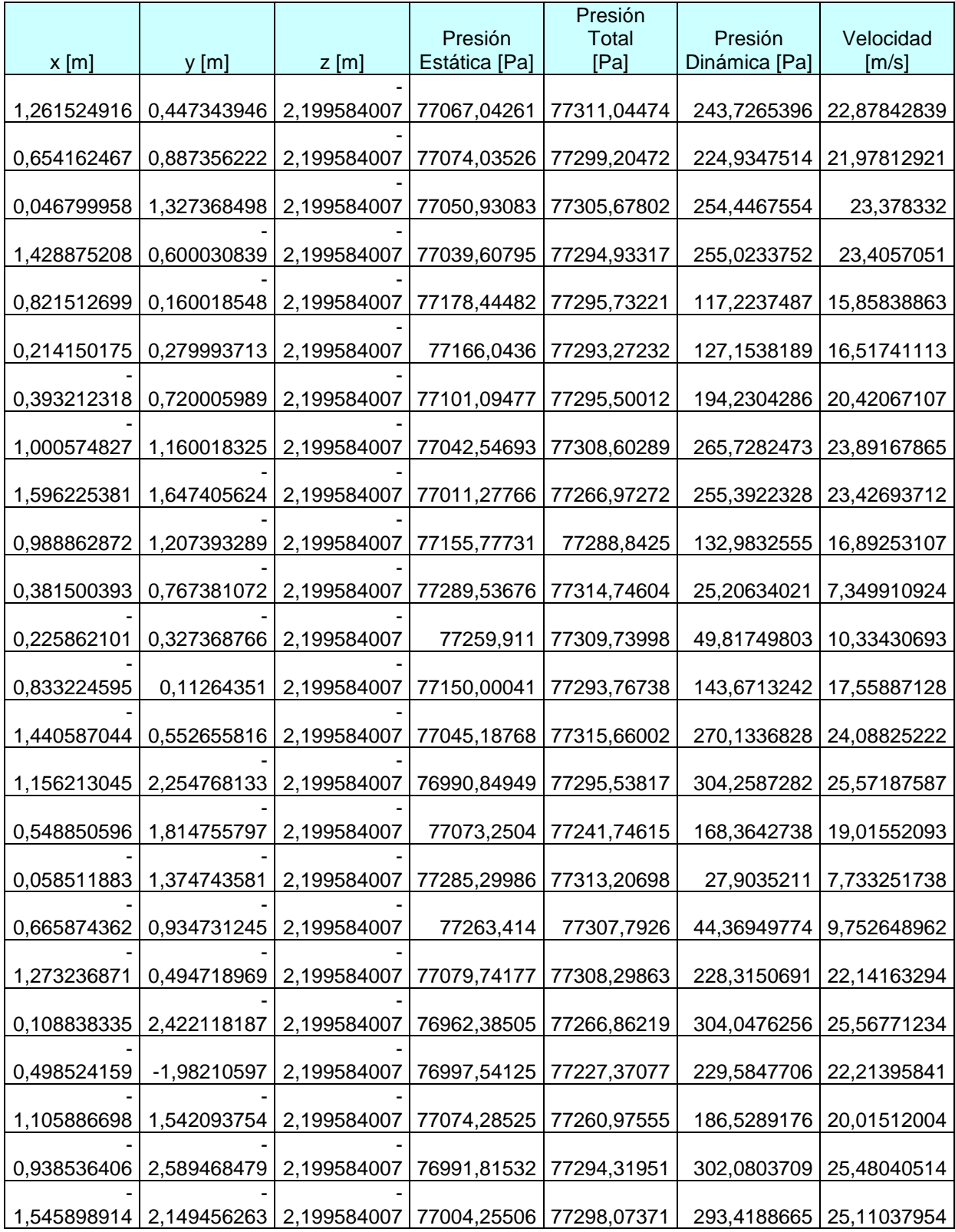
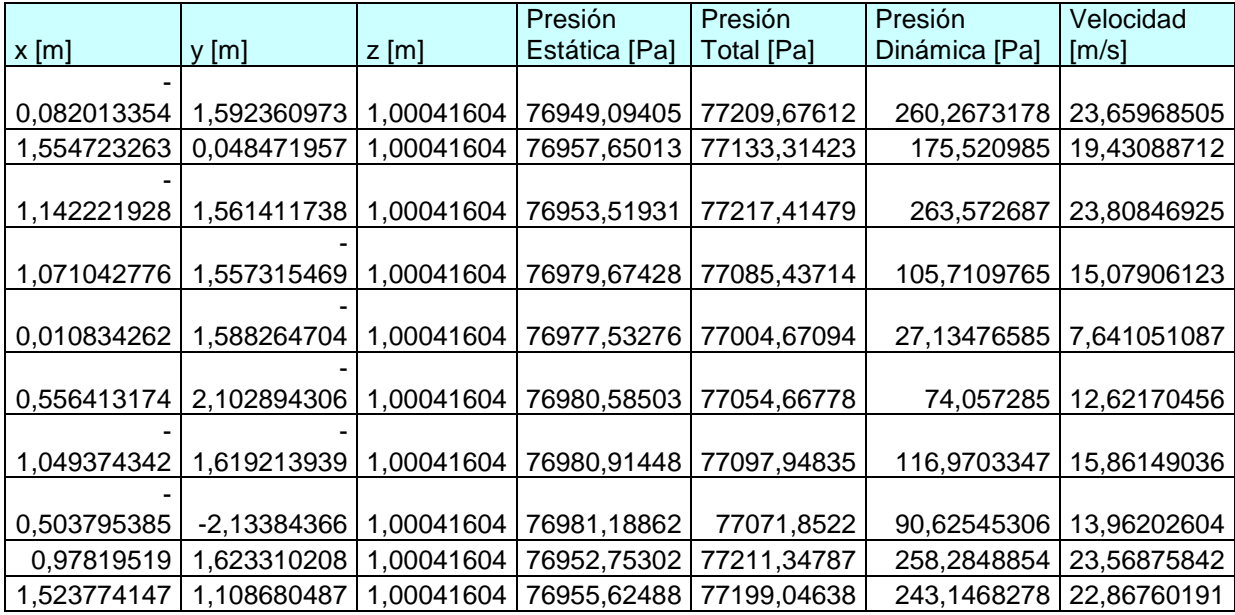

## **ANEXO C**

**PLANOS** 

Latacunga, 30 de Noviembre del 2007

David Lanas

-------------------------

Ing. Juan Castro Clavijo Coordinador de Carrera Ingeniería Automotriz

--------------------------------

Dr. Eduardo Vásquez Alcázar Secretario Académico

-------------------------------------